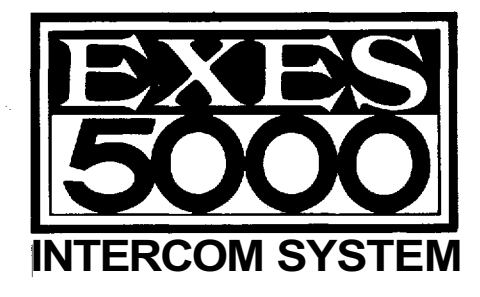

For

# **TOA EXES-5OOO INTERCOM SYSTEM**

# **Central Processing Unit**

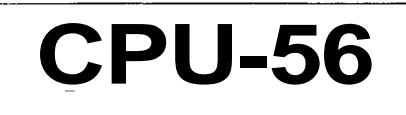

# **INSTALLATION HAND BOOK**

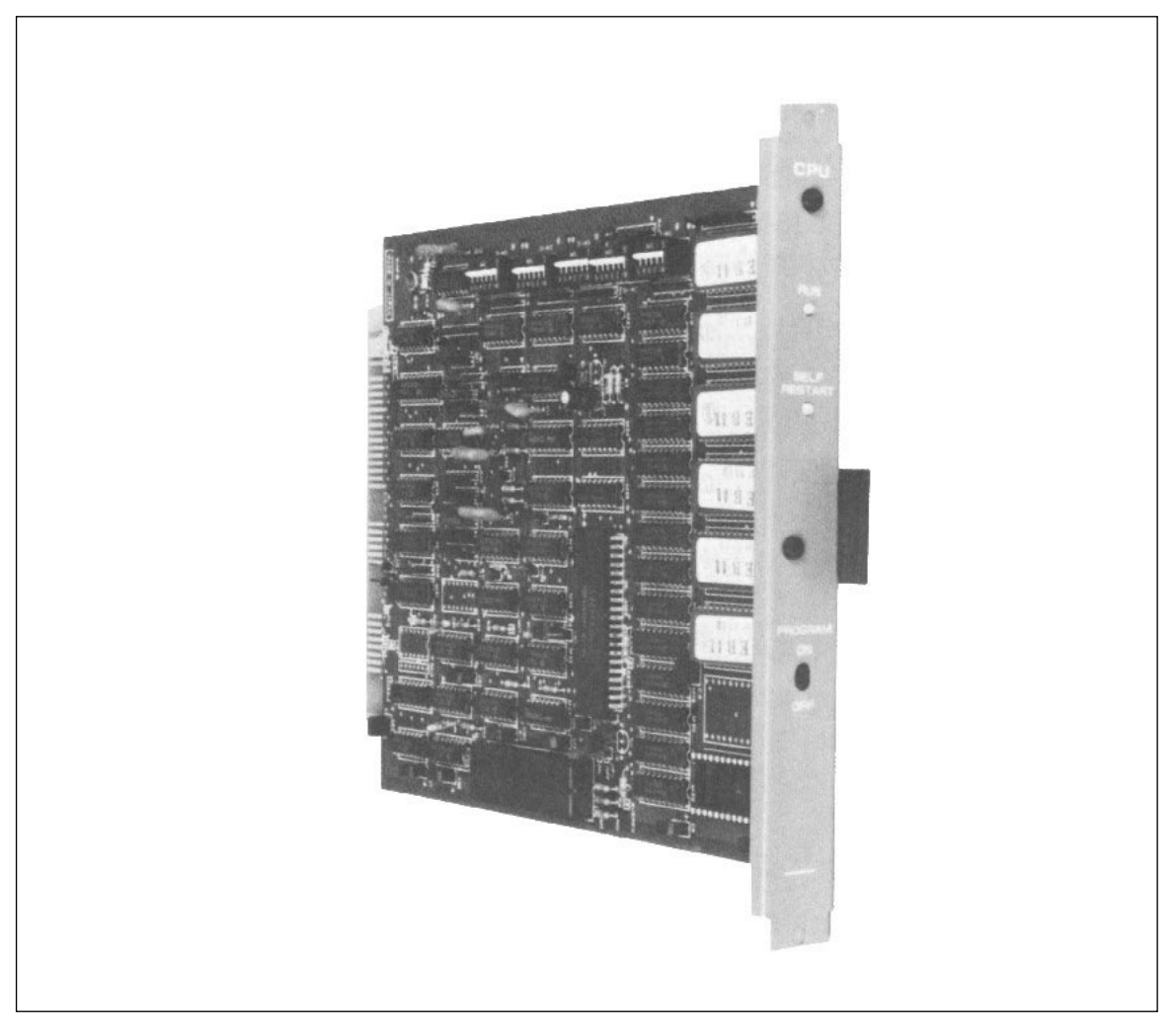

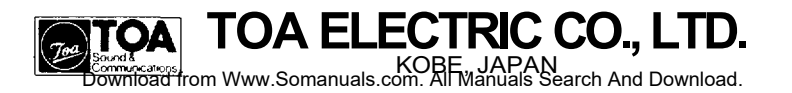

## **CONTENTS**

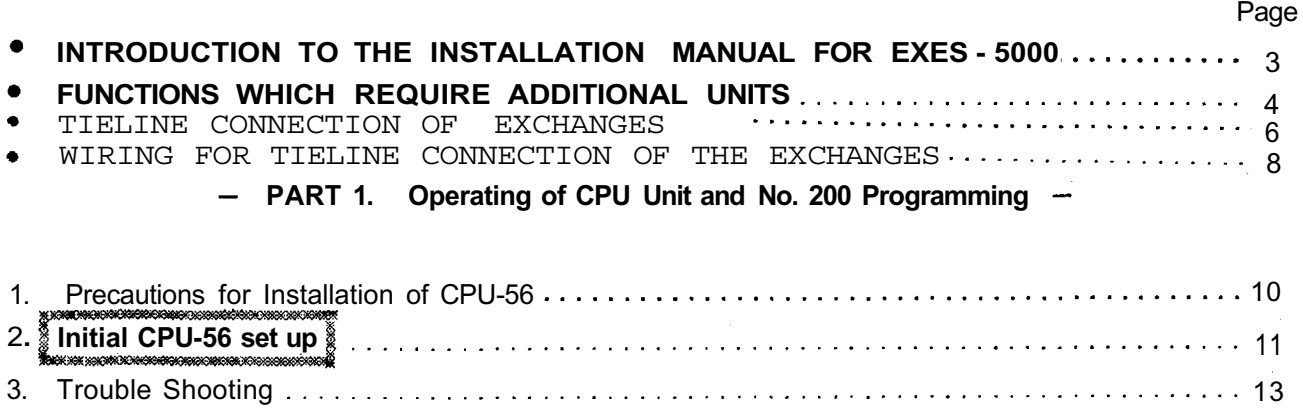

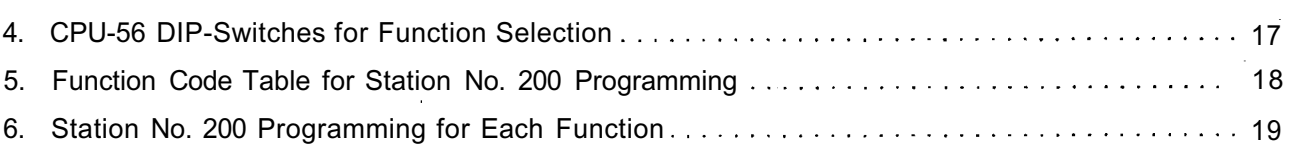

## **< Function Group A >**

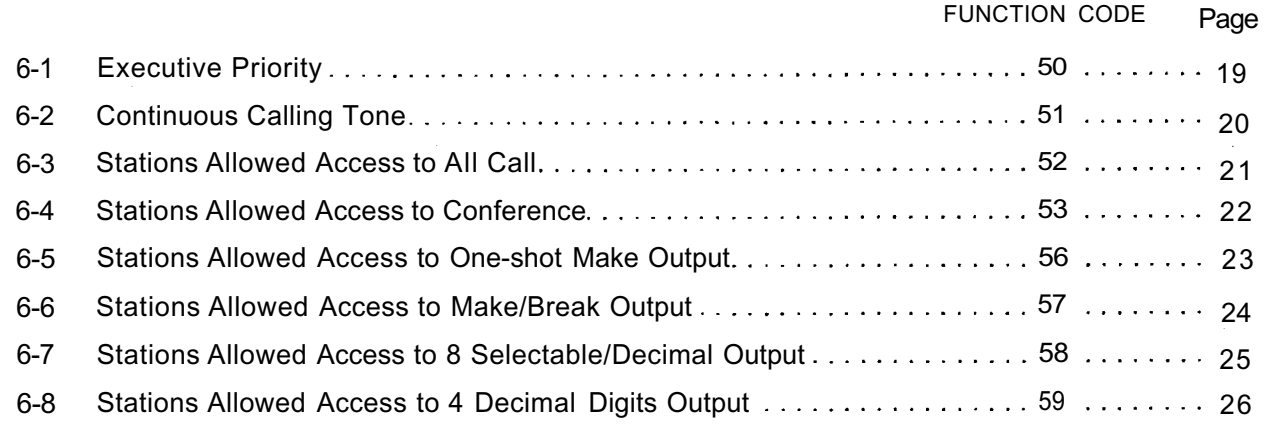

## **< Function Group B >**

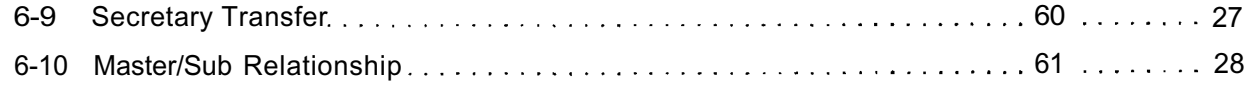

## **< Function Group C >**

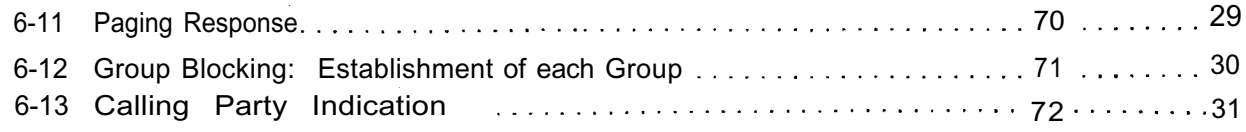

## **< Function Group D >**

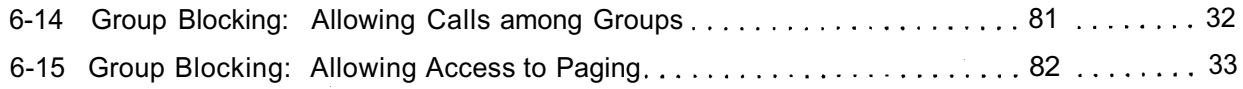

## Page

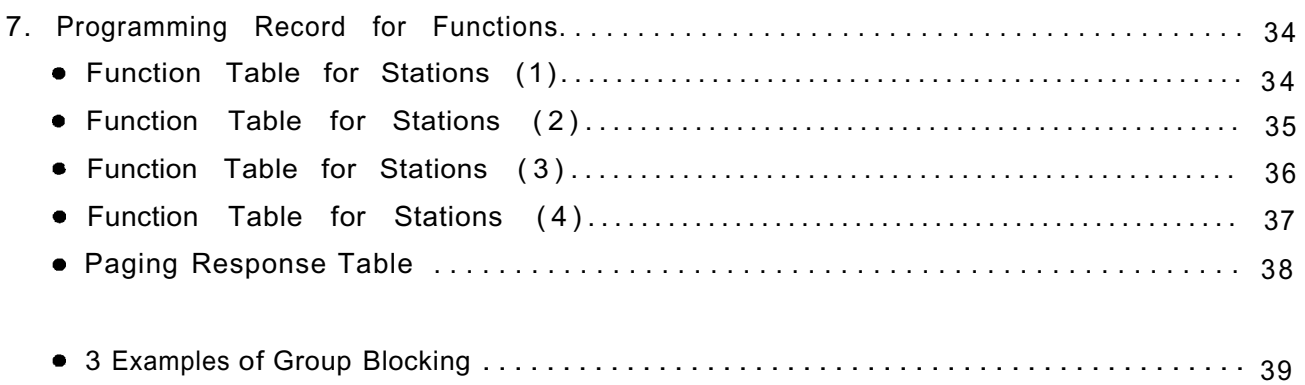

## **— Part 2. Function Selection for Data Transmitting and Receiving Units —**

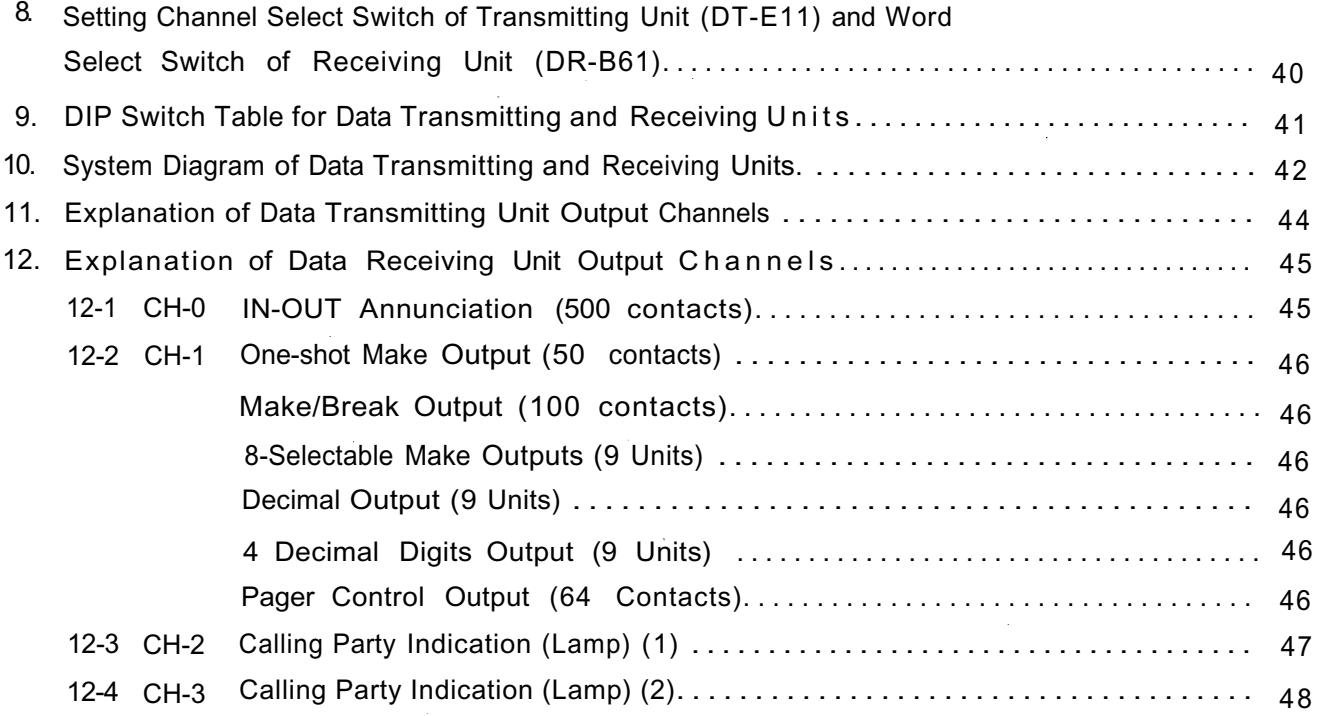

 $\bar{z}$ 

This manual forms part of the Installation Manual for TOA INTERCOM SYSTEM EXES-5000.

You may add the CPU-56 to your TOA INTERCOM SYSTEM EXES-5000, according to your specific needs, to obtain various other functions. Correct operation of **only by connection of the additional equipments/devices.** these additional functions are **not necessarily available**

Provision of such additional functions requires the following:

(1) connection of the additional equipment, as required,

(2) selection of functions which satisfy your needs and setting up these functions in the respective equipment

For (1) Connections of Equipment, etc., refer to  $\circled{1}$  Installation Handbook of Model EX-510/520 EXCHANGE or  $(3)$  "Manual for Installation of Data Transmitting and Receiving Units", etc.

This "Installation Handbook of CPU-55" deals principally with (2) selection of functions and setting up of respective equipment,

There are certain minimum installation requirements to be met; even though you may not need many, of the additional **functions or additional equipment, it is still necessary to "2. Initial CPU-56 Set Up (Page 14)".** When you use. only some of the additional functions or equipments, it is not necessary to read instructions on the unrequired functions. Make sure, however, that careful study of the necessary parts of this booklet is be done before proceeding further.

- Note 1; Refer to the Installation handbook of CPU-52A", when installing a standard call and Paging system, using the CPU-52A.
- Note 2; Refer to respective manuals when other types of CPU and connection equipment/devices are used.

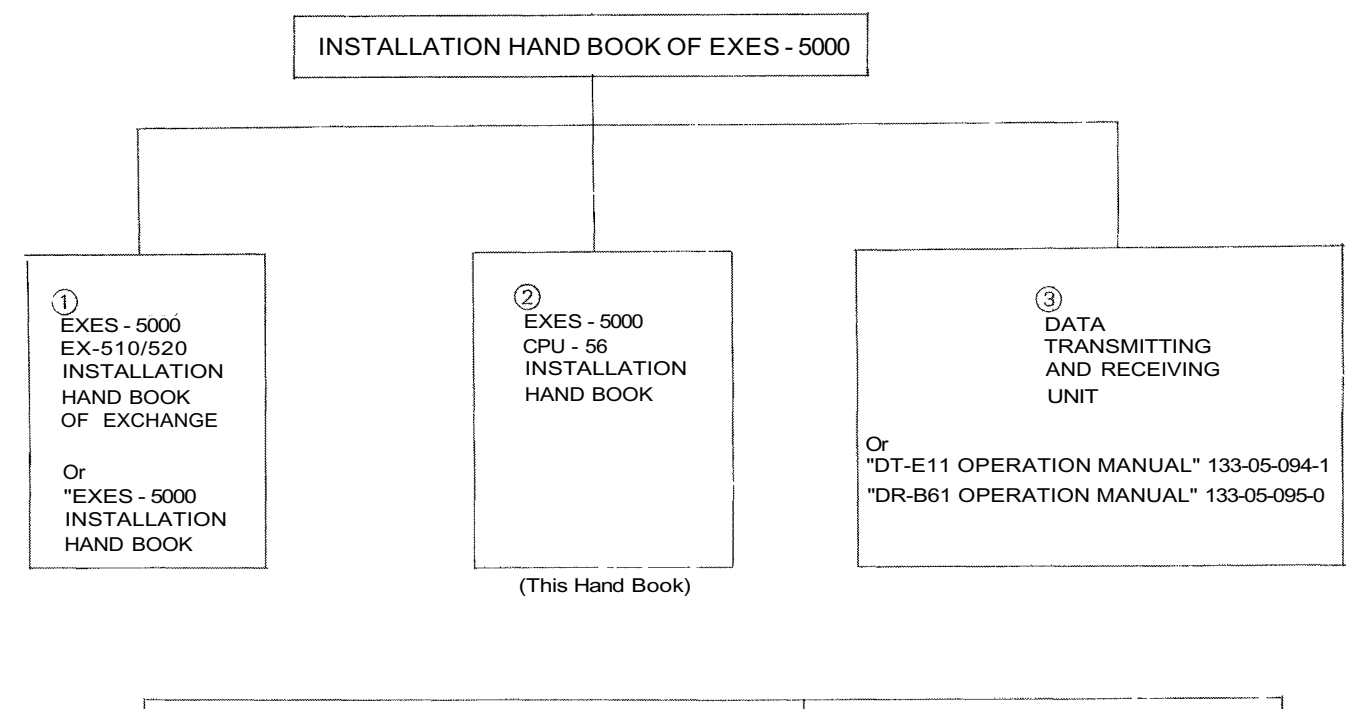

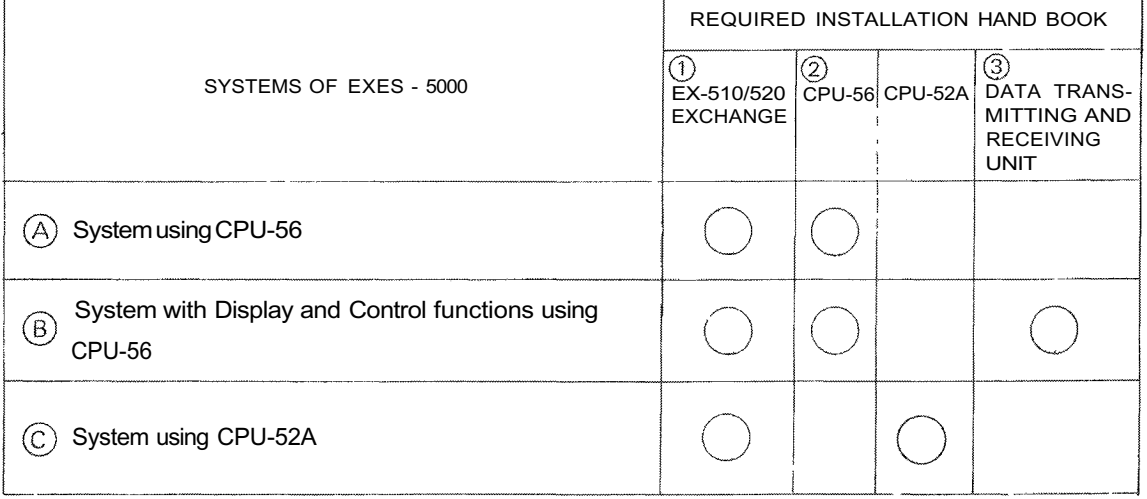

## **FUNCTIONS WHICH REQUIRE ADDITIONAL UNITS**

(When the Exchanges are not connected by means of Tie-line.)

Those functions of the CPU-56 which require either the addition of specific units or processing in existing units are as mentioned below. Before installation and adjustment of equipment, make sure to check your system.

(For Data Transmitting and Receiving units, refer to Part 2. "Function Selection for Data Transmitting and Receiving units" Page 43.)

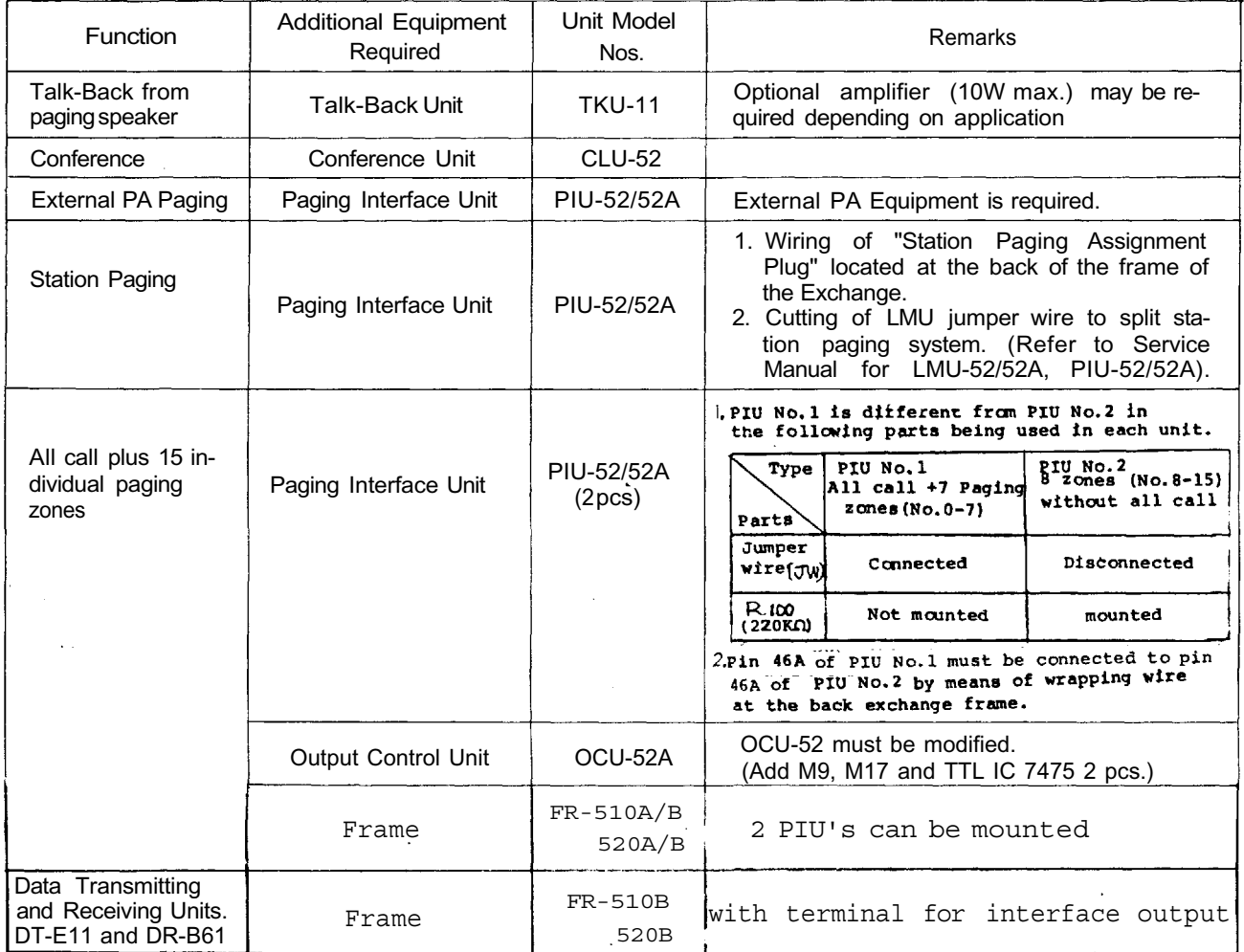

## **Position of PIU Units for All-Call Paging and 15 Individual Zone Paging**

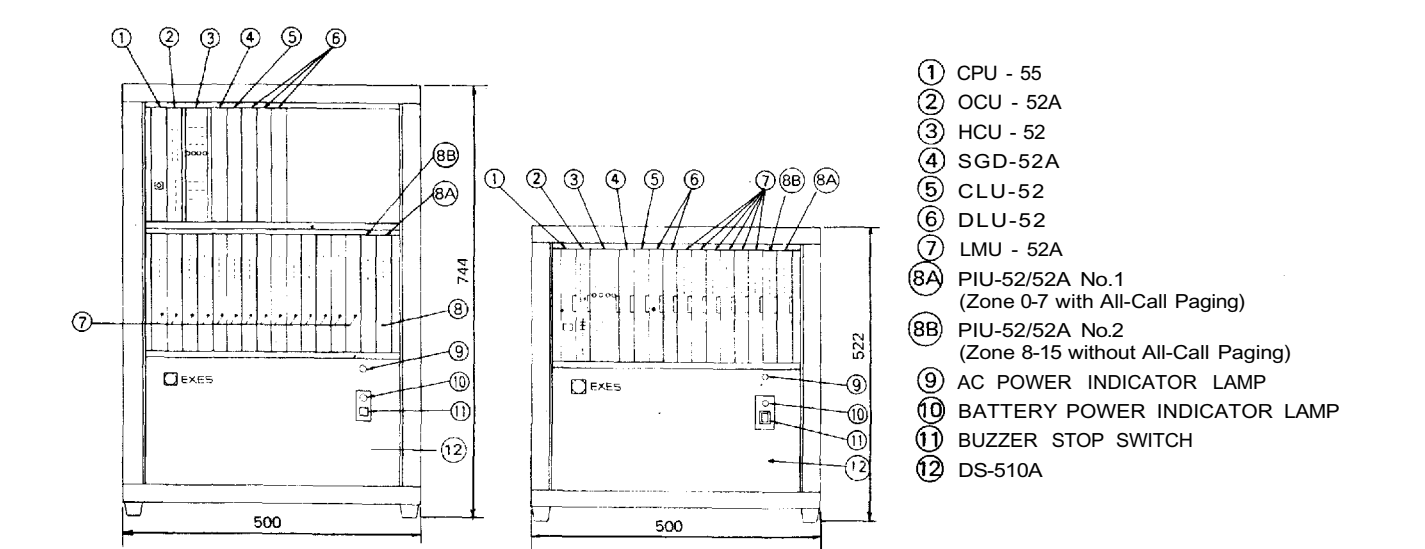

## **FUNCTIONS WHICH REQUIRE ADDITIONAL UNITS**

(When the Exchanges are connected by means of Tie-line.)

Those functions of the CPU-56 which require either the addition of specific units or processing in existing units are as mentioned below. Before installation and adjustment of equipment, make sure to check your system.

(For Data Transmitting and Receiving units, refer to Part 2. "Function Selection for Data Transmitting and Receiving units" Page 43.)

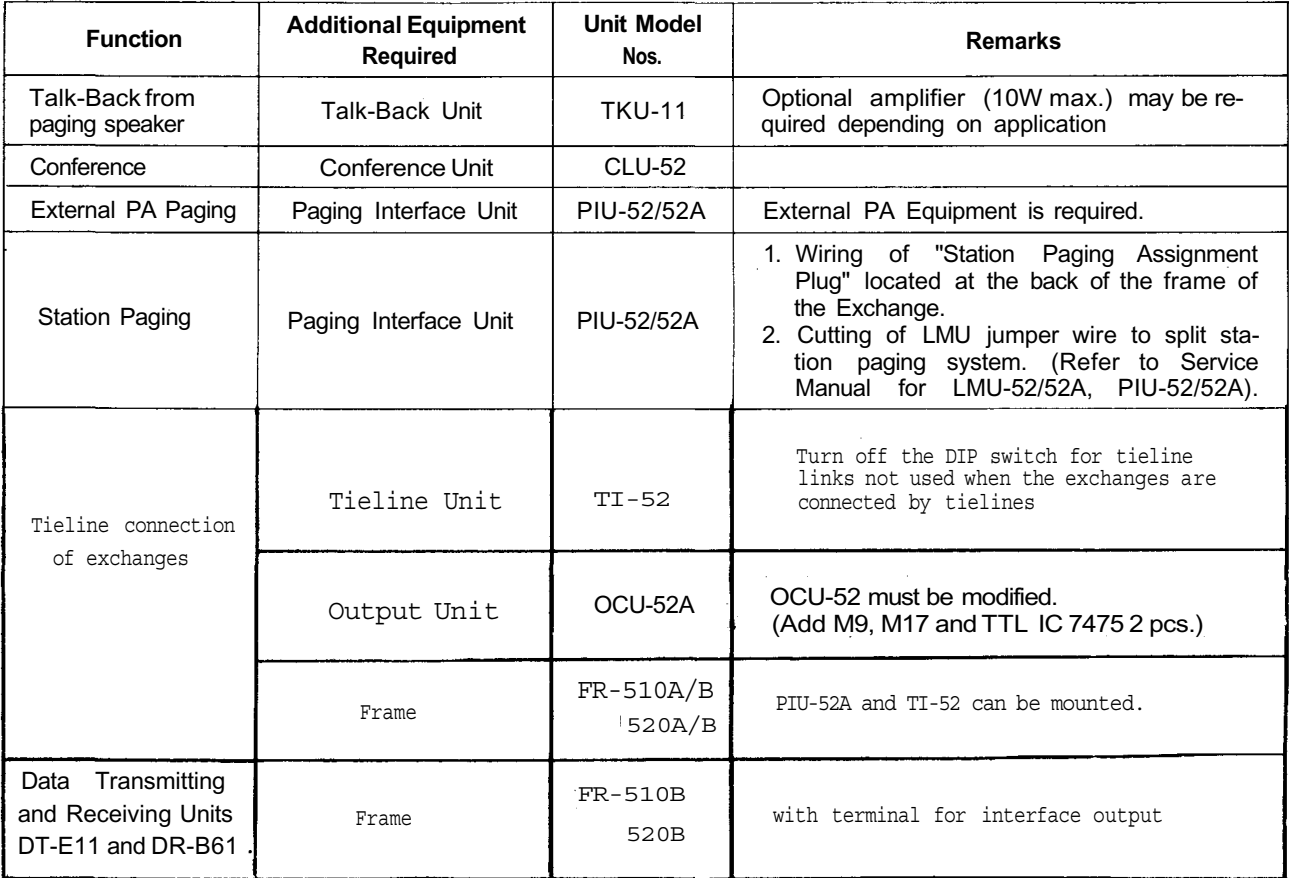

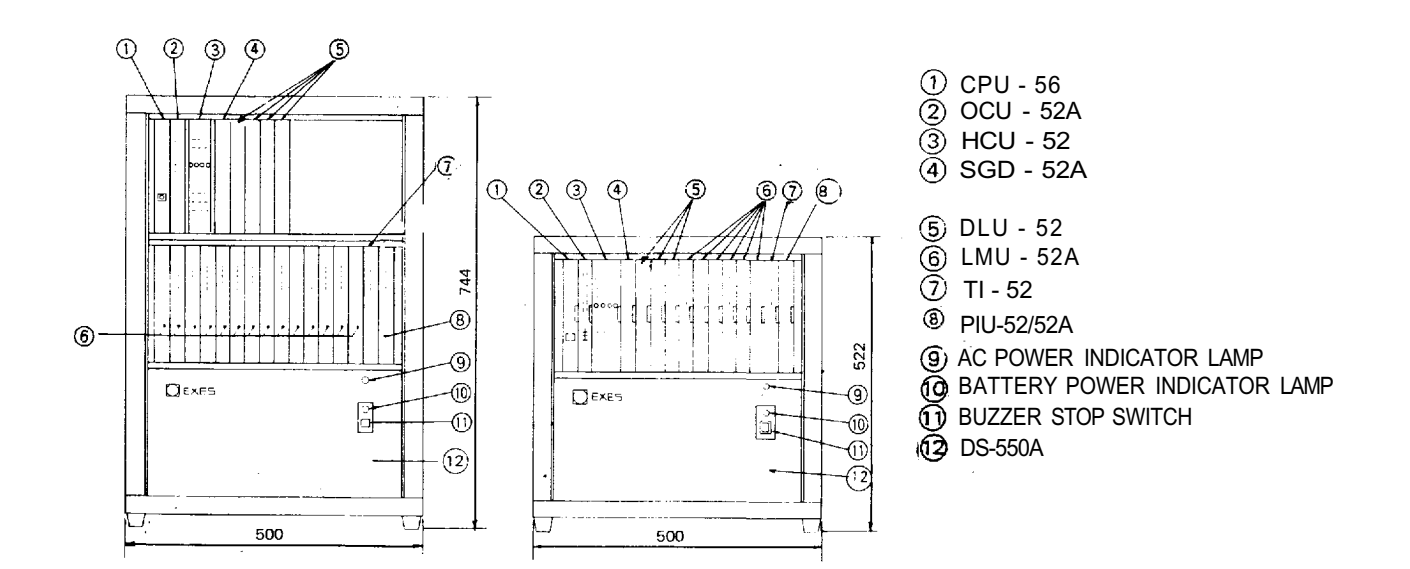

#### **O** TIELINE CONNECTION OF THE EXCHANGES

1. Function of the Central Processing Unit CPU-56 To make communications between exchanges possible in the EXES-5000 system, the CPU-56 and the Tieline Unit TI-52 are required in addition to the exchange EX-510 or the EX-520.

The TI-52 is the interface unit for transmitting and receiving audio signals and dial data signals between the exchanges.

After receiving dial signals from the station, the CPU-56 transmits the dial data signals to the TI-52 and instructs it to make calls to the other exchange. The CPU-56 also receives

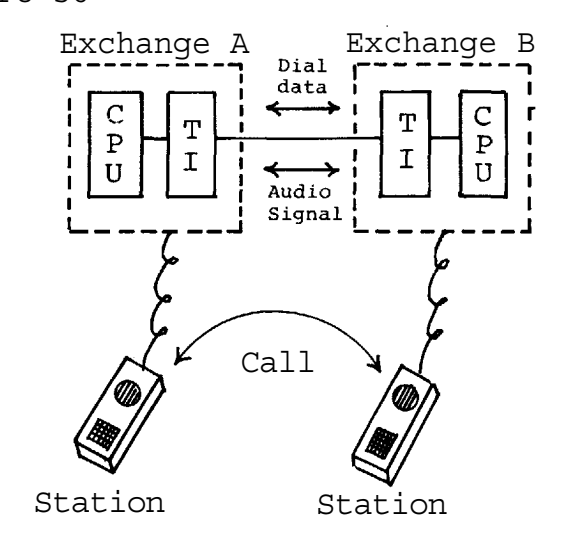

the dial data signals from the other exchange through the TI-52 and calls the station which it is instructed to call by the other exchange.

Overall functions of the system using the tieline function are determined by programming made in the CUP-56.

## 2. Number of station, paging zones and links

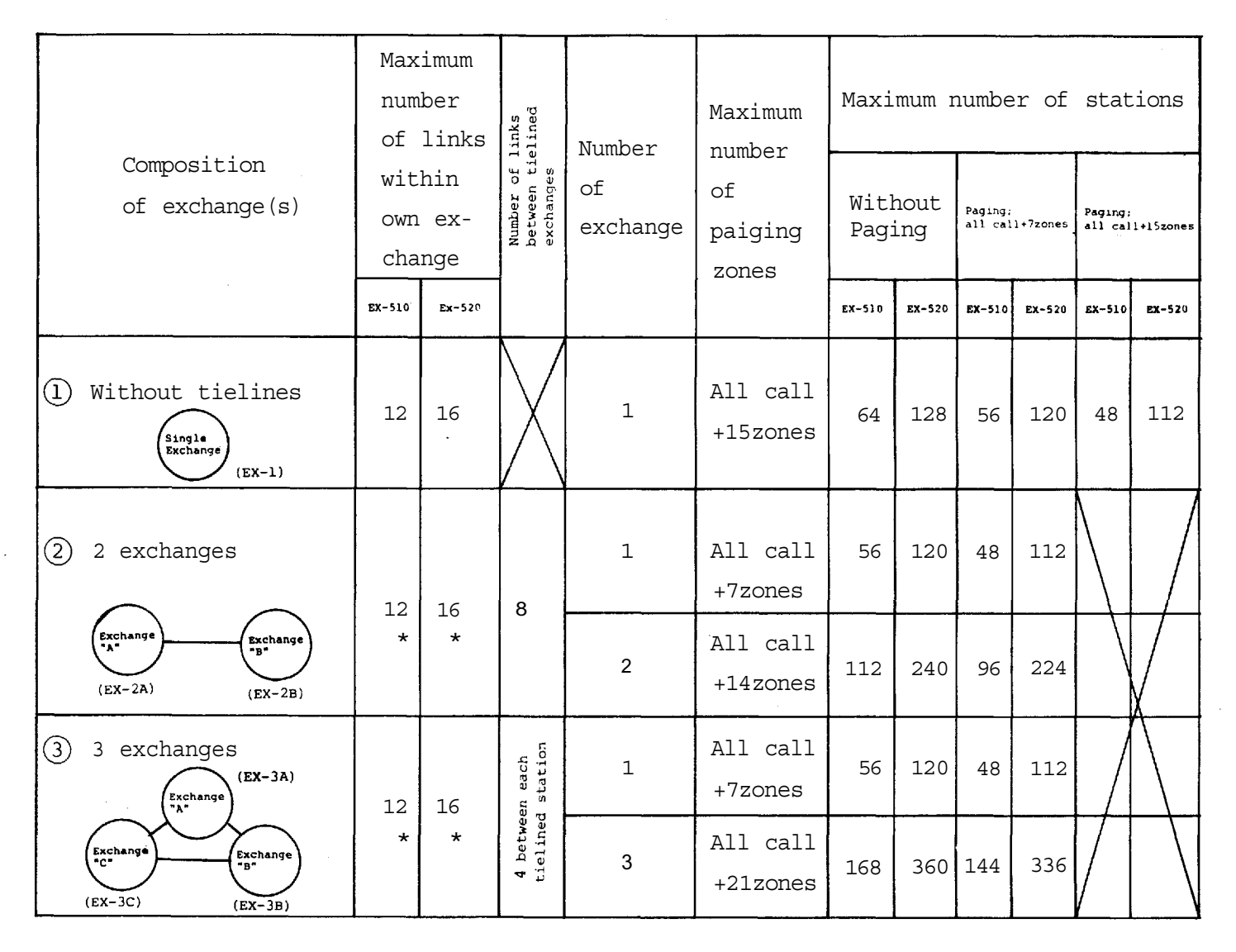

\* The links within own exchange as well as the tieline links are used in each tieline communication.

## 3. Numbering for stations and paging zones

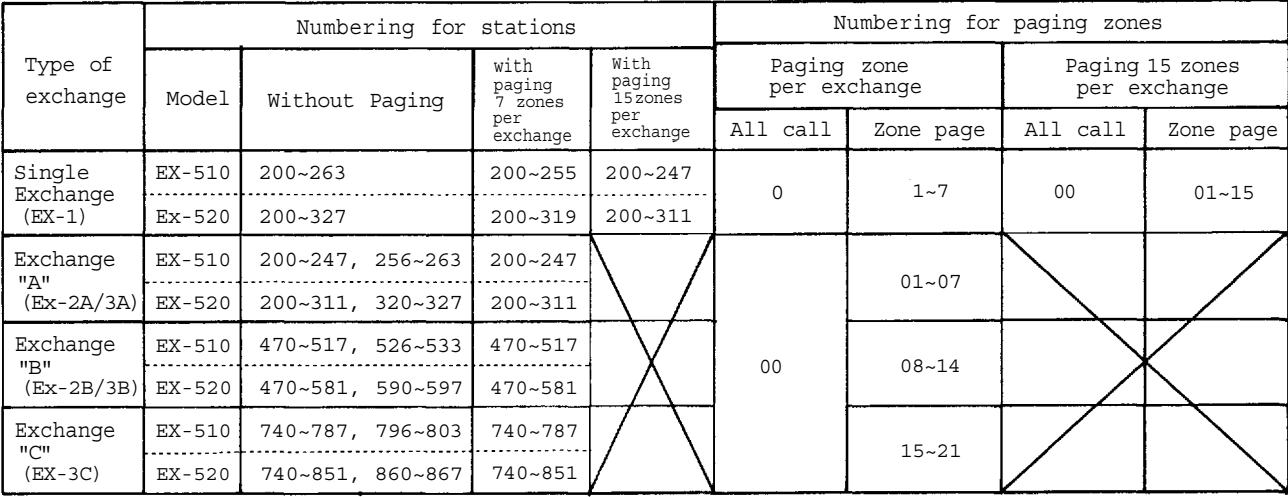

- 4. Reduction of the number of stations and paging zones which results from the use of the Tieline Unit TI-52.
	- 1. Mounting one (1) piece of the TI-52 decreases the number of the LMU-52A (the 7th or the 15th LMU-52A) by one (1).
	- 2. Unless the PIU-52A is used, the system can have up to 8 more stations by placing an LMU-52A in the 8th or the 16th position.
	- 3. When the system uses the tieline function, the second unit of the PIU-52A (paging zones 8 - 15) cannot be used.

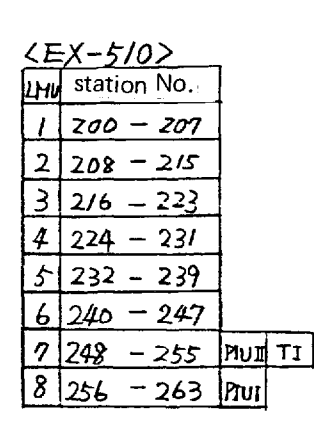

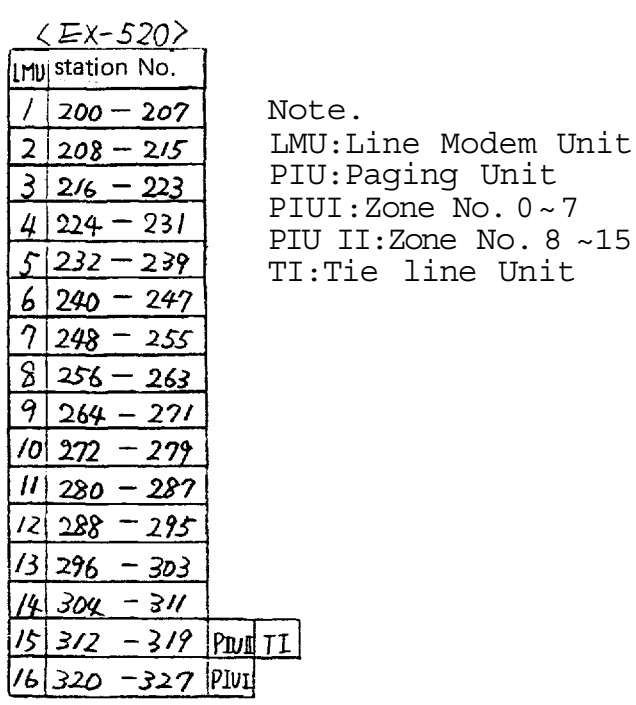

5. Block diagram for tielined exchanges.

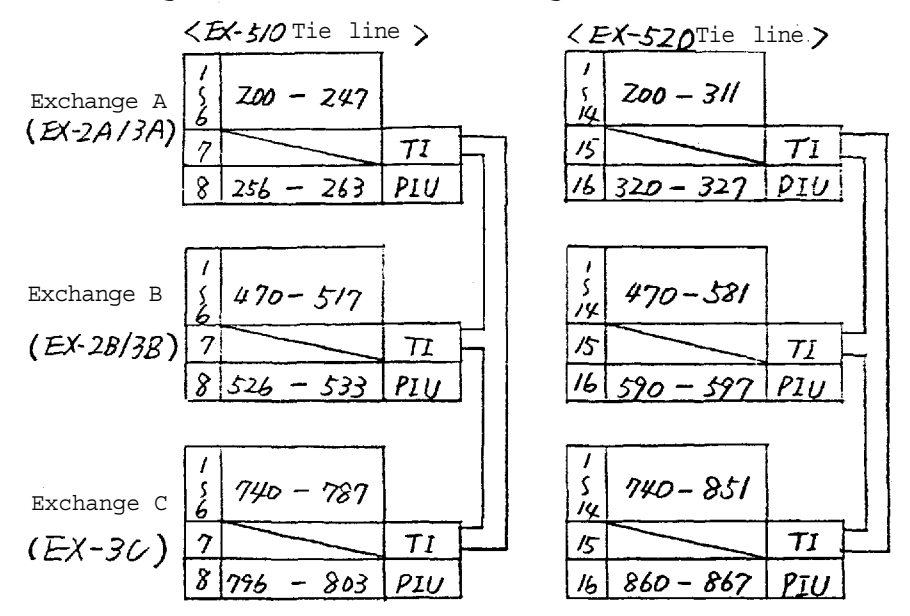

Note. Tieline connection of EX-510 to EX-520 Exchanges is also possible.

- WIRING FOR TIELINE CONNECTION OF THE EXCHANGES
	- Each exchange can be connected by means of a cable with a diameter of 0.65mm for a distance of up to 2km.
	- Regarding the tieline links which are not used, turn off the DIP switch of each unused tieline link inside the Tieline Unit TI-52.
	- $\Omega$  Connect "T" line (2 wires) of the 4 wires of each link to "R" line (2 wires) of the other exchange.
	- o The 2 wires of the "T" line and "R" line have no polarity. If the BOX-064 is used, its terminals No. 1 and 2 are for the "R" line and No. 3 and 4 are for the "T" line.

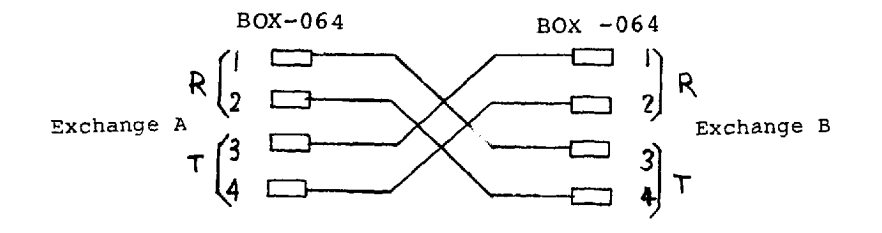

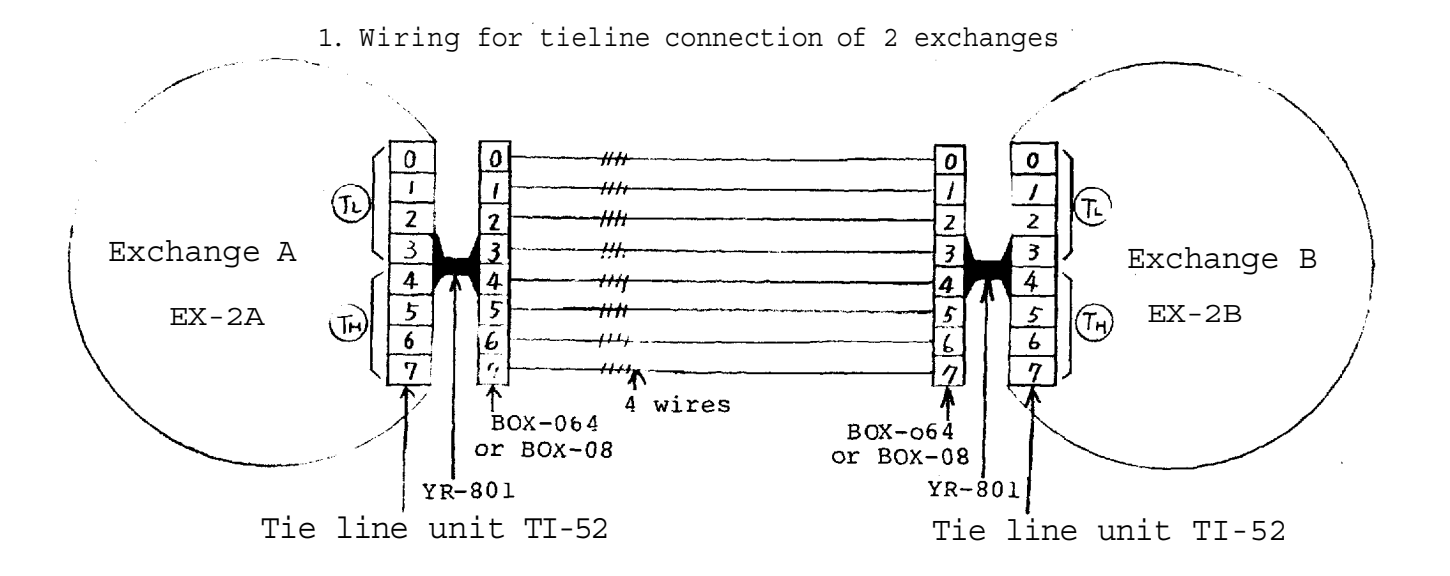

Note 1. Any combination of tieline links between exchanges "A" and "B" is possible. But, in consideration of possible increase in the number of exchanges to be connected from 2 to 3 in the future, we suggest you connect TL (link No. 0, 1, 2, 3) of exchange "A" to TH (link No. 4, 5, 6, 7) of exchange "B".

2. Wiring for tieline connection of 3 exchanges

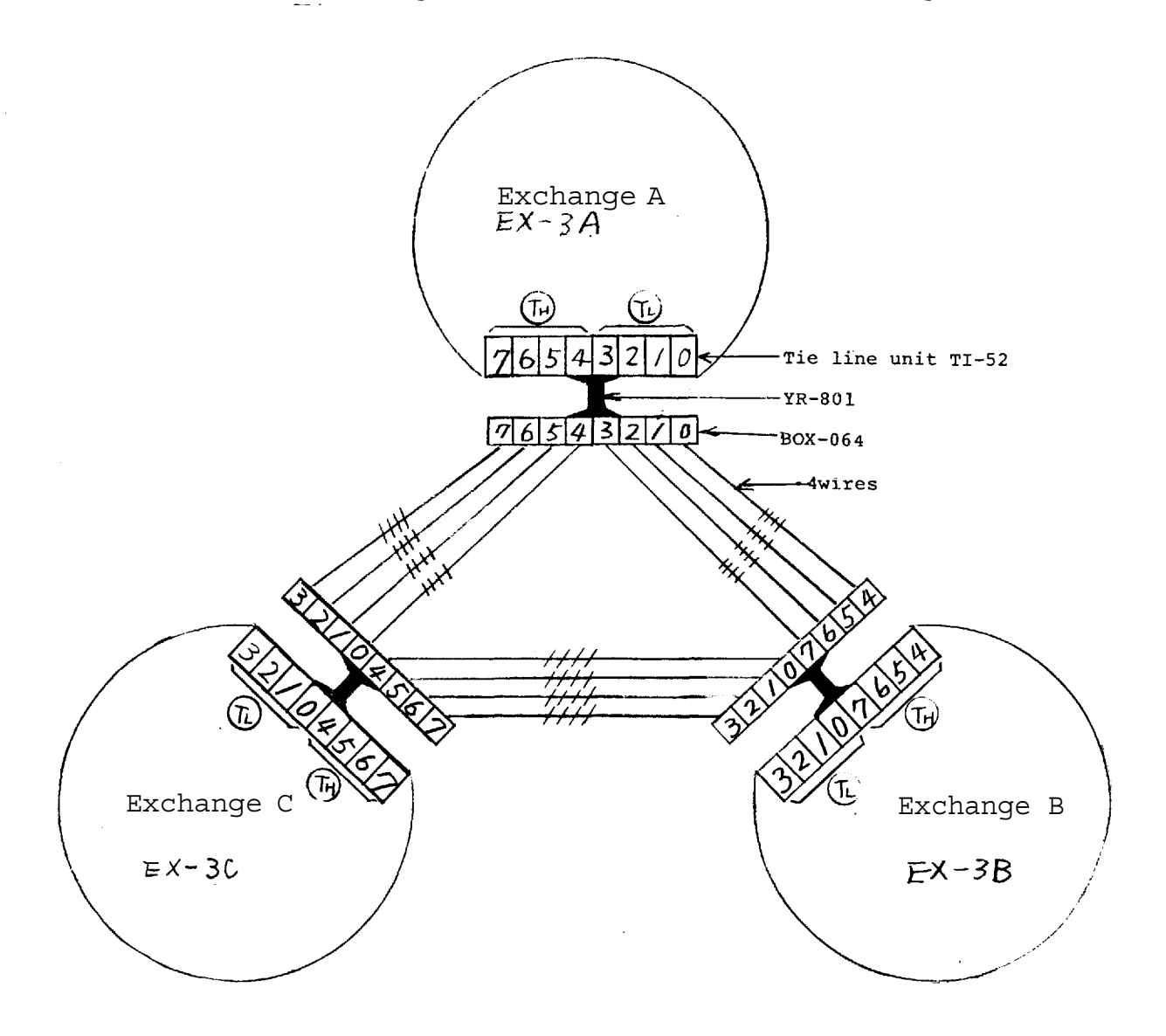

- Note 2. Be sure to connect TL (link No. 0,1,2,3) to TH (link No. 4,5,6,7) between the exchanges. Connection of TH to TH or TL to TL will lead to failure of proper operation of the system.
- Note 3. Switching arrangements of DIP switches (E-1, E-2, E-3) in the CPU-56 make each exchange to be of "EX-1" or "EX-2A" or "EX-2B" or "EX-3A" or "EX-3B" or "EX-3C" type.

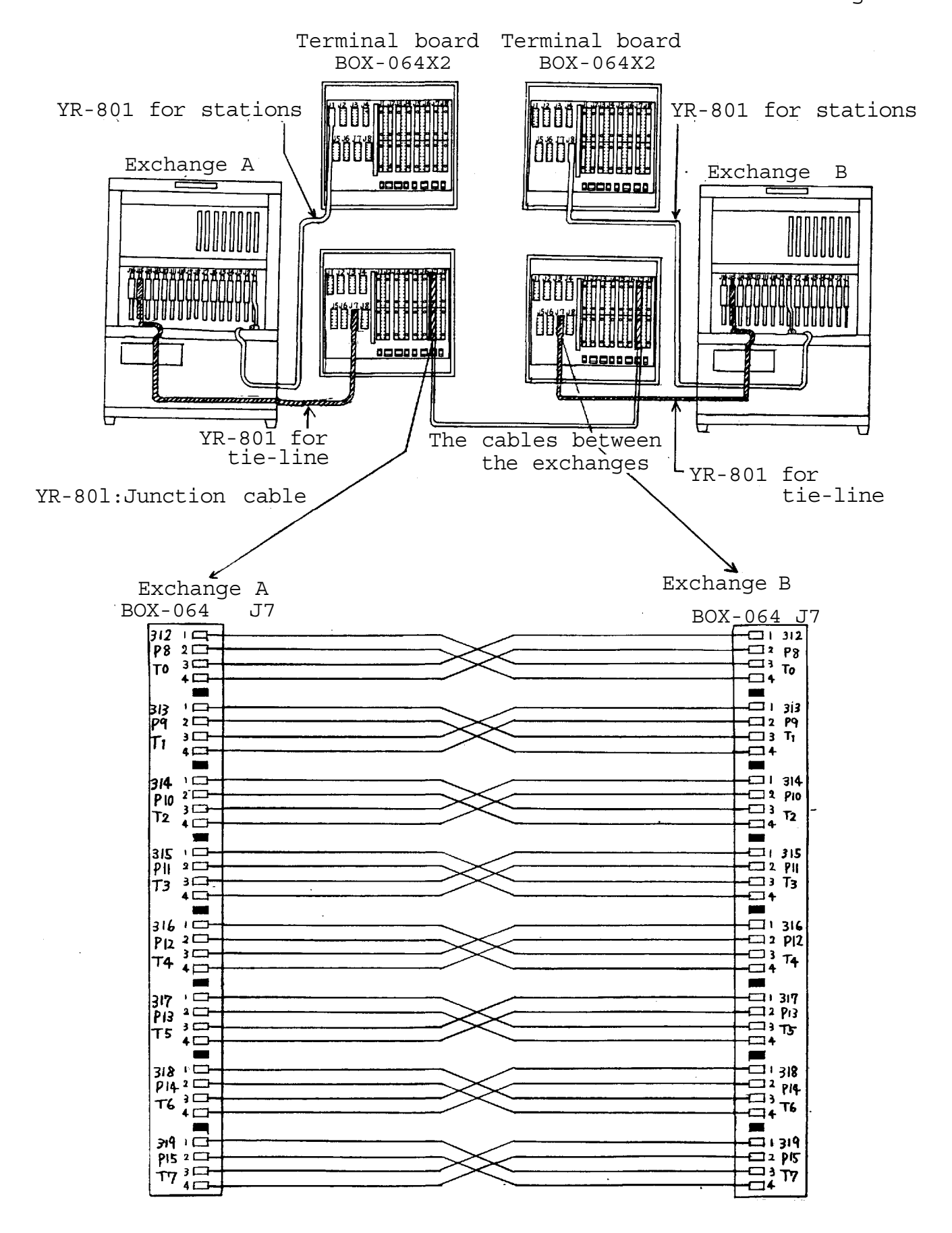

(YR-801 must be connected to J15 for EX-520 exchange or to J7 for EX-510 Exchange

**– 11–** Download from Www.Somanuals.com. All Manuals Search And Download.

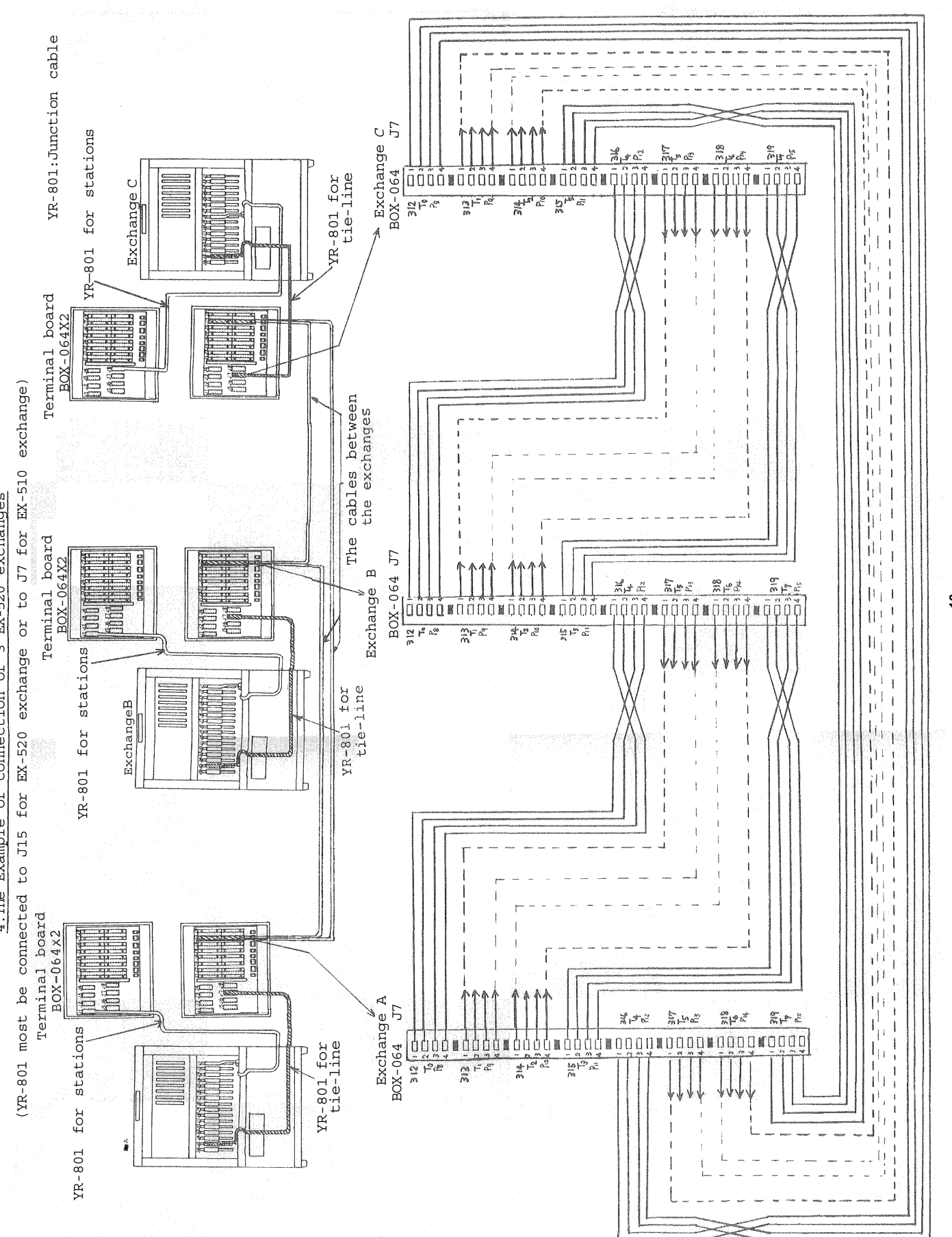

4. The Example of connection of 3 EX-520 exchanges 4.The Example of connection of 3 EX-520 exchanges

Download from Www.Somanuals.com. All Manuals Search And Download.

**– 12 –**

## **PART 1. OPERATION OF CPU UNIT AND NO. 200 PROGRAMMING**

## **1. PRECAUTIONS FOR INSTALLATION OF CPU-56**

**Please read the following instructions carefully to ensure proper operation of the CPU-56.**

- 1. Be careful about damage by static electricity as the CPU-56 incorporates CMOS IC's. Do not touch components and connectors.
- 2. Turn off the AC power switch when you take out or insert the CPU-56 unit, or any other unit.
- 3. Always insert the CPU-56 unit into the "CPU" slot. Otherwise, there is a danger that the unit will be damaged.
- 4. Make sure mini-jumper for battery back-up is always placed in the **ON position each time it is used.**
- 5. Incorrect setting of function select switches may lead to incorrect performance.
- 6. Even if you do not need any programming functions, be sure to carry out initial programming and registration at station No. 200 when you install the new unit. Otherwise, **other functions may not work properly.**
- 7. The Ni-Cd battery GB50-3FA1 is capable of saving important memory registration data even at times of power failure and we suggest you replace it at least every 4 or 5 years. **After the change again set up station No.200 programming of the previous functions in the exchange.**
- **8. When shipping the CPU-56 unit independently, place the mini-jumper for battery back-up in "OFF" position. Then cover CPU back with cardboard, wrap connector section in aluminium foil and put it in a conductive bag.**

#### FUNCTION SELECT SWITCHES

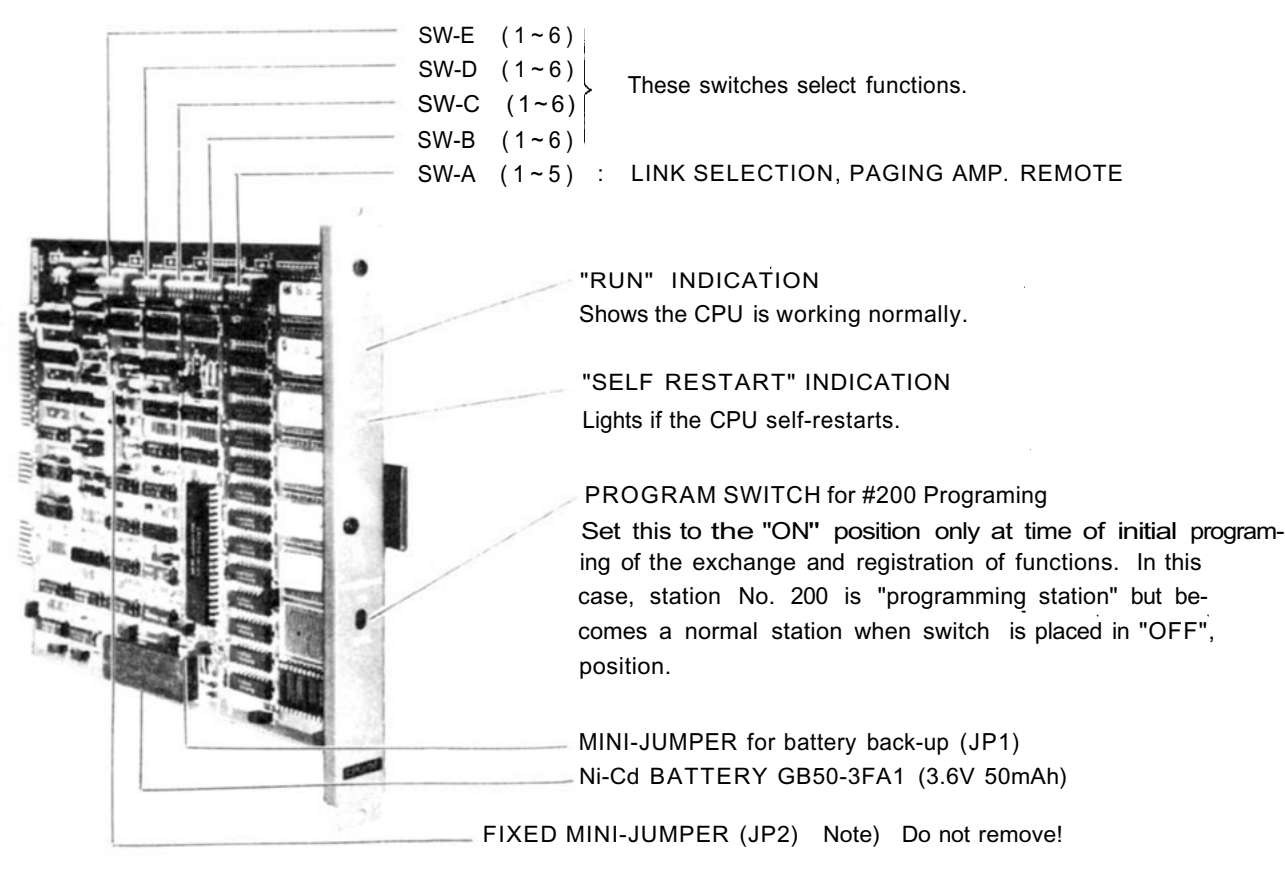

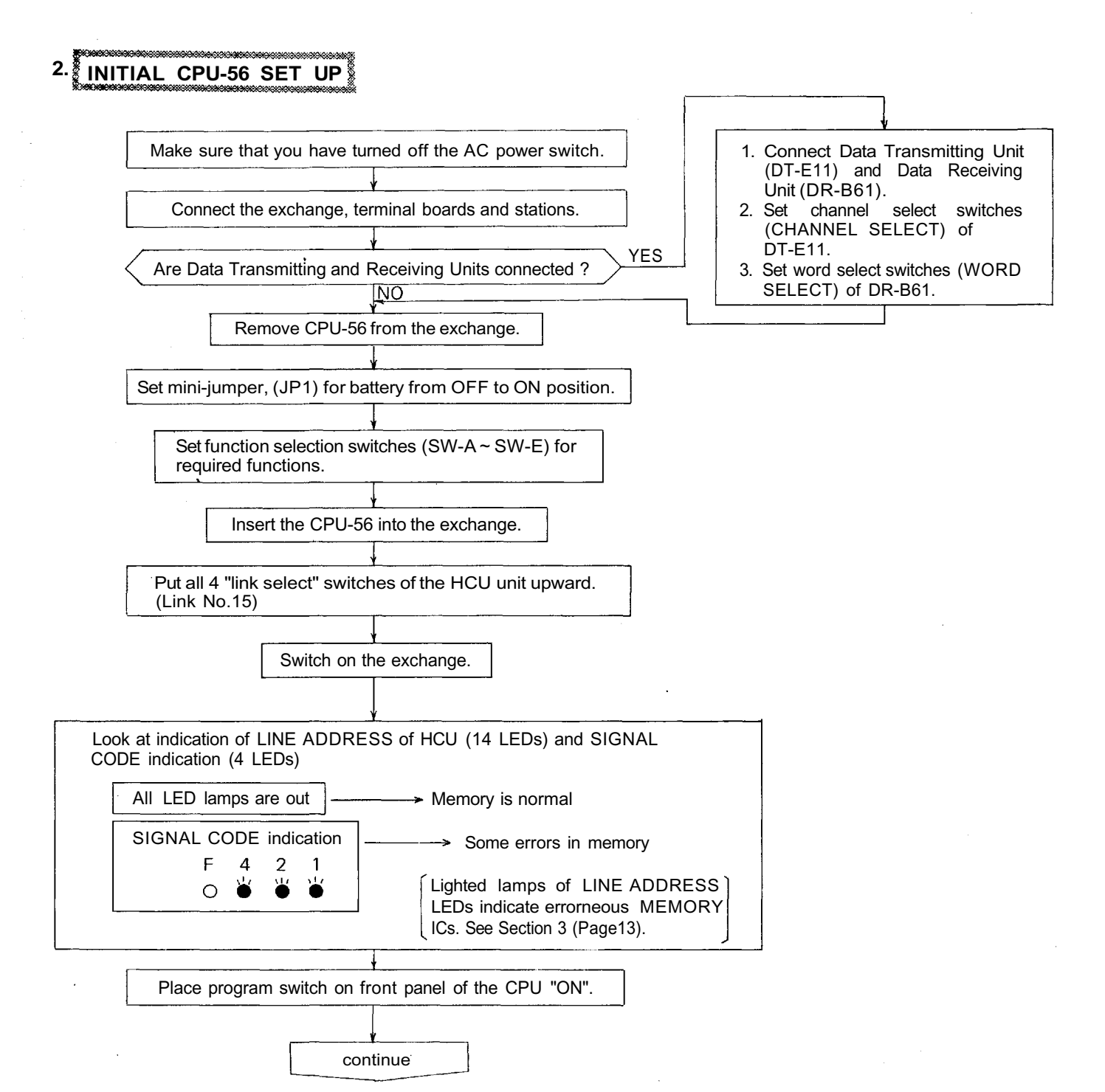

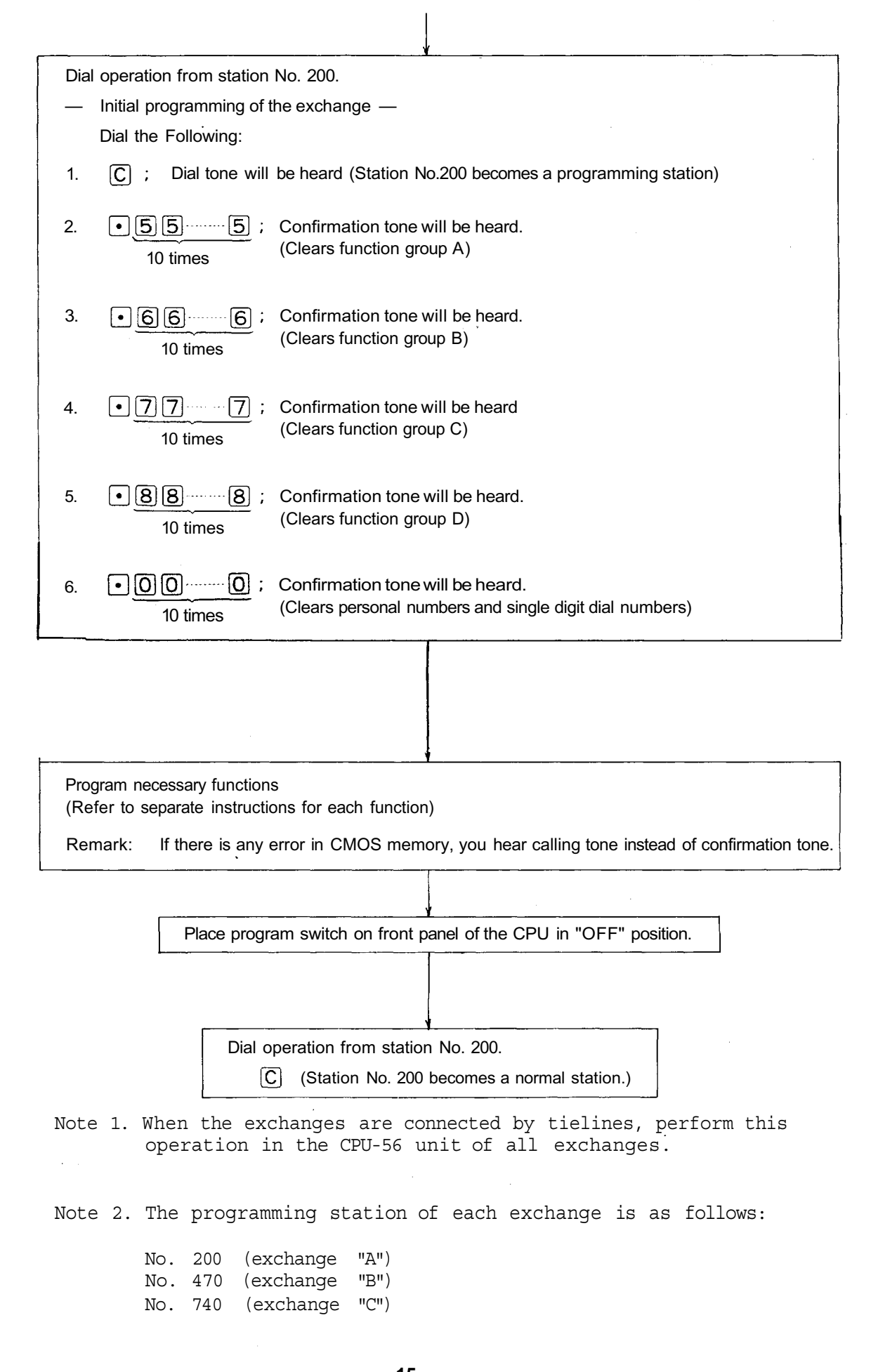

#### **3. TROUBLE SHOOTING**

#### **3-1 Check of ROM & NMOS-RAM - No calls on the system.**

- 1. Put the 4 "LINK SELECT" switches of the HCU upward (Link No. 15 SELECT) and switch on the AC power of the exchange.
- 2. If there is no error, no HCU indication lamps will light.
- 3. In the event of a memory error, the lamps may light as shown in the example of Fig. 1.
- 4. The error indications will remain on until you use Link No. 15 for communications.

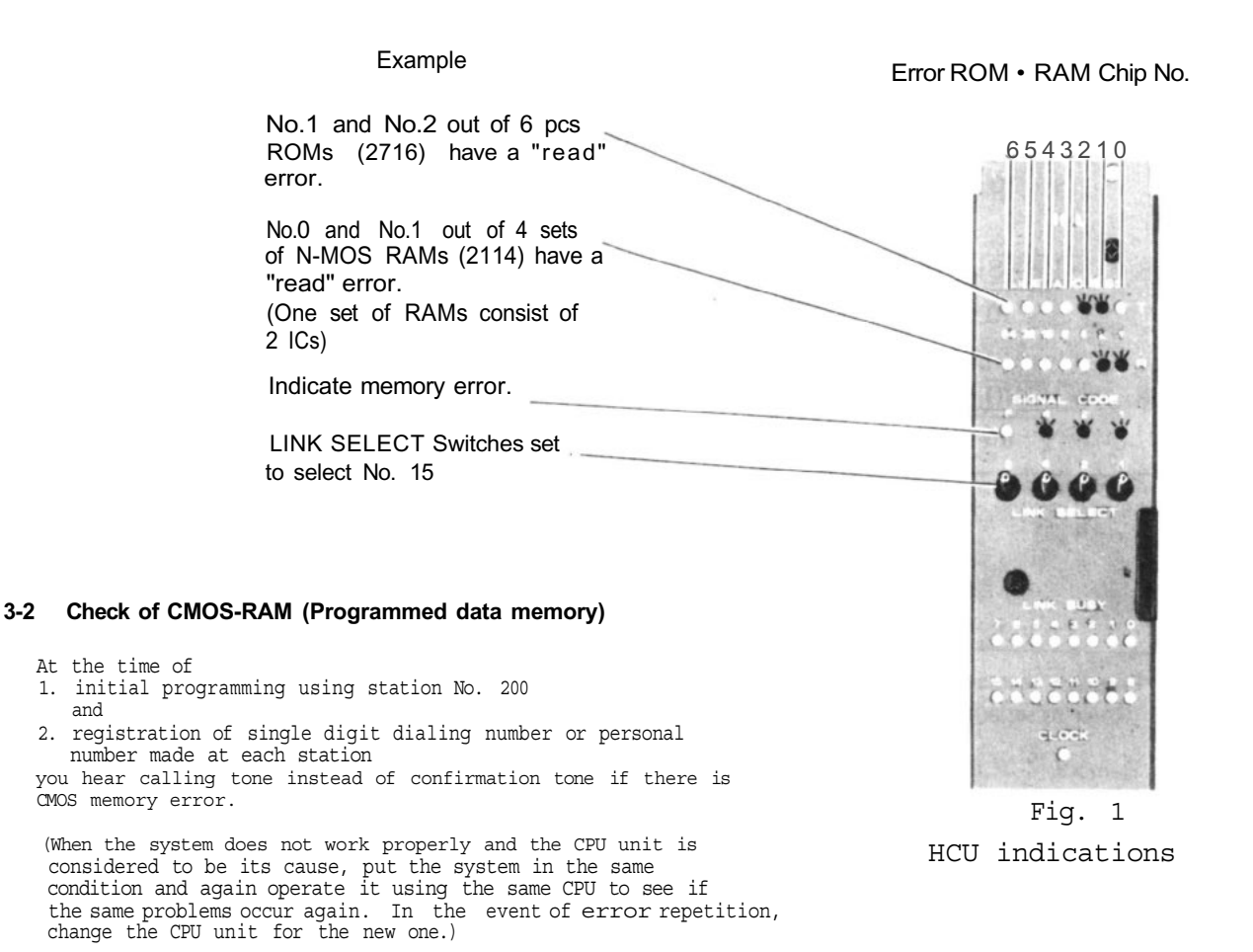

#### **3-3** Indication on front panel of the CPU.

"RUN" LED indicator

When the system is working normally, LED is "on". Check its condition when the system fails to work normally.

#### "SELF RESTART" LED indicator

This does not light when the system is working normally. Even if high noise from outside of the exchange causes the CPU to work abnormally, the CPU "self-restarts" and the system keeps on working normally. Once the CPU "self-restarts", the LED indicator is on, but it does not affect the system. If you again cycle the AC power source, the LED indicator is turned off.

#### **3-4. Dial receiving test**

If you place all "LINK SELECT" switches  $(1 - 4)$  of SW-A on the CPU-55 in "OFF" position, conversation is impossible but the dial code from each station is indicated on the LED's of the PIU as dialed. Use this to find the cause of any fault of receiving dial information.

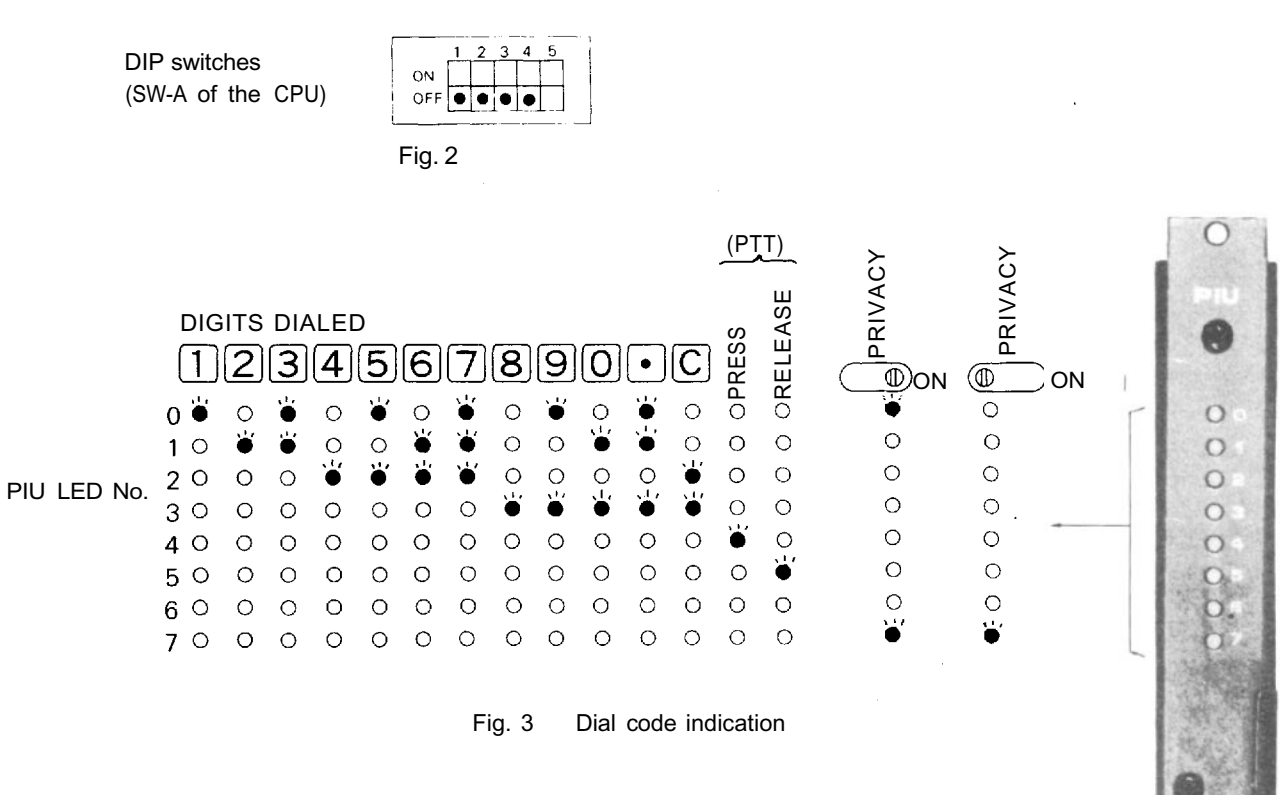

#### **3-4 The order of link usage.**

After power is on, links are used in numerical order for each communication. Remember this to help you when problems are found with specific links.

#### Remarks:

- 1. Be sure to avoid mistakes at the time of DIP switch installation and No. 200 Programming since such mistakes may lead to trouble later.
- 2. Be sure to make "No. 200 Programming" after "Function Registration List" (attached to this manual) is filled out. Keep the finished "Function Registration List" (Initial Checking Sheet for the System 133-21-024-4) as a part of complete drawings for each installation.

3-6. The order of Tie Line link usage.

The Tieline Link Number which is used in calls between exchanges is not directly indicated, but you can possibly get it from the link number which is indicated on the HCU-52.

When one Tieline Link brings up some problems which cause the system not to work properly, try to find which link number is causing the problems from the indication on the HCU-52 of the exchange making the call.

As diagram Nol and No2 shows, in the exchanges which make calls, the DLU Link Number corresponds with TI Tieline Link Number.

In the exchange which is called,the Tieline Link Number of the TI Unit is fixed by connection between exchanges.

DLU Links are used in numerical order.

1. Tieline for 2 exchanges

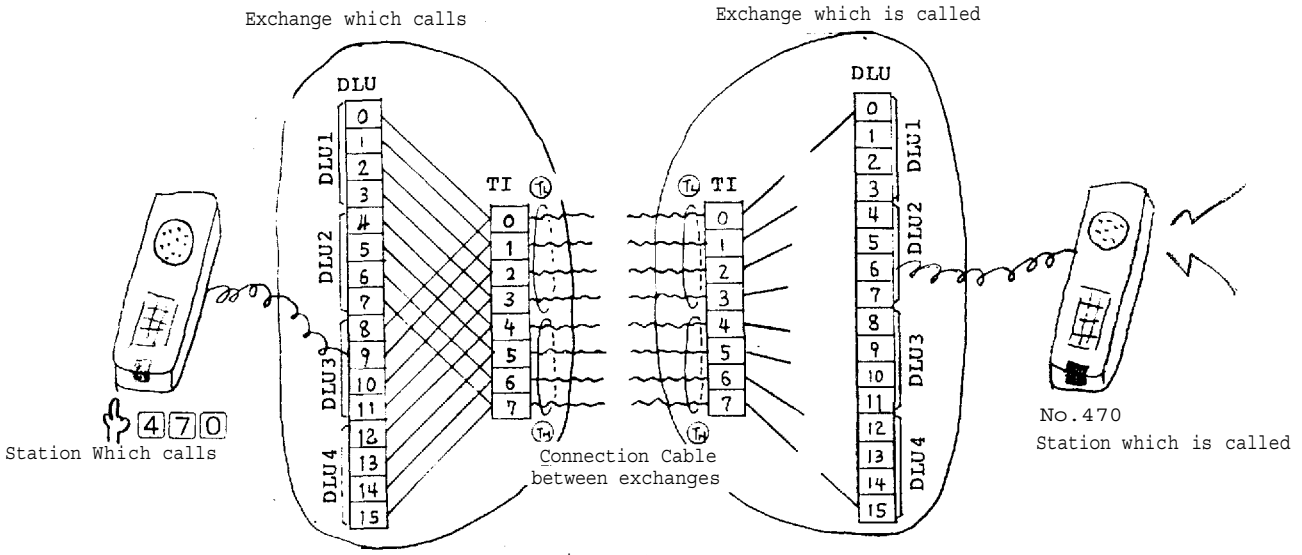

Diagram 1

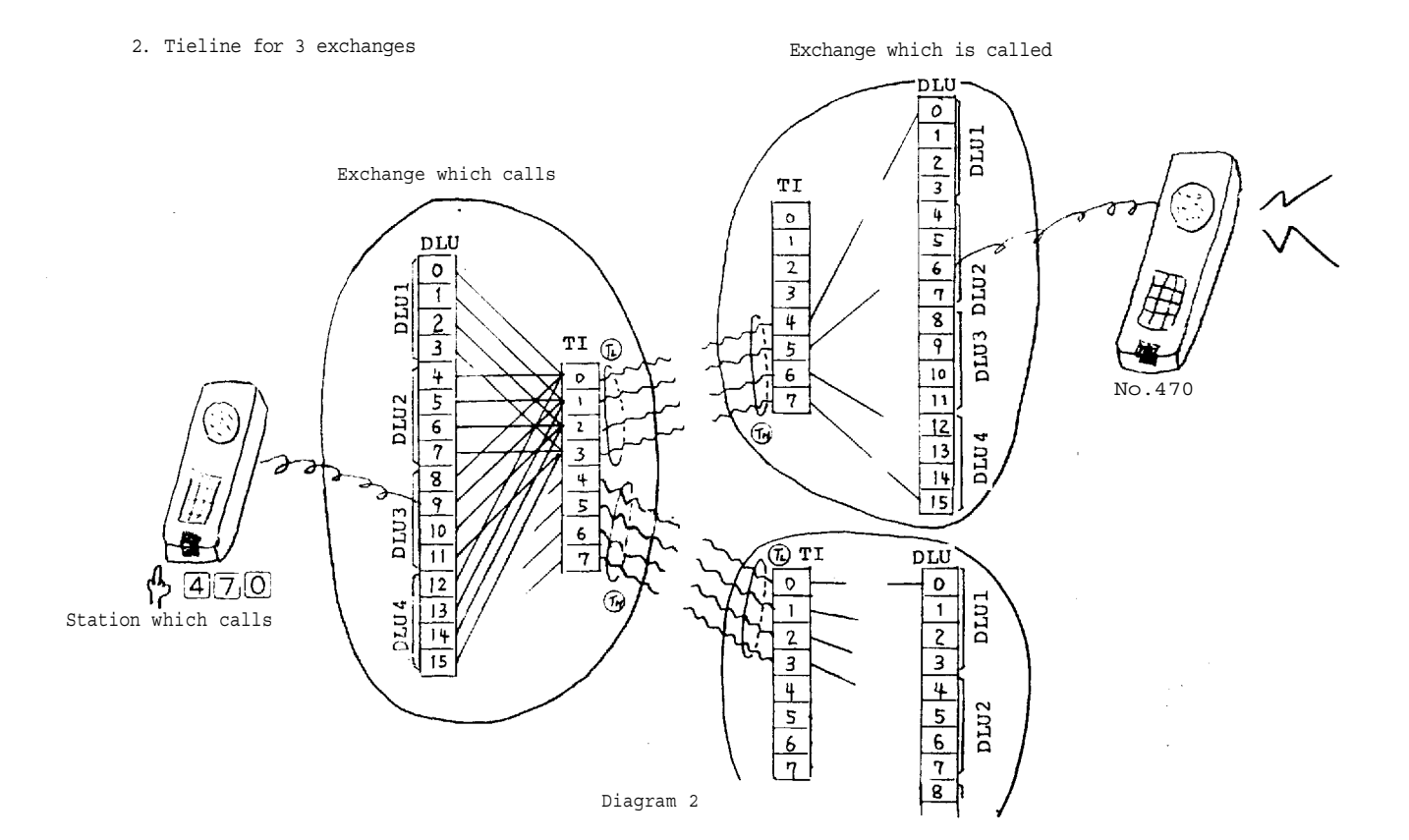

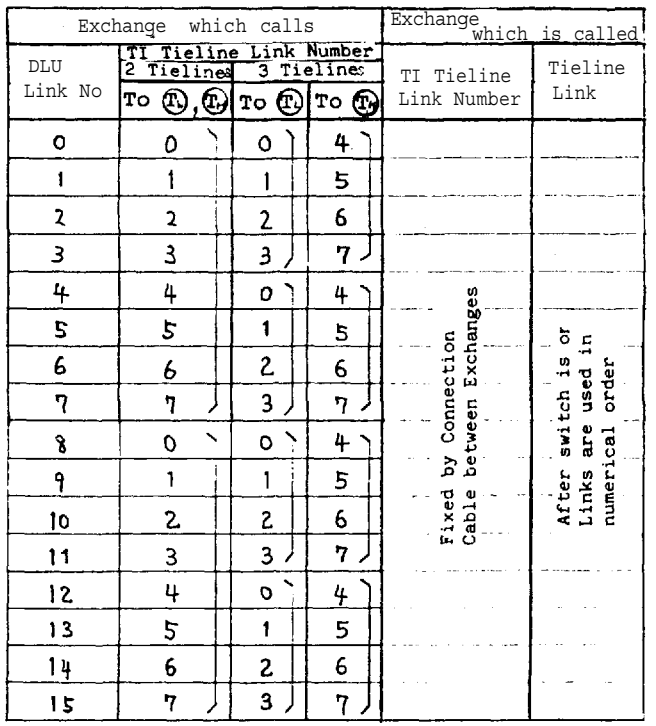

Reference for Connection Link Number between DLU and TI Link

Notice:

If the TI Tieline Link which correspond with the DLU Link No is already busy, then, the next Tieline Link is automatically used.

#### **4. CPU-56 DIP SWITCH FUNCTION SELECTION**

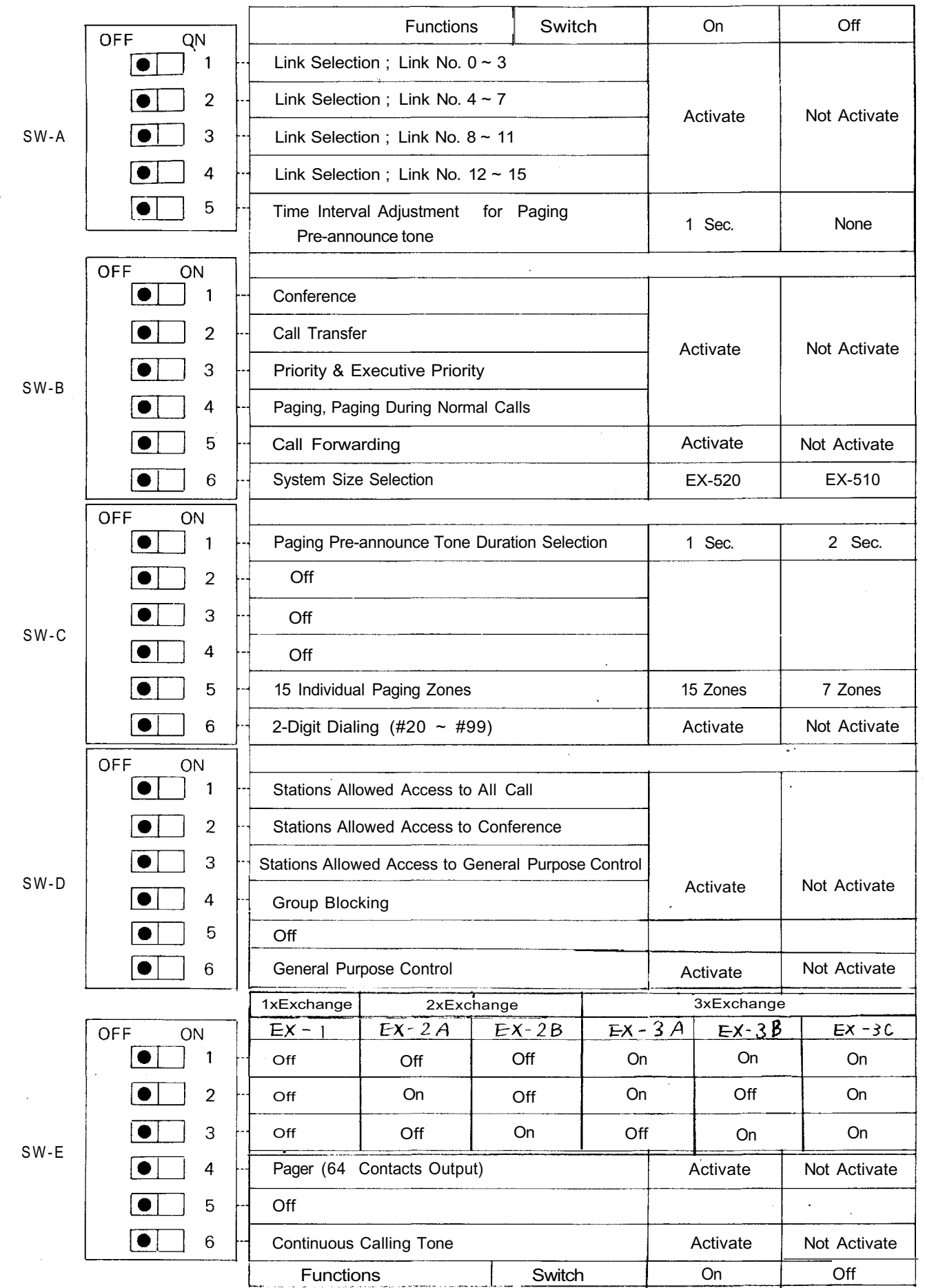

**– 20–** Download from Www.Somanuals.com. All Manuals Search And Download.

j Confir-<br>mation -------<br>tone Confir lone  $\fbox{fhe}$  Last Slation:<br>The Last Slation:<br>No.  $\fbox{ \begin{tabular}{|c|c|} \hline \quad \quad & \quad \quad & \quad \quad \\ \hline \quad \quad & \quad \quad & \quad \quad \\ \hline \quad \quad & \quad \quad & \quad \quad \\ \hline \quad \quad & \quad \quad & \quad \quad \\ \hline \quad \quad & \quad \quad & \quad \quad \\ \hline \quad \quad & \quad \quad & \quad \quad \\ \hline \quad \quad & \quad \quad & \quad \quad \\ \hline \quad \quad & \quad \quad & \quad \quad \\ \hline \quad \quad & \quad \quad & \quad \quad \\ \hline \quad \quad & \quad \quad & \quad \quad \\ \hline \quad \quad & \quad \quad & \quad \quad \\ \hline \quad \quad$ Confirmation<br>tone ......  $\frac{Zone \text{No}}{01 \sim 21}$  No.<br>  $\frac{N^2}{1 \sim 8}$  No.<br>  $\frac{1}{1 \sim 8}$ Repeat  $\overline{\square}$ OPERATING FOR PROGRAMMING Repeat **OPERATING FOR PROGRAMMING** .........  $\begin{array}{c}\n\Box \\
\Box\n\end{array}$  $\begin{array}{c}\n\begin{array}{c}\n\text{(PT)} \\
\text{Paging Zone No} \\
\text{(O0-21)}\n\end{array}\n\end{array}$ Repeat Confirmation  $\underline{\square}\square\underline{\square}$  ,  $\underline{\square}$  confirmation Confirmation  $\frac{1}{2}$ tone Station No. Station No.<br>(1st) (2nd)  $\underline{\mathsf{D}}\underline{\mathsf{D}}\underline{\mathsf{D}}\underline{\mathsf{D}}\underline{\mathsf{D}}$  $\begin{array}{c}\text{Station No. 1/0} \\ \text{(2nd)} \\ \text{Repeat} \end{array}$  $\frac{1}{2}$ <br> $\frac{1}{2}$ <br> $\frac{1}{2}$ <br> $\frac{1}{2}$ <br> $\frac{1}{2}$ <br> $\frac{1}{2}$ <br> $\frac{1}{2}$ <br><br> $\frac{1}{2}$ <br><br><br><br><br><br><br><br><br><br><br><br><br><br><br><br><br><br><br><br><br><br><br><br><br><br><br><br> Repeat  $\frac{1}{2}$ <br>Confirm<br>fore  $\begin{array}{c} \text{Confin.}\\ \text{matron}\\ \text{tone} \end{array}$  $\Box$ Group No.(s), of Called<br>Parties 1~8  $\fbox{array}{1} \begin{tabular}{c} \hline \multicolumn{3}{c}{\textbf{$\square$}} & \cdots & \cdots & \multicolumn{3}{c}{\textbf{$\square$}}\\ \hline \multicolumn{3}{c}{\textbf{$\square$}} & \multicolumn{3}{c}{\textbf{$\square$}} & \cdots & \multicolumn{3}{c}{\textbf{$\square$}}\\ \hline \multicolumn{3}{c}{\textbf{$\square$}} & \multicolumn{3}{c}{\textbf{$\square$}} & \multicolumn{3}{c}{\textbf{$\square$}}\\ \hline \multicolumn{3}{c}{\textbf{$\square$}} & \multicolumn{3}{c}{\textbf{$\square$}} & \$ The Last<br>Station No.  $\frac{1}{4}$  $\begin{bmatrix} 1 \\ 0 \\ 1 \end{bmatrix}$  $\Box$  $\Box \textbf{6} \boxtimes \textbf{, } \Box \Box \Box \textbf{, } \Box \Box \Box \textbf{,} \textbf{con}^{\text{forfr} \text{mass}}$  $\begin{array}{|c|c|}\n\hline\n\text{C/ICM} & \text{C/ICM} & \text{C/ICM} \\
\text{X:0,1,2,2, one No. The 1st Steion} \\
\text{Group No 1-8} & \text{Reag} \\
\hline\n\end{array}$  $\Box$  $\Box$ B $\boxtimes$ ,  $\Box$  $\Box$ ,  $\Box$  confirmation Confirmation Repeat Repeat. Station No.<br>(2nd)  $\Box$  $\begin{array}{l} \textbf{0} \ \textbf{0} \ \textbf{1} \ \textbf{2} \ \textbf{3} \ \textbf{4} \ \textbf{5} \ \textbf{6} \ \textbf{7} \ \textbf{8} \ \textbf{9} \ \textbf{1} \ \textbf{1} \ \textbf{1} \ \textbf{1} \ \textbf{1} \ \textbf{1} \ \textbf{1} \ \textbf{1} \ \textbf{1} \ \textbf{1} \ \textbf{1} \ \textbf{1} \ \textbf{1} \ \textbf{1} \ \textbf{1} \ \textbf{1} \ \textbf{1} \ \textbf{1} \ \textbf{1} \ \textbf$ Group No. of Calling<br>Parties 1∼8  $X:0-3$  Station No. 1/0 Repeat Repeat  $X:0,1$  Station No. Programming 5. Function Code Table for Station No.200 Programming  $6 - 9$  (1st)  $\Box\boxtimes\Box$  $\rm ^{+}$  $(1 - 8)$  $\rm ^{+}$  $_{\rm o}^+$  $(1 - 8)$ Station No. of Station No. of Station No. of Called Group (l~8) Paging Group No.(s) (1~8) Last<br>Station No.<br>the Group **3rdParameter** 3rd Parameter Station No.<br>the Group Station No. the Group the Group the zone the zone Function Code Table for Station No.200 Last Last \* 470~597 in Exchange "B" 740~851 in Exchange "C". \* 470~597 in Exchange "B" 740~851 in Exchange "C". Paging Group No. (s)<br>(Plural)  $\sigma$ f  $\rm ^{4}$  $_{\rm o}^+$ Master Station Station No. of Master Station Station No. of Station No. of Called Group<br>No. (s) 2nd Parameter 2nd Parameter  $(1/0)$  $(1/0)$  $ON/OFF$   $(1/0)$ Station No.<br>the Group ON/OFF (1/0) ON/OFF (1/0) ON/OFF (1/0) ON/OFF (1/0) Secretary<br>Station No. First<br>Station No. ON/OFF (1/0)  $ON/OFF(1/0)$ Station No. ON/OFF (1/0) ON/OFF (1/0)  $ON/OFF(1/0)$ Station No. ON/OFF (1/0) ON/OFF (1/0) ON/OFF (1/0) ON/OFF (1/0) droup<br>droup the Group the Group Secretary the zone the zone (Plural) (Plural) (Plural) No.(s) ON/OFF ON/OFF First First No. 1st Parameter Calling Group<br>No. (1~8) 1st Parameter Calling Group Paging zone<br>No. of paged No. of paged Station No.<br>(200~327\*)<br>(20~99) Station No.<br>(200~327\*)<br>(20~99) Station No.<br>(200~327\*)<br>(20~99) Station No.<br>(200~327\*)<br>(20~99) Executive<br>Station No.  $Station No.$ <br> $(200-327*)$ Station No.<br> $(200-327*)$ Sub Station Station No.  $(200 - 327*)$ <br> $(20 - 99)$ Station No. Sub Station Paging zone Station No. Station No. Station No. Station No. Station No. Station No. Station No. Station No. Station No.  $(200 - 327*)$ Group No.<br> $(1-8)$ (200~327\*) (200~327\*) (200~327\*) (200~327\*) (200~327\*) (200~327\*) (200~327\*) (200~327\*) Executive Group No. Group No. Group No. No. (1~8) Zone No. Zone No. (01~21) (20~99) (20~99) group (00~21) (20~99) (1~8) No. Function Function Code 60  $\overline{\mathbb{G}}$ 70 71 72 81 82 58 59 50 51 52 53 56 57 scarrences to One Shot<br>Access to One Shot<br>Make Output Access to 8 Selec-Secretary Transfer table/Decimal Out-Continuous Calling Access to All Call Access to One Shot Access to 8 Selectable/Decimal Out-Stations Allowed<br>Access to 4<br>Decimal Digits Secretary Transfer Continuous Calling Access to All Call Group Blocking:<br>Allowing Access<br>to Paging Zones Group Blocking:<br>Establishment of Stations Allowed Stations Allowed Stations Allowed Stations Allowed Stations Allowed StationsAllowed Stations Allowed Stations Allowed Stations Allowed Stations Allowed Stations Allowed Paging Response, Paging Response, Establishment of Paging Priority Group Blocking: Allowing Access to Paging Zones Group Blocking: Group Blocking: Access to Make/ Access to Make/ Paging Priority Group Blocking: Allowing Calls Allowing Calls Decimal Digits Among Groups Function Function Among Groups Break Output Break Output Make Output Access to 4 each group Master/Sub each group Conference Master/Sub Access to Conference Executive Executive Access to Priority Priority Output Tone put Function Function .<br>ດ Group  $\mathfrak{D}$ A  $\circ$  $\Box$ 

Download from Www.Somanuals.com. All Manuals Search And Download.

**– 21 –**

## **6. STATION NO. 200 PROGRAMMING FOR EACH FUNCTION**

## **6-1 EXECUTIVE PRIORITY (FUNCTION CODE 50)**

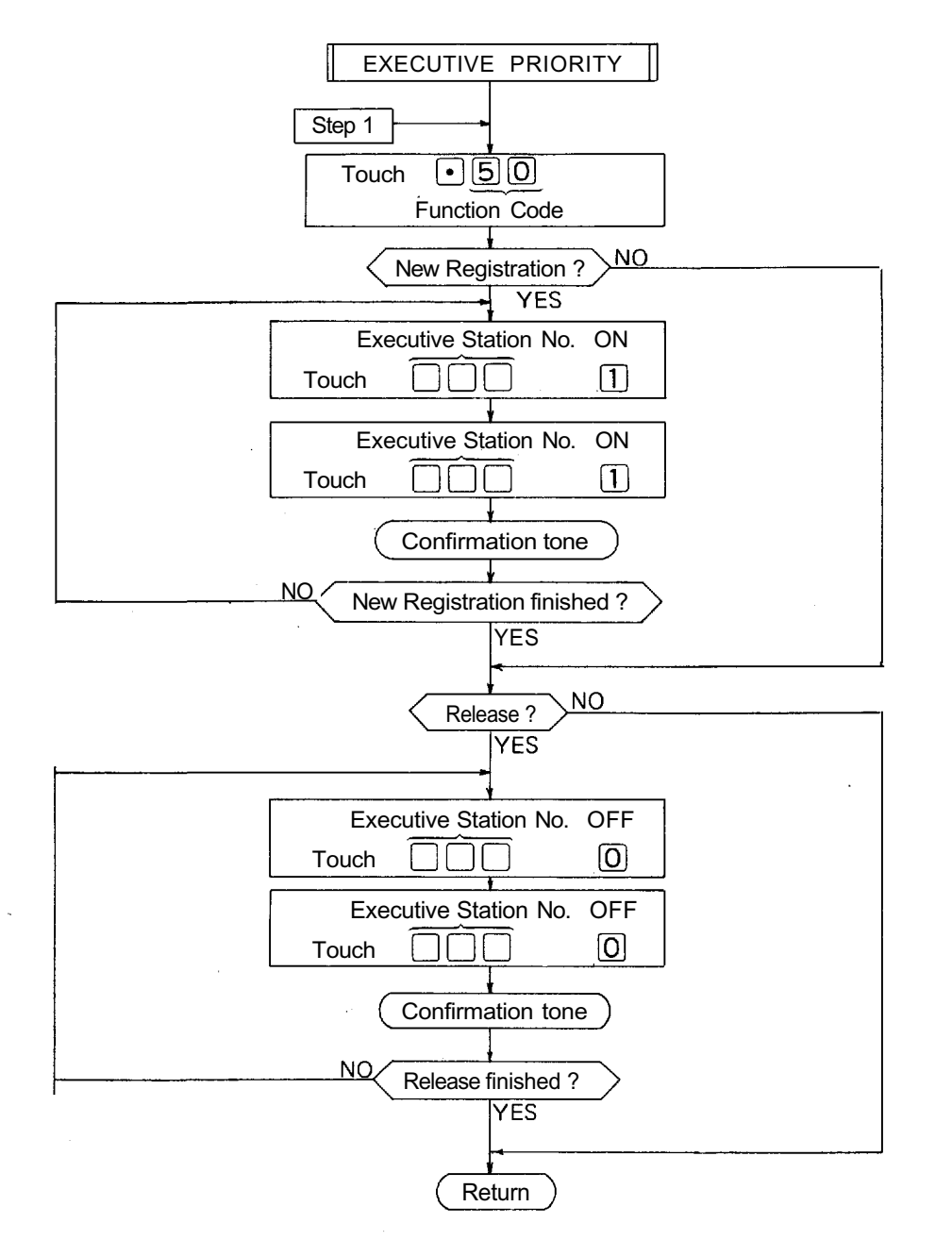

## **NOTES**

Touch

1. To register all stations at one time,  $\n **0000**\n ... 0$ Touch

10 times

(Confirmation tone will be heard.)

2. To release all registered stations at one time,

 $\Box$ booo $\cdots$ o

10 times

(Confirmation tone will be heard.)

- 3. Re-start at Step 1 when mis-dialing occurs. (All other registrations remain valid.)
- 4. Station No. should be 2 digits in length when 2 Digit Dialing function is employed.
- 5. CPU DIP switch B-3 must be "ON" to employ this function.

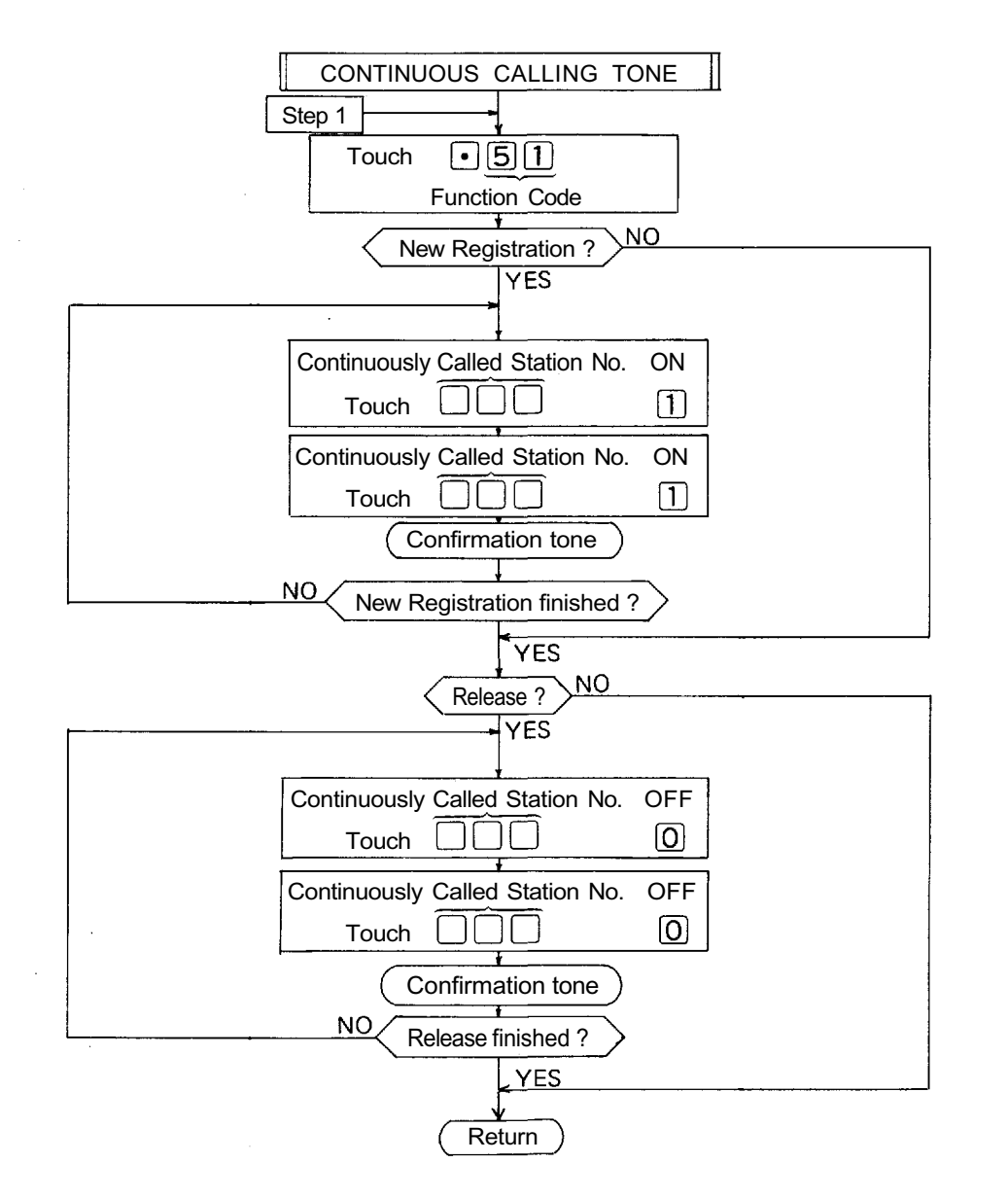

1. To register all stations at one time,

Touch

 $\begin{bmatrix} \textbf{0} \end{bmatrix} \begin{bmatrix} \textbf{0} \end{bmatrix} \begin{bmatrix} \textbf{1} \end{bmatrix} \begin{bmatrix} \textbf{1} \end{bmatrix} \cdots \begin{bmatrix} \textbf{1} \end{bmatrix}$ 10 times

(Confirmation tone will be heard.)

2. To release all registered stations at one time,

 $\color{red}\Box$   $\color{red}\Box\Box$   $\color{green}\Box\Box\cdots\Box$ Touch

10 times (Confirmation tone will be heard.)

- 3. Re-start at Step 1 when mis-dialing occurs. (All other registrations remain valid.)
- 4. Station No. should be 2 digits in length, when 2 Digit Dialing function is employed.
- 5. CPU DIP switch E-6 must be "ON" to employ this function.

#### **6-3 STATIONS ALLOWED ACCESS TO ALL CALL (FUNCTION CODE 52)**

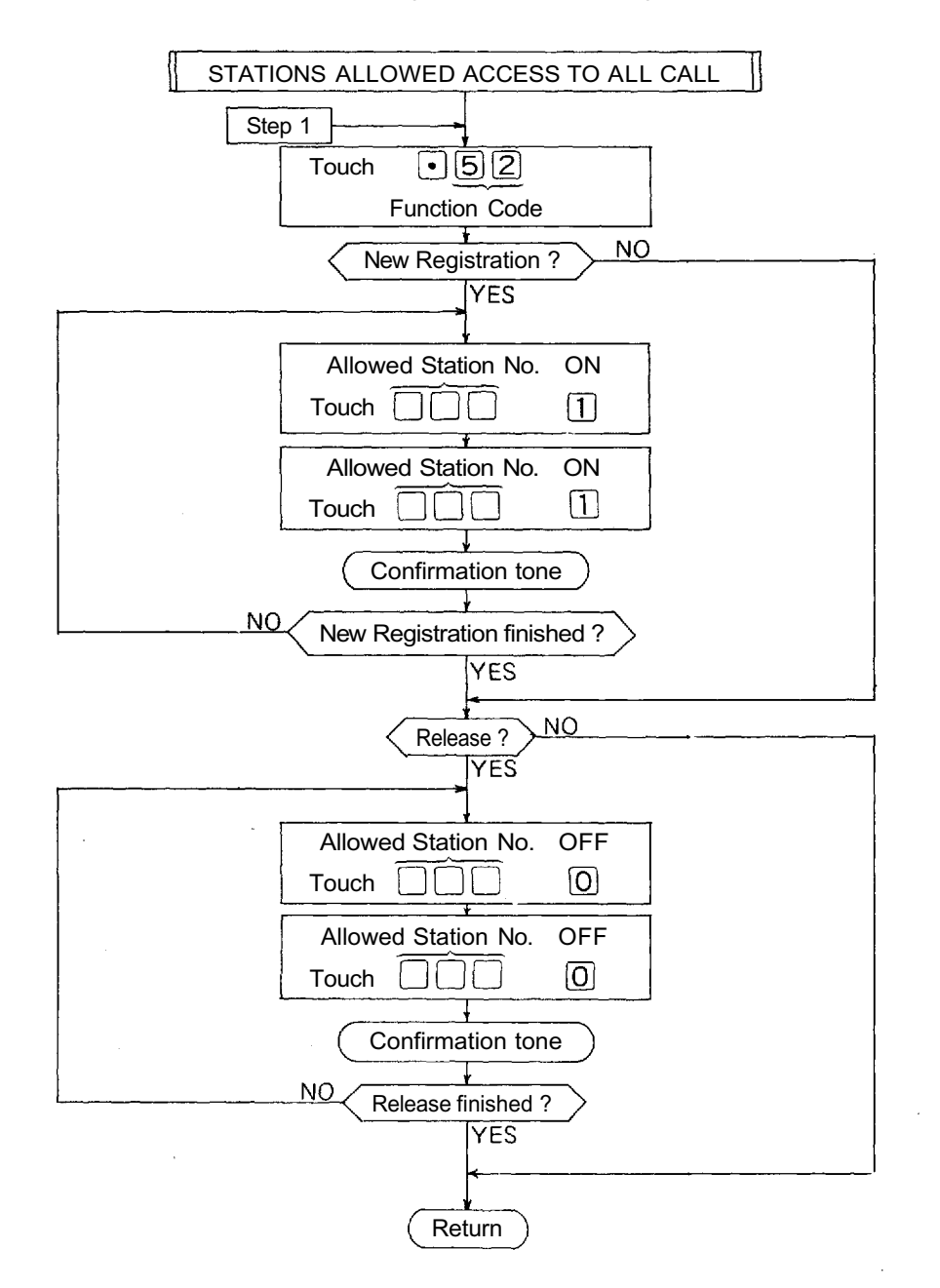

#### **NOTES**

1. To register all stations at one time,

Touch

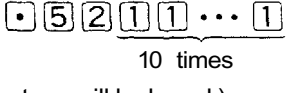

 $\boxdot$ 6200 $\cdots$ 0

(Confirmation tone will be heard.)

2. To release all registered stations at one time,

Touch

10 times

(Confirmation tone will be heard.)

- 3. Re-start at Step 1 when mis-dialing occurs. (All other registrations remain valid.)
- 4. Station No. should be 2 digits in length, when 2 Digit Dialing function is employed.
- 5. Programming is necessary only if CPU DIP switch D-1 is "ON".

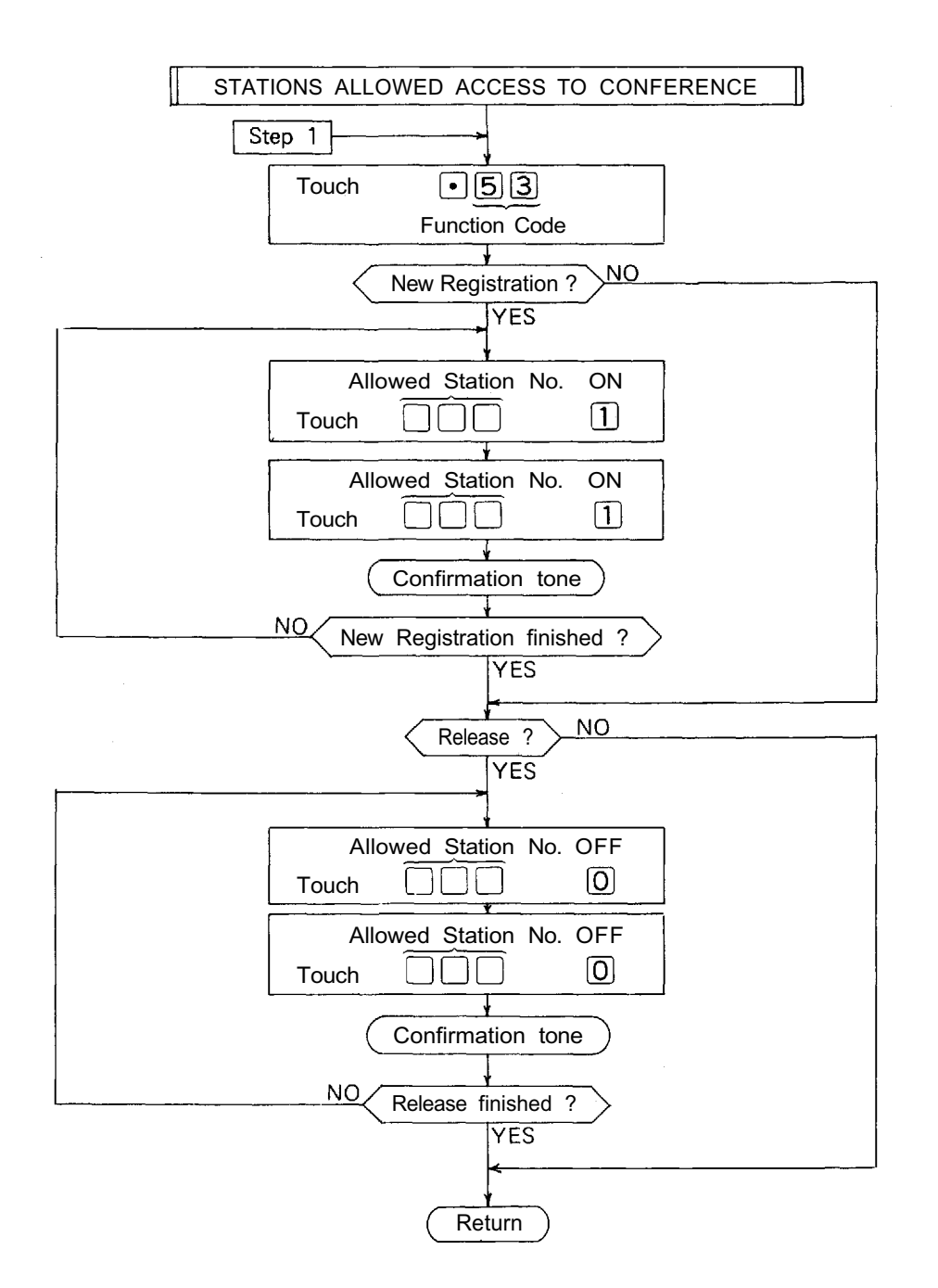

1. To register all stations at one time,

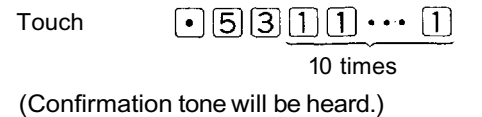

2. To release all registered stations at one time,

```
Touch
```
 $5300...0$ 10 times

(Confirmation tone will be heard.)

 $|\bullet|$ 

- 3. Re-start at Step 1 when mis-dialing occurs. (All other registrations remain valid.)
- 4. Station No. should be 2 digits in length when 2 Digit Dialing function is employed.
- 5. Programming is necessary only if CPU DIP switch D-2 is "ON". Switch B-1 must be "ON" to employ this function.

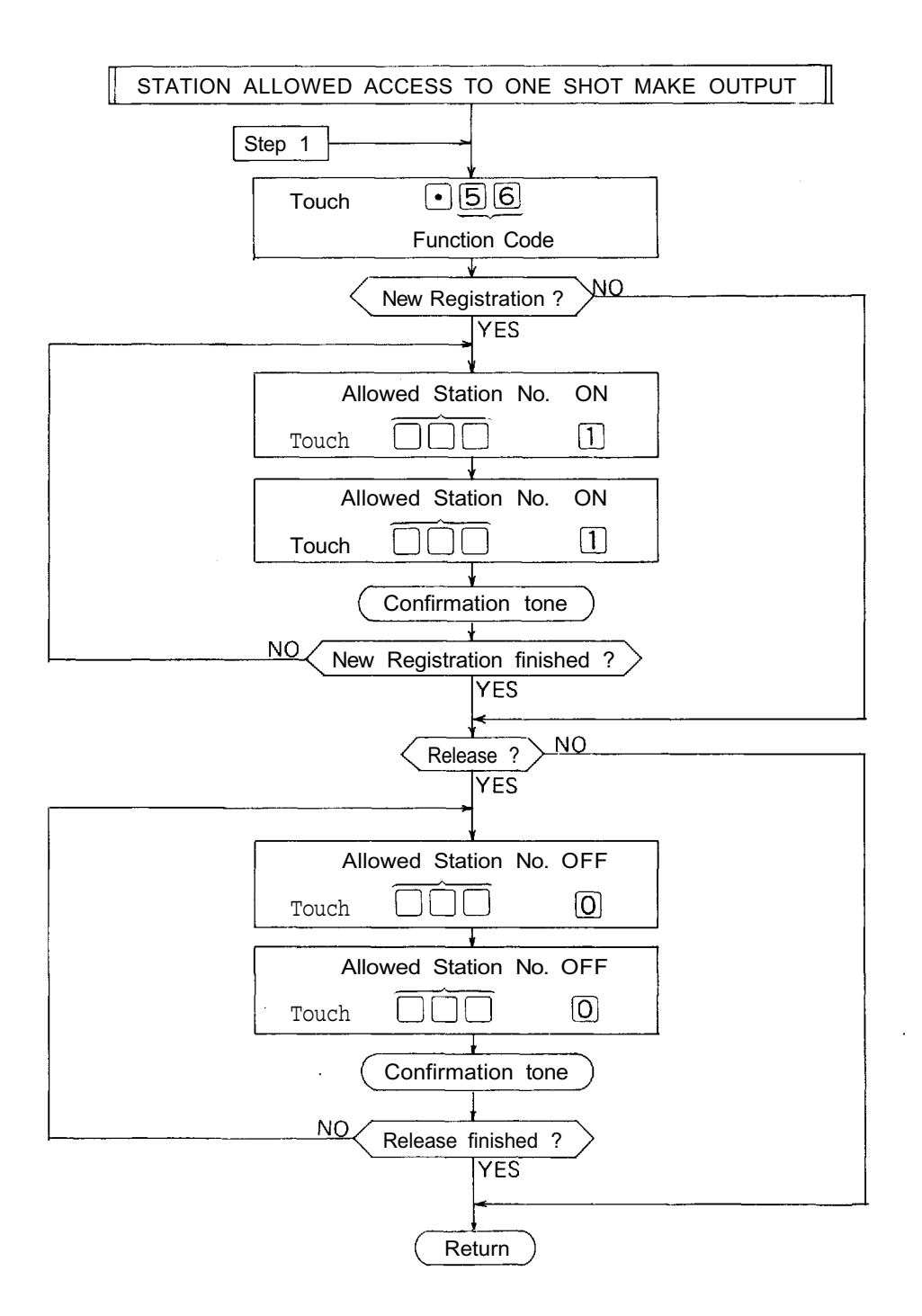

1. To register all stations at one time,  $\begin{picture}(20,20) \put(0,0){\vector(1,0){10}} \put(15,0){\vector(1,0){10}} \put(15,0){\vector(1,0){10}} \put(15,0){\vector(1,0){10}} \put(15,0){\vector(1,0){10}} \put(15,0){\vector(1,0){10}} \put(15,0){\vector(1,0){10}} \put(15,0){\vector(1,0){10}} \put(15,0){\vector(1,0){10}} \put(15,0){\vector(1,0){10}} \put(15,0){\vector(1,0){10}} \put(15,0){\vector(1$ Touch 10 times

(Confirmation tone will be heard.)

2. To release all registered stations at one time, Touch 

10 times

(Confirmation tone will be heard.)

- 3. Re-start at Step 1 when mis-dialing occurs. (All other registrations remain valid.)
- 4. Station No. should be 2 digits in length when 2 Digit Dialing function is employed.
- 5. Programming is necessary only if CPU DIP switch D-3 is"ON". Switch D-6 must be "ON" to employ this function.

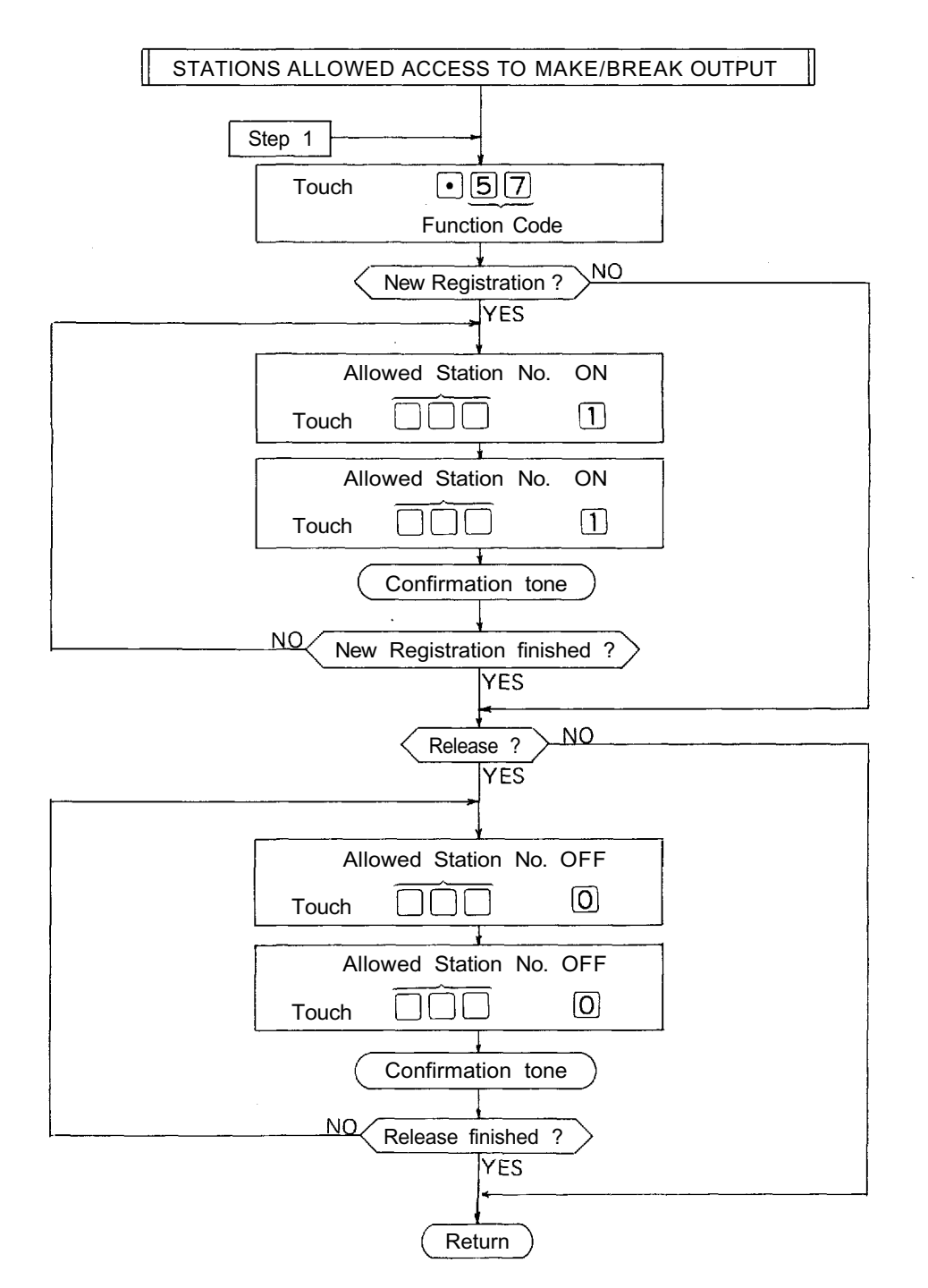

1. To register all stations at one time,  $\Theta$ 6700 $\cdots$ 0 Touch 10 times

(Confirmation tone will be heard.)

2. To release all registered stations at one time,

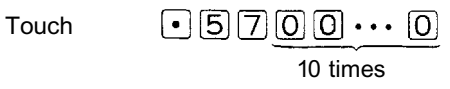

(Confirmation tone will be heard.)

- 3. Re-start at Step 1 when mis-dialing occurs. (All other registrations remain valid.)
- 4. Station No. should be 2 digits in length when 2 Digit Dialing function is employed.

 $\gamma \rightarrow \gamma$ 

5. Programming is necessary only if CPU DIP switch D-3 is "ON". Switch D-6 must be "ON" to employ this function.

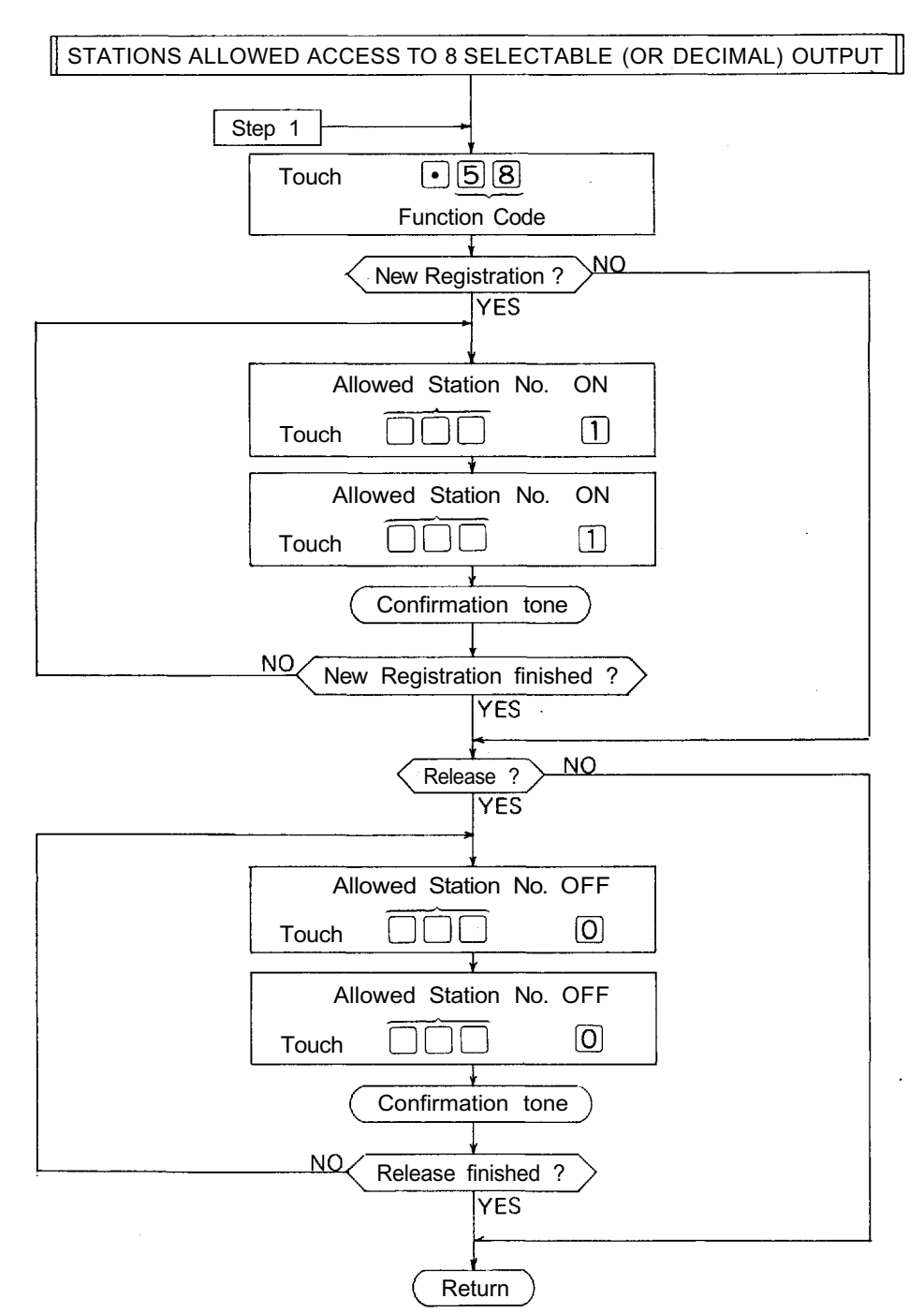

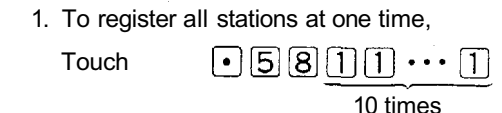

(Confirmation tone will be heard.)

2. To release all registered stations at one time, Touch  $\boxdot$  5800...0 10 times

(Confirmation tone will be heard.)

- 3. Re-start at Step 1 when mis-dialing occurs. (All other registrations remain valid.)
- 4. Station No. should be 2 digits in length when 2 Digit Dialing function is employed.
- 5. Programming is necessary only if CPU DIP switch D-3 is "ON". Switch D-6 must be "ON" to employ this function.

#### **6-8 STATIONS ALLOWED ACCESS TO 4 DECIMAL DIGITS OUTPUT (FUNCTION CODE 59)**

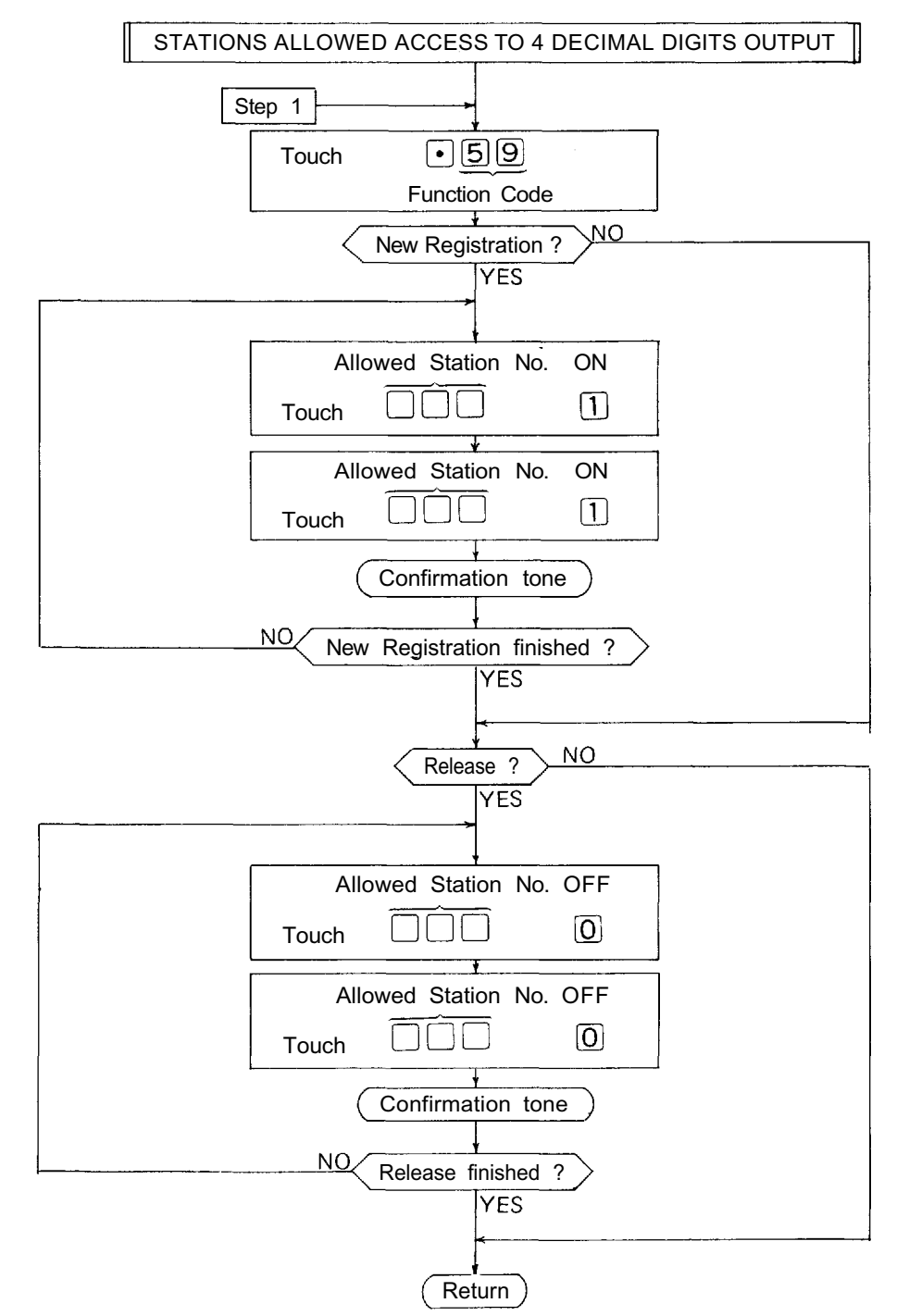

#### **NOTES**

1. To register all stations at one time, Touch  $\Box$  and  $\Box$   $\Box$   $\cdots$   $\Box$ 10 times

(Confirmation tone will be heard.)

2. To release all registered stations at one time,

 $\textcolor{blue}{\blacksquare} \textcolor{blue}{5}\textcolor{blue}{\blacksquare} \textcolor{blue}{\square} \textcolor{blue}{\square} \textcolor{blue}{\blacksquare} \textcolor{blue}{\blacksquare} \cdots \textcolor{blue}{\square}$ Touch 10 times

(Confirmation tone will be heard.)

- 3. Re-start at Step 1 when mis-dialing occurs. (All other registrations remain valid.)
- 4. Station No. should be 2 digits in length when 2 Digit Dialing function is employed.
- 5. Programming is necessary only if CPU DIP switch D-3 is "ON". Switch D-6 must be "ON" to employ this function.

## **6-9 SECRETARY TRANSFER (FUNCTION CODE 60)**

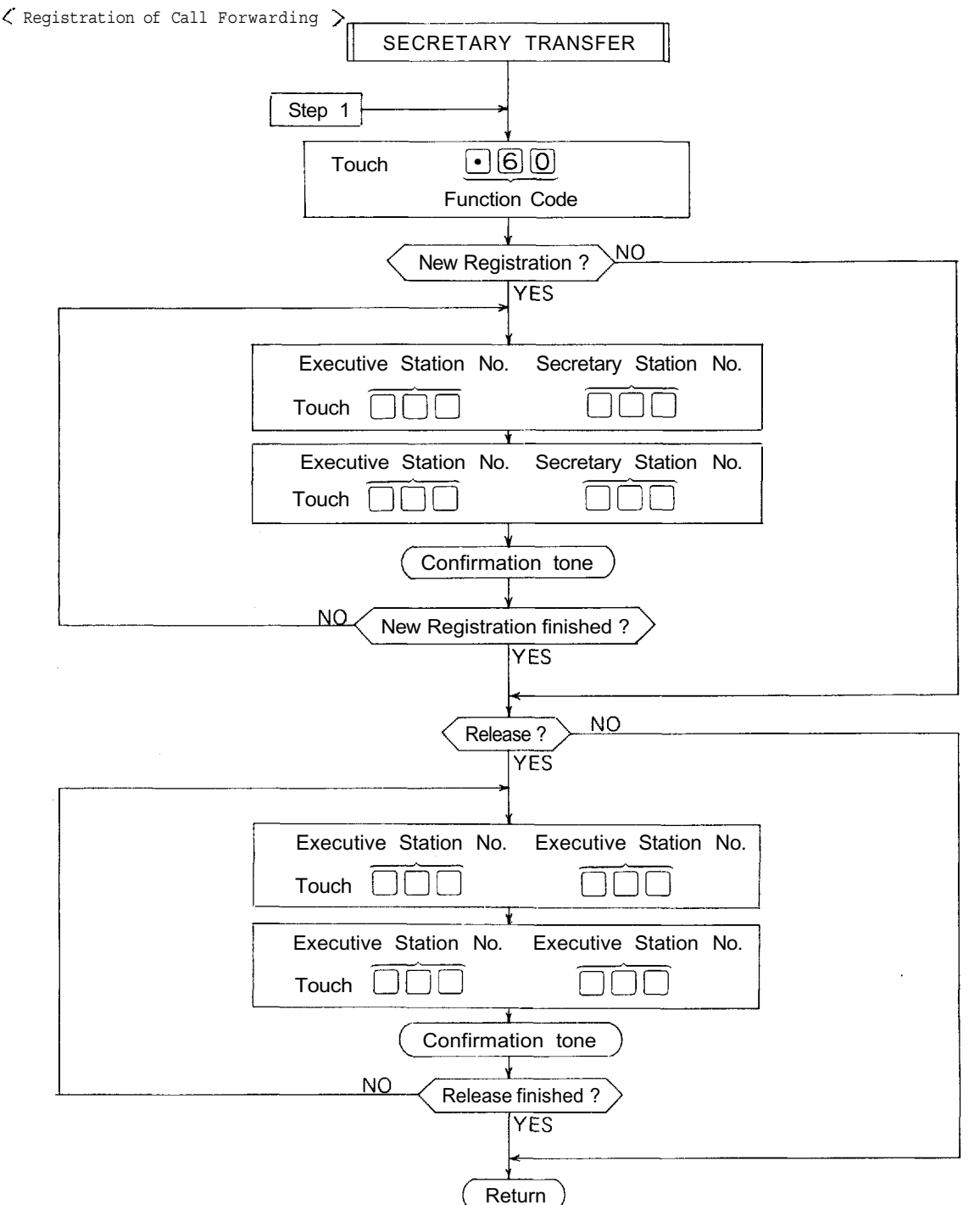

#### **NOTES**

1. To release all registered stations at one time,  $\overline{1}$  $\rightarrow$ **Tou** 

ch 
$$
\boxed{\cdot}
$$
  $\boxed{6} \boxed{0} \boxed{0} \boxed{0} \cdot \cdot \cdot \boxed{0}$   
10 times

(Confirmation tone will be heard.)

2) Re-start at Step 1 when mis-dialing occurs. (All other registrations remain valid.)

- 3) Station No. should be 2 digits in length when 2 Digit Dialing function is employed.
- 4) Employment of Call Forwarding function makes the Secretary's station to be the station the call is to be rerouted to when the station called first is busy.

#### **6-10 MASTER/SUB RELATIONSHIP (FUNCTION CODE 61)**

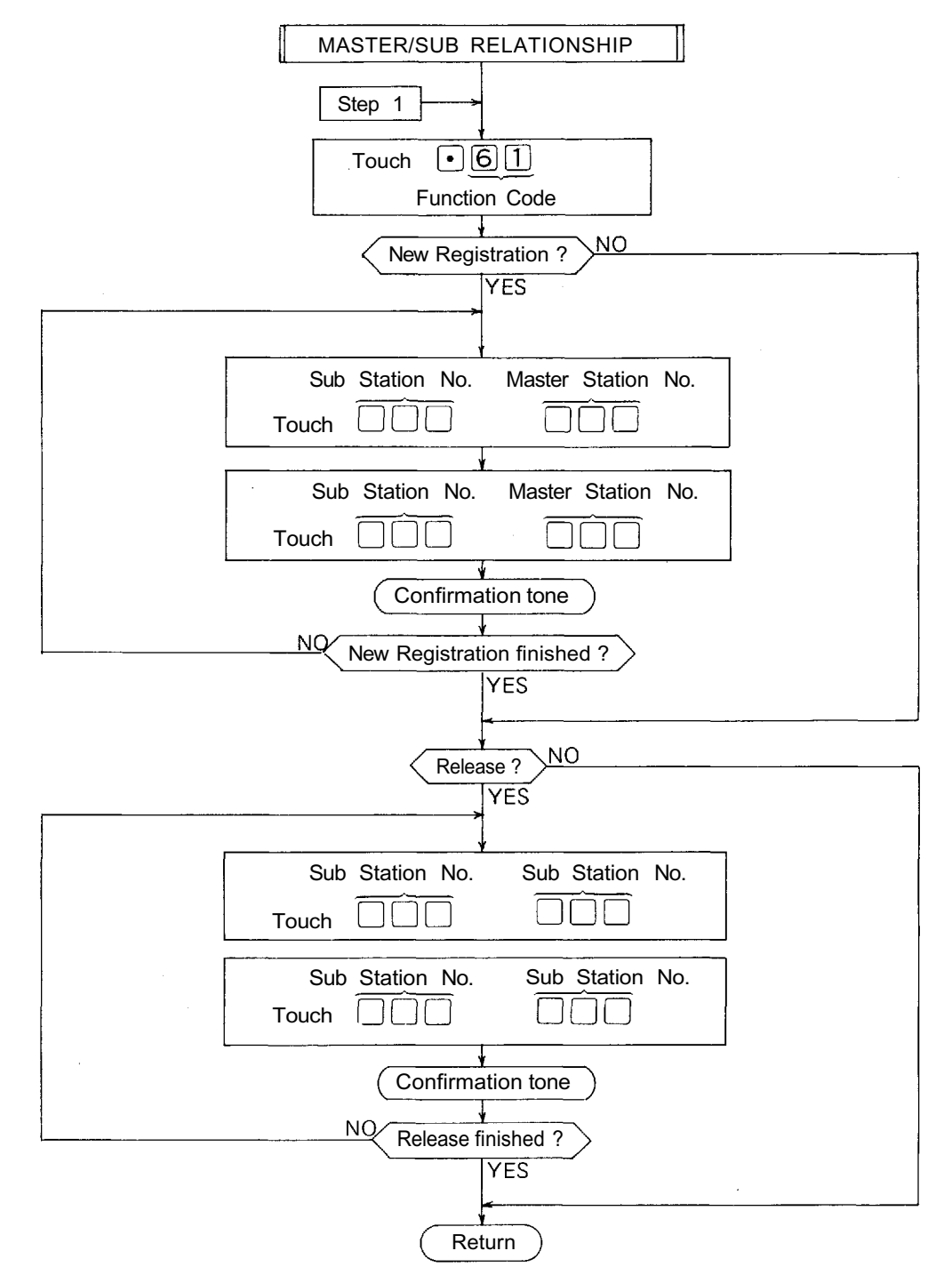

#### **NOTES**

1. To release all registered stations at one time,

 $\bigcirc$  6 1 0 0  $\cdots$  0 Touch

10 times

(Confirmation tone will be heard.)

2. Re-start at Step 1 when mis-dialing occurs. (All other registrations remain valid.)

3. Station No. should be 2 digits in length when 2 Digit Dialing function is employed.

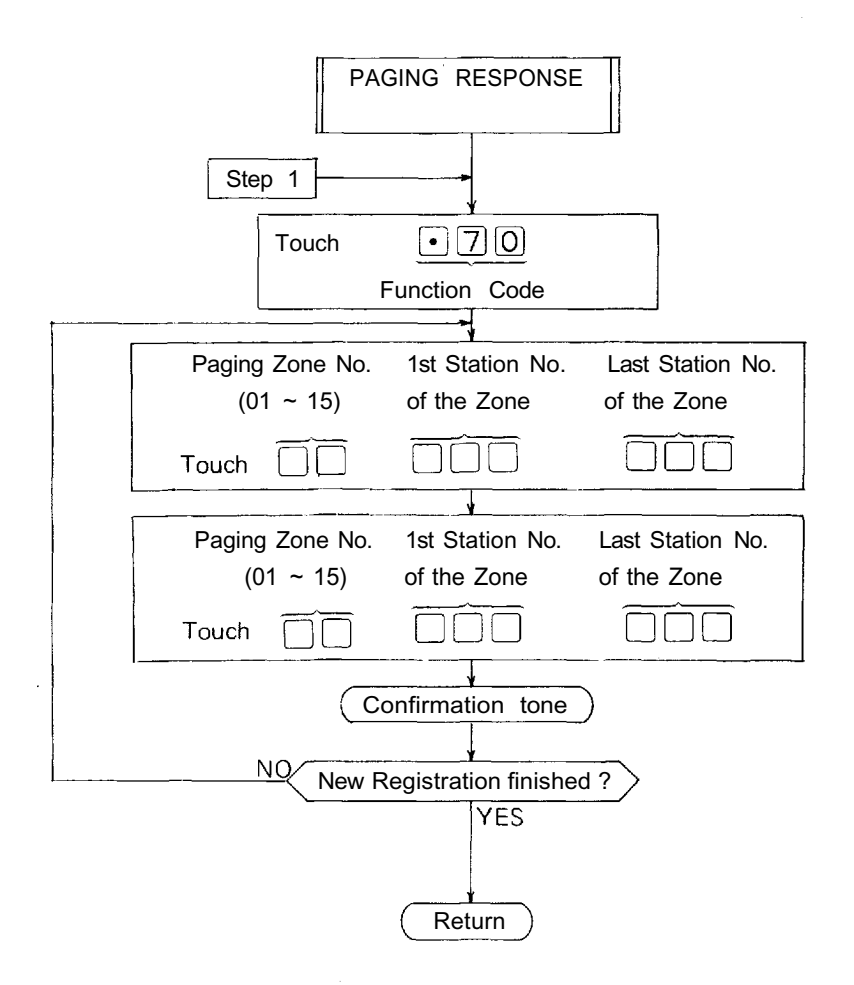

1. To release all registered Zones at one time,

 $\Box$   $\Box$   $\Box$   $\Box$   $\Box$   $\Box$   $\Box$   $\Box$ Touch 10 times

(Confirmation tone will be heard.)

2. Re-start at Step 1 when mis-dialing occurs. (All other registrations remain valid.)

- 3. Station No. should be 2 digits in length when 2 Digit Dialing function is employed.
- 4. Switch B-4 must be "ON" to employ this function.

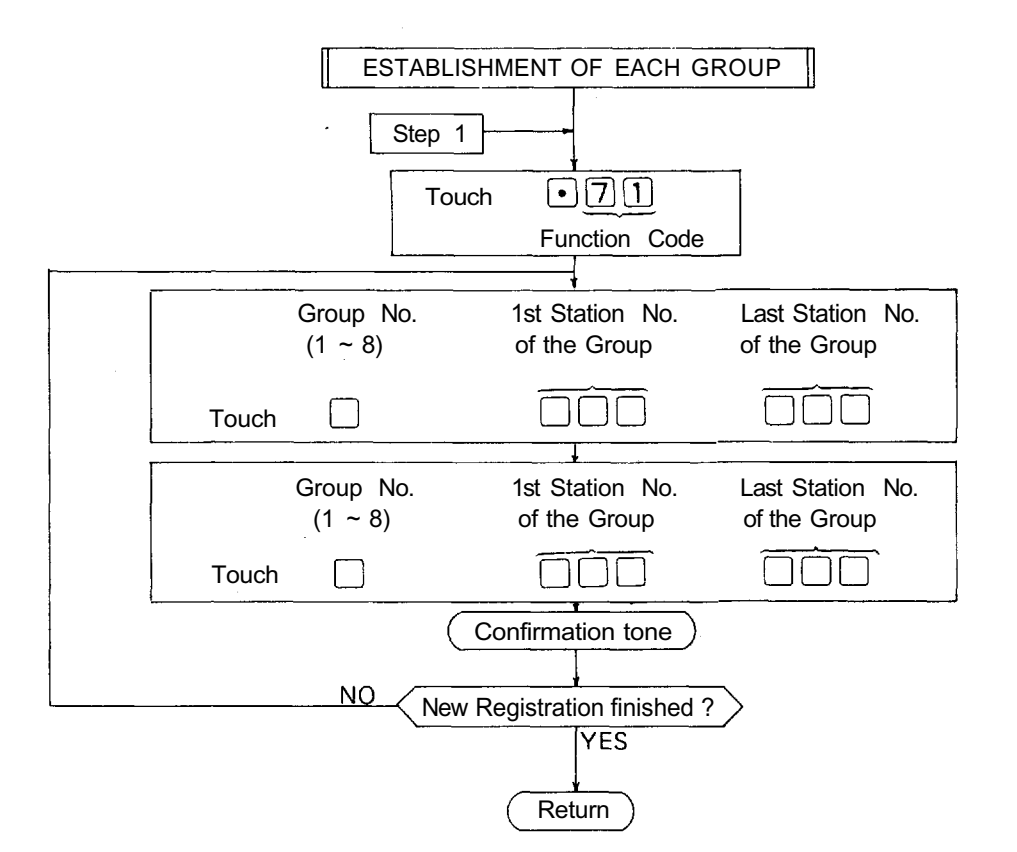

**GROUP BLOCKING 1**

#### **NOTES**

1. To release all registered Zones at one time,

Touch

10 times

 $\lceil$  (7) (1)  $\lceil$  (0)  $\cdots$  (0)

```
(Confirmation tone will be heard.)
```
2. Re-start at Step 1 when mis-dialing occurs. (All other registrations remain valid.)

- 3. Station No. should be 2 digits in length when 2 Digit Dialing function is employed.
- 4. CPU DIP switch D-4 must be "ON" to employ this function.
- 5. Group No.7 and 8 are not needed the programming in case the exchanges are tielined.

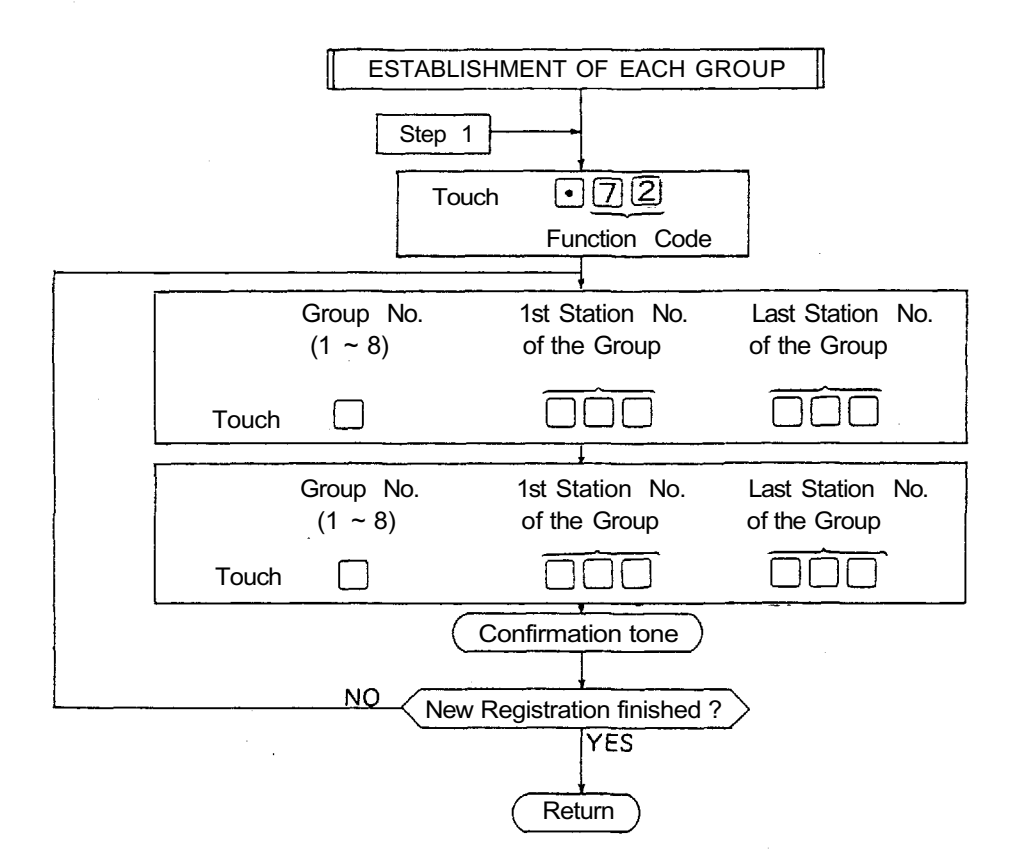

1. To release all registered Groups at one time,

Touch

 $\n **①200** \cdots 0$ 10 times

(Confirmation tone will be heard.)

2. Re-start at Step 1 when mis-dialing occurs. (All other registrations remain valid.)

3. Station No. should be 2 digits in length when 2 Digit Dialing function is employed.

 $\bar{z}$ 

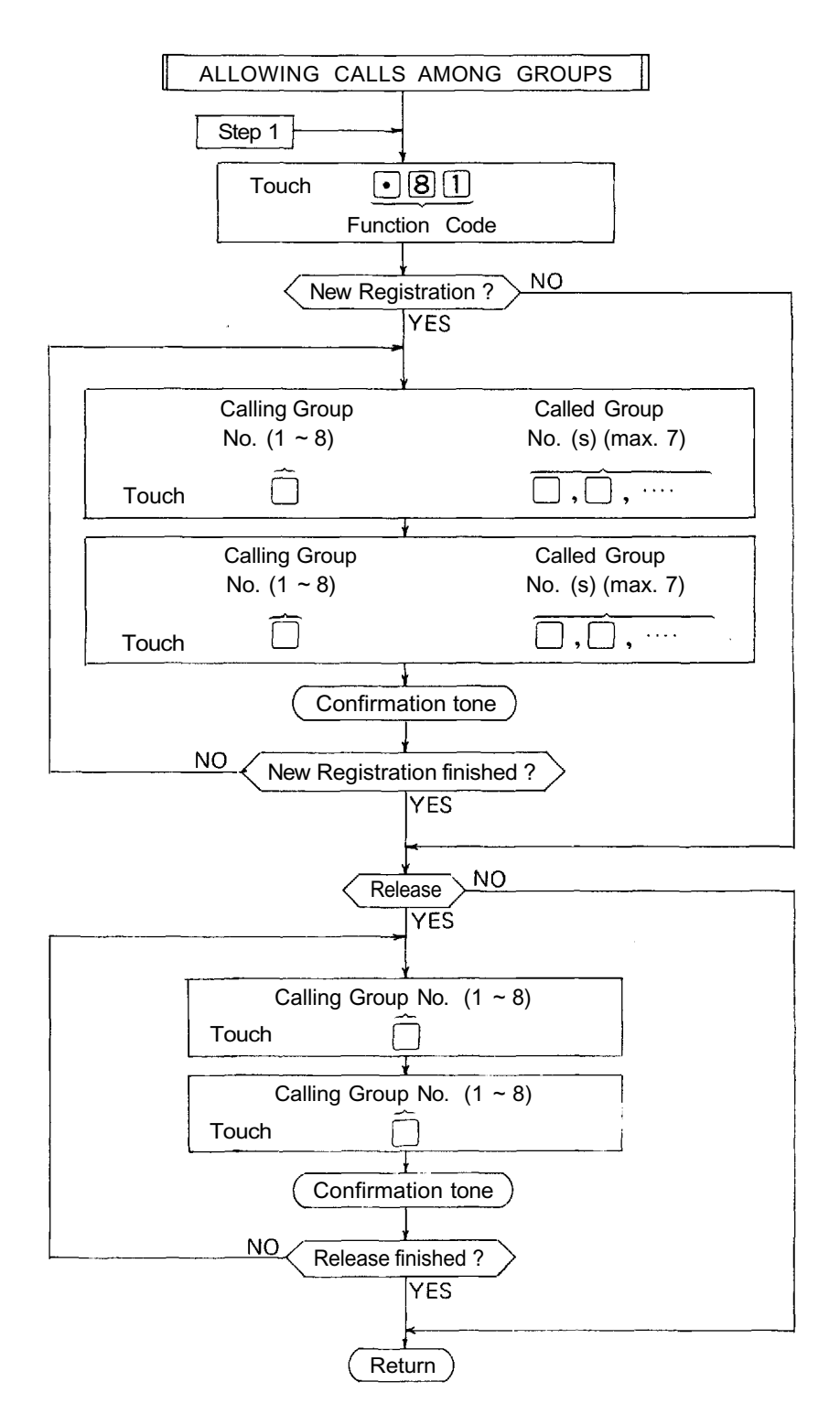

#### **GROUP BLOCKING 2**

#### **NOTES**

1. To release all registered Calling Groups at one time,  $\begin{bmatrix} 0 & 0 & 0 \\ 0 & 0 & 0 \\ 0 & 0 & 0 \\ 0 & 0 & 0 \\ 0 & 0 & 0 \\ 0 & 0 & 0 \\ 0 & 0 & 0 \\ 0 & 0 & 0 \\ 0 & 0 & 0 \\ 0 & 0 & 0 & 0 \\ 0 & 0 & 0 & 0 \\ 0 & 0 & 0 & 0 \\ 0 & 0 & 0 & 0 \\ 0 & 0 & 0 & 0 & 0 \\ 0 & 0 & 0 & 0 & 0 \\ 0 & 0 & 0 & 0 & 0 \\ 0 & 0 & 0 & 0 & 0 & 0 \\ 0 & 0 & 0 & 0 & 0 & 0 \\ 0 &$ Touch

10 times

(Confirmation tone will be heard.)

2. Re-start at Step 1 when mis-dialing occurs (All other registrations remain valid.)

- 3. Do not register a Group to call itself. This cancels calling ability to other groups.
- 4. CPU DIP switch D-4 must be "ON" to employ this function.
- 5. Group No.8 is not needed in case 2 exchanges are tielined.

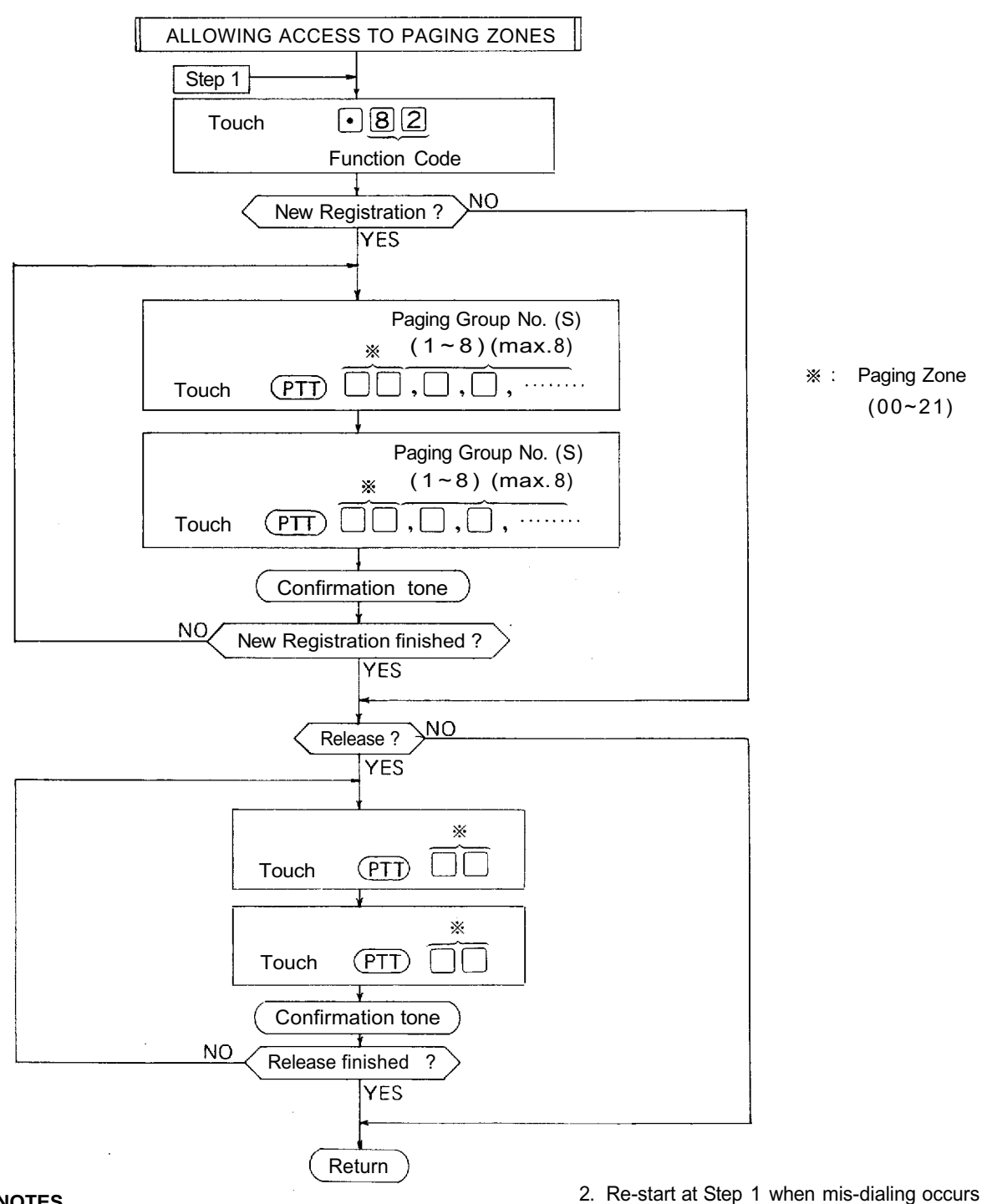

**GROUP BLOCKING 3**

#### **NOTES**

1. To release all registered Paging Zones at one time,

 $\bigcirc$  8 2 0 0  $\cdots$  0 Touch

10 times

(Confirmation tone will be heard.)

- (All other registrations remain valid.)
- 3. CPU DIP switch D-4 must be "ON" to employ this function.
- 4. Group No.7 and 8 are not needed the programming in case the exchanges are tielined.

## **7. PROGRAMMING RECORD FOR FUNCTIONS**

**Use these tables to keep a record of those functions assigned to each station.**

## **Function Table for Stations (1)**

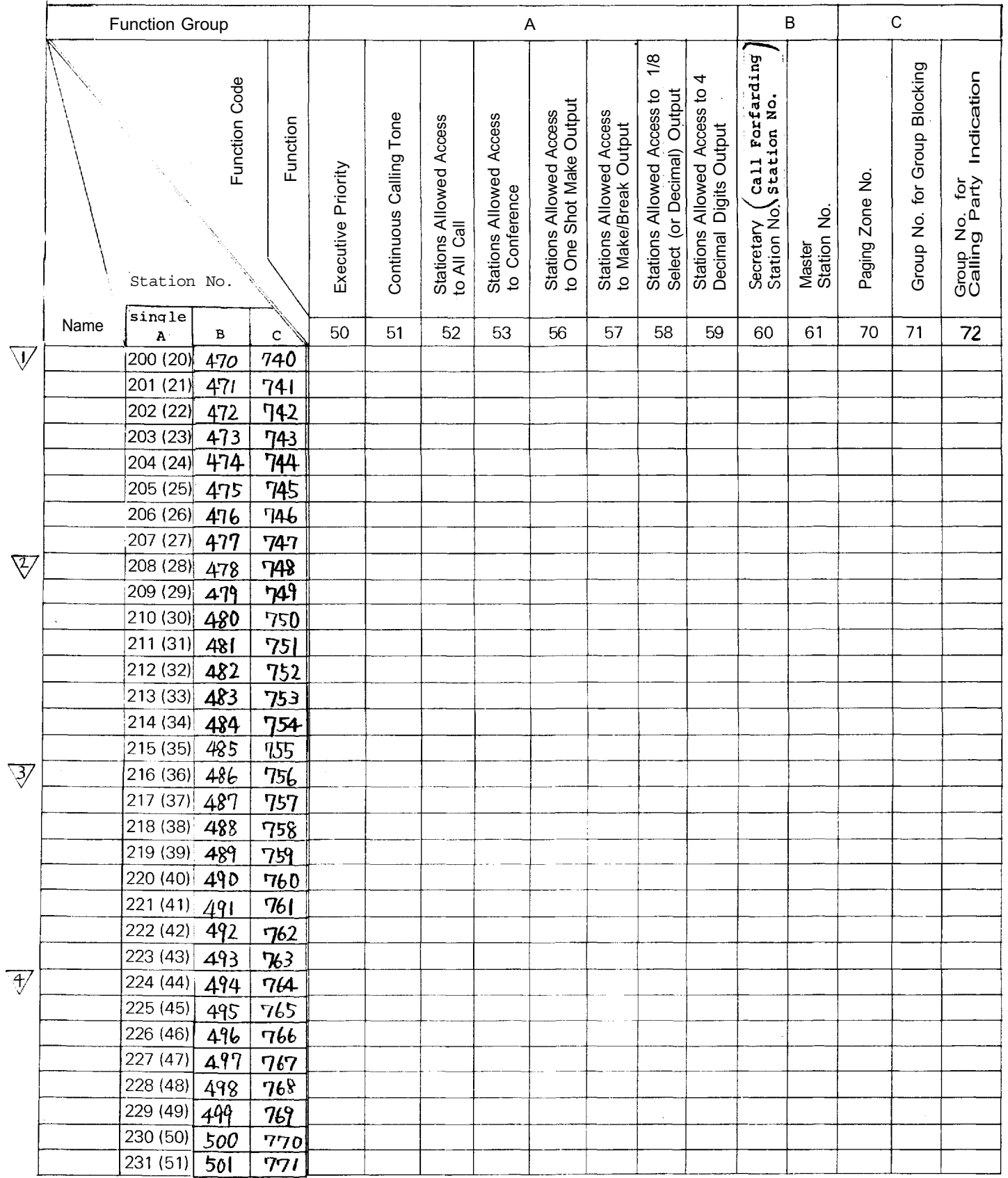

 $\overline{\phantom{a}}$ 

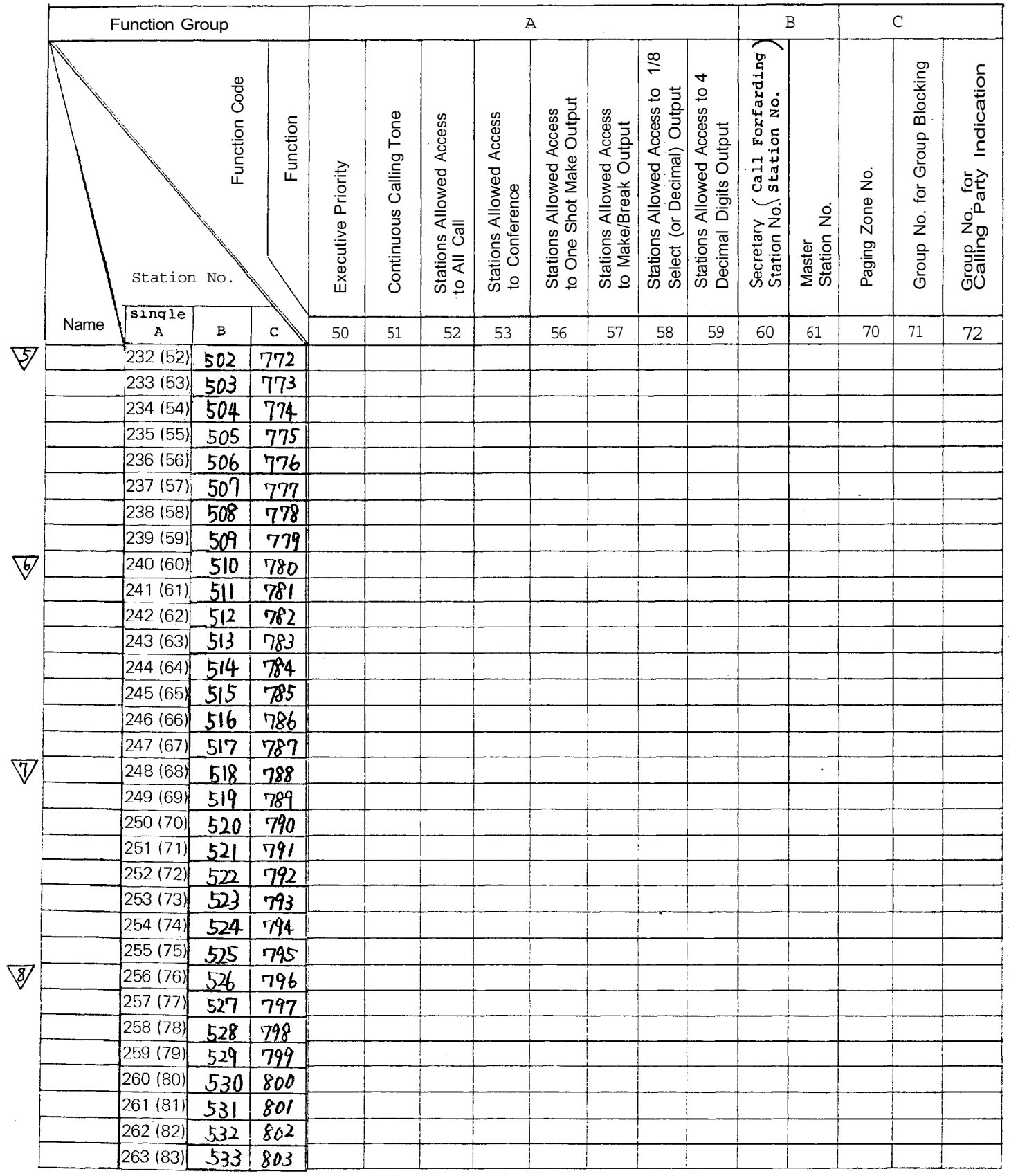

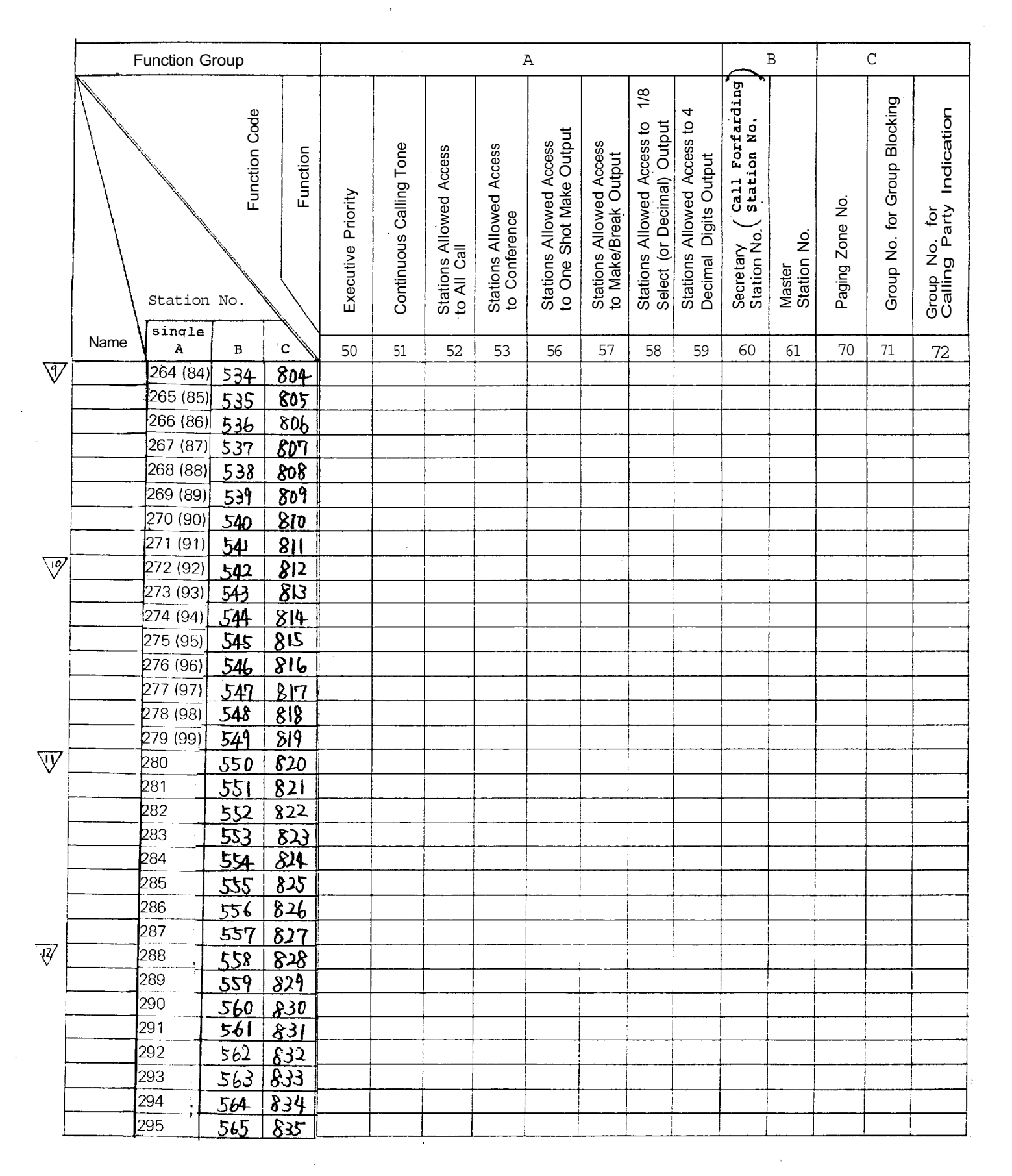

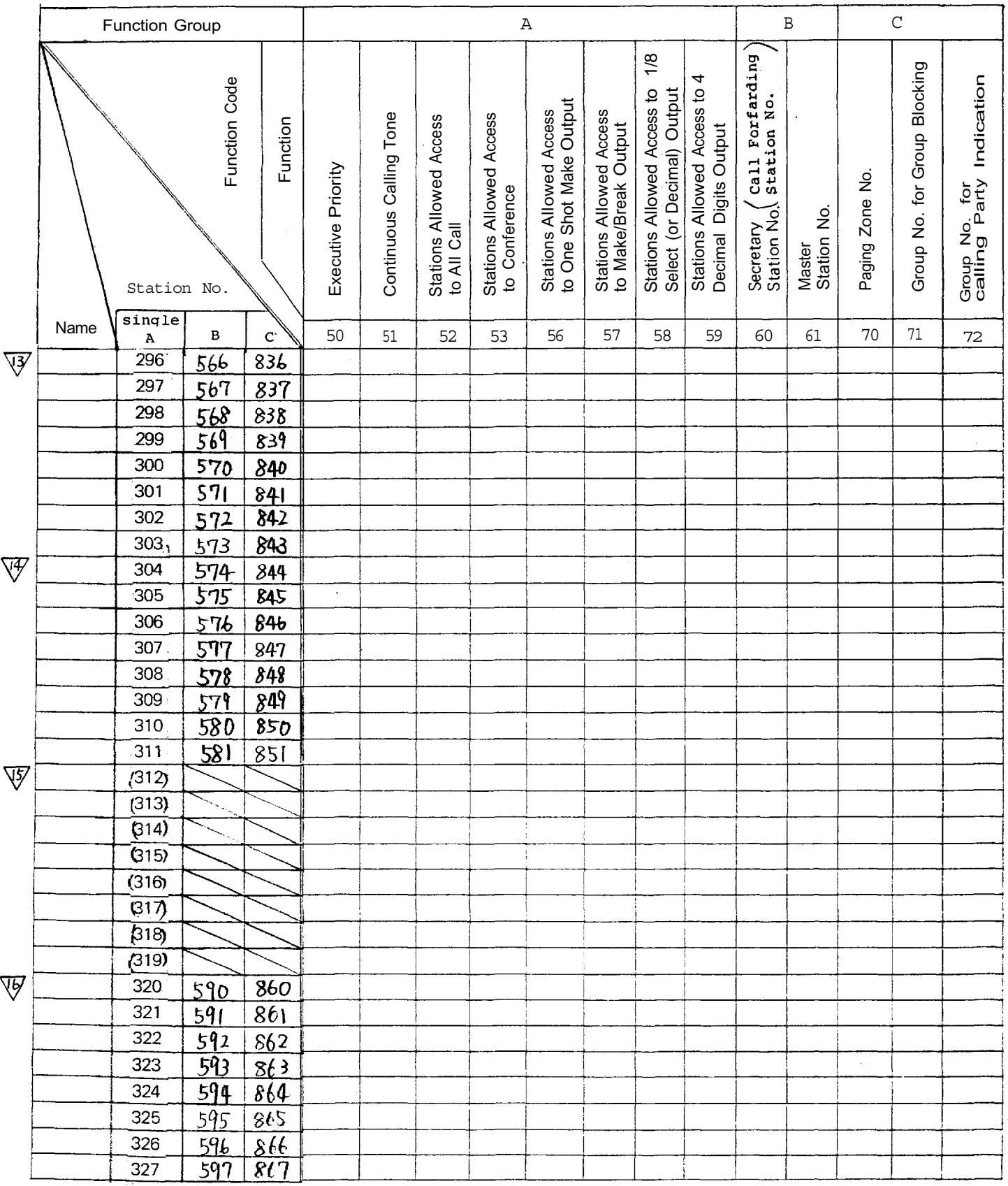

 $\ddot{\phantom{a}}$ 

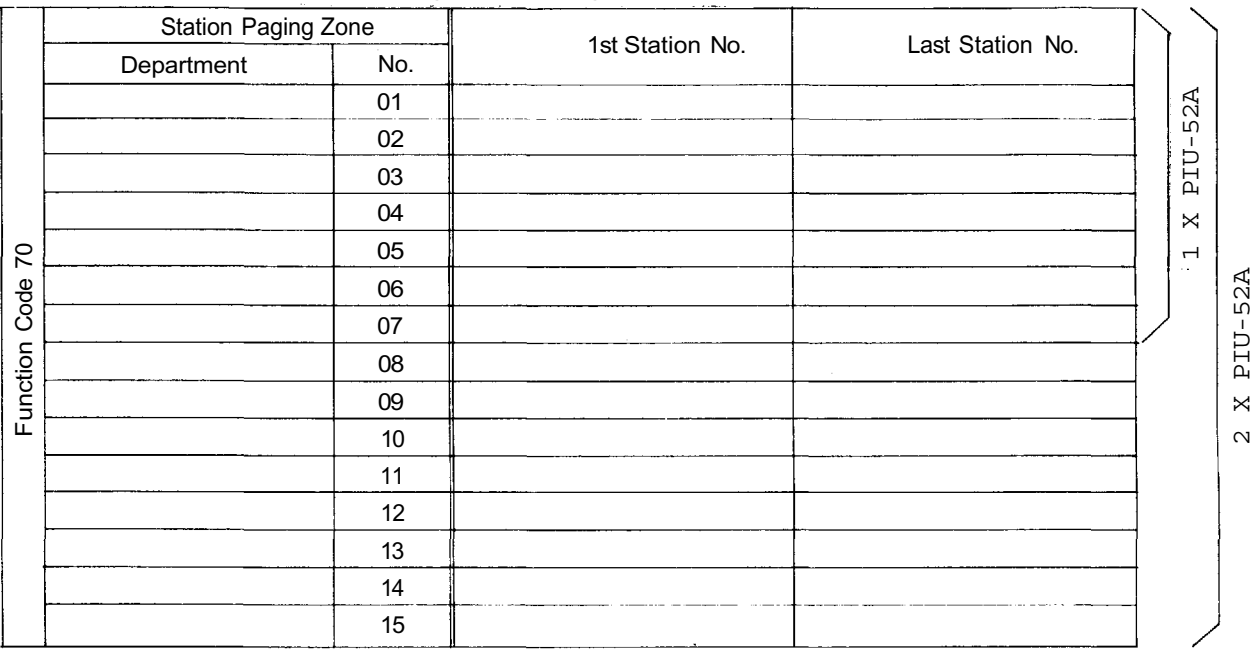

**Paging Response Table** < When a single exchange is used >

< When the exchanges are connected by tielines >

|                                        | Station Paging Zone |                  |    |    | 1st Station No. | Last Station No. |
|----------------------------------------|---------------------|------------------|----|----|-----------------|------------------|
| $\overline{C}$<br>Code<br>unction<br>正 | Department          | type of exchange |    |    |                 |                  |
|                                        |                     | A<br>---         | в  | С  |                 |                  |
|                                        |                     | 01               | 08 | 15 |                 |                  |
|                                        |                     | 02               | 09 | 16 |                 |                  |
|                                        |                     | 03               | 10 | 17 |                 |                  |
|                                        |                     | 04               | 11 | 18 |                 |                  |
|                                        |                     | 05               | 12 | 19 |                 |                  |
|                                        |                     | 06               | 13 | 20 |                 |                  |
|                                        |                     | 07               | 14 | 21 |                 |                  |

Station numbers for Calling Party Indication (Lamp Type)

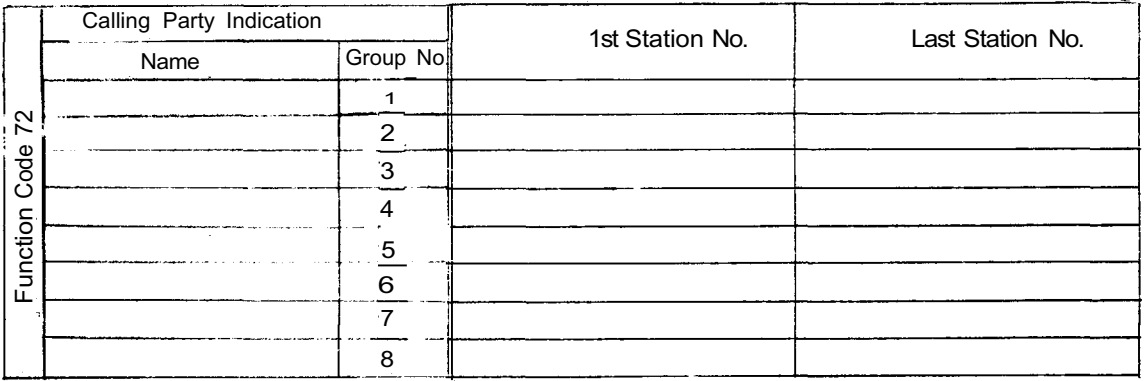

## **Tables for Group Blocking**

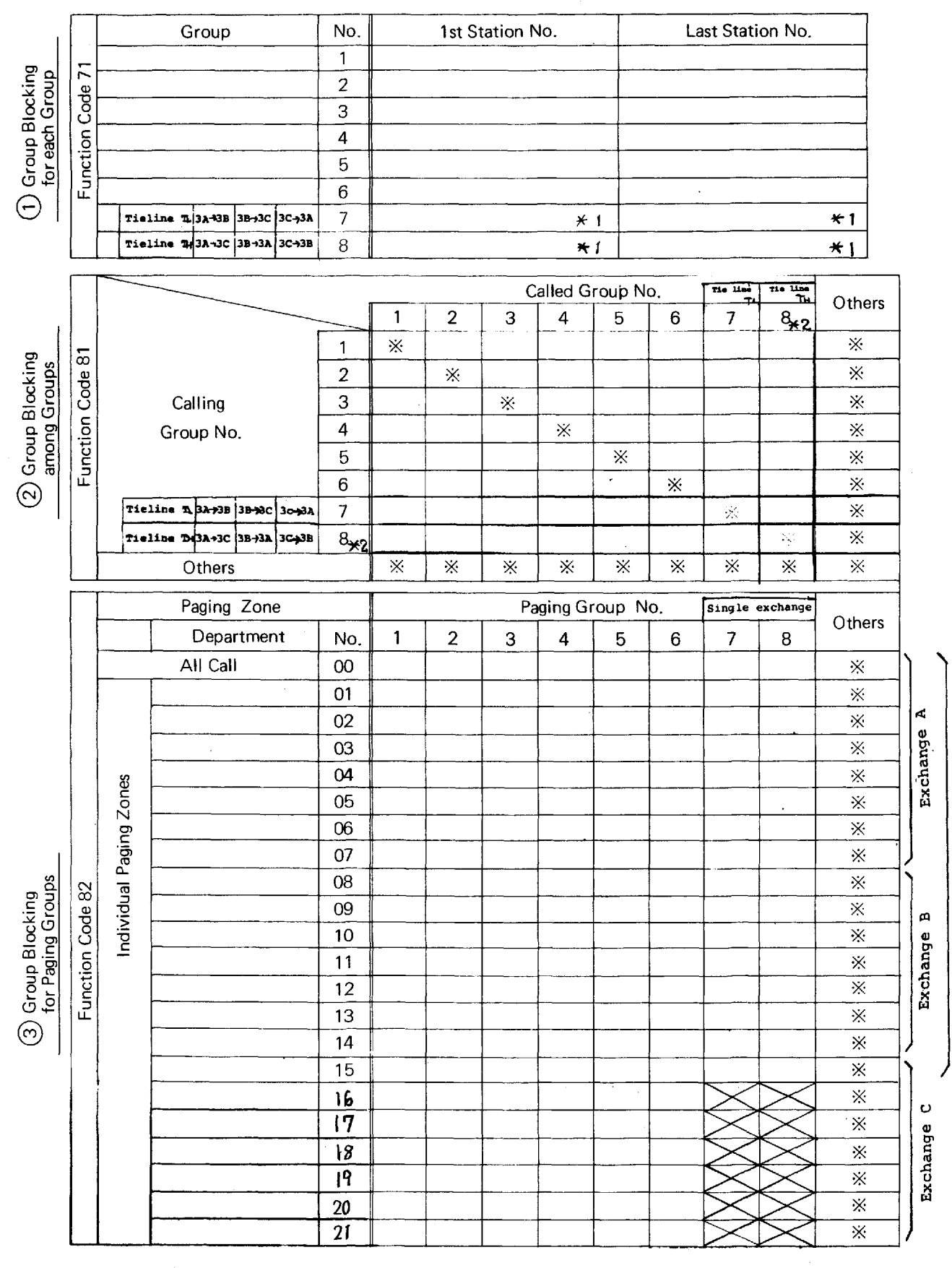

(when a single exchange is used)

 $*$  1 Only when the exchange without tieline.

\* 2 Not used when 2 exchanges are tielined.

Activated without No.200 programming. ÷

## **PART 2. FUNCTION SELECTION FOR DATA TRANSMITTING AND RECEIVING UNITS**

**8. SETTING CHANNEL SELECT SWITCHES OF TRANSMITTING UNITS (DT-E11) AND WORD SELECT SWITCH OF RECEIVING UNITS (DR-B61)**

#### **NOTE**

- 1. Connect the DT-E11 and DR-B61 to Exchange correctly. (Refer to installation manuals of DT-E11 and DR-B61.)
- 2. Set the function select switches (DIP SWITCH) on CPU-55 correctly and be sure to enter initial programming and function registration at programming station No. 200.
- 3. Remove the front panel of Data Transmitting Unit (DT-E11) and take out the printed circuit board. Then

EX-510/520

set the channel select switches located on the printed circuit board, according to the necessary functions such as IN/OUT Annunciation, Calling Party Indication etc, and replace in the Unit.

(Refer to 12. Explanation of Data Transmitting Unit Output Channels, Page 39).

4. The DT-E11 sends out 512 bit data (16 bit x 32 words) to control relays on Data Receiving Unit (DR-B61). Therefore set the two word select switches on DR-B61, according to necessary output mode. SW-1 is for Relay No.1 to No.16 and SW-2 is for Relay No.17 to No. 32. See Page 41 for details.

(Refer to Explanation of Data Receiving Unit Output Channels.)

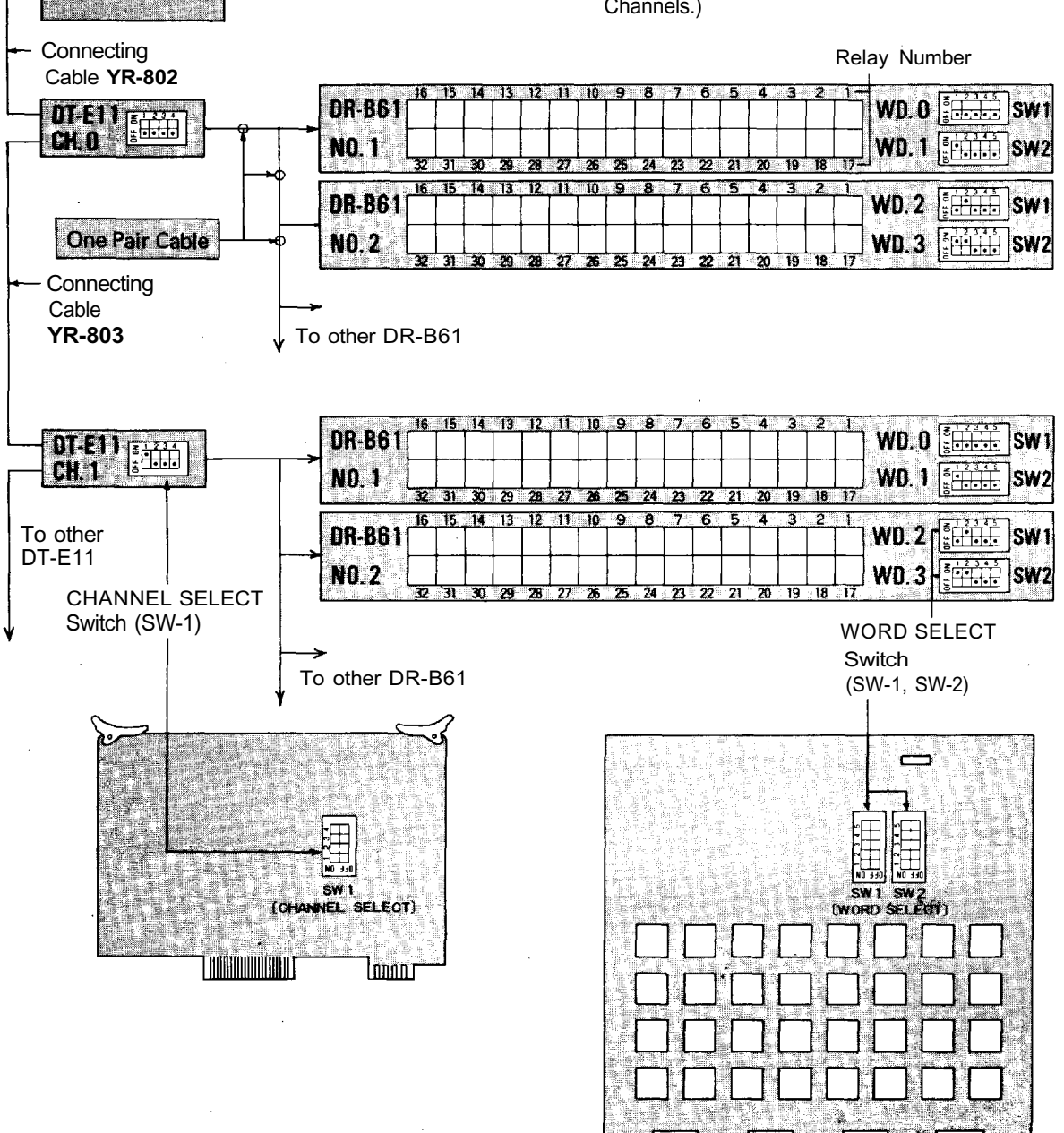

## **9 . DIP SWITCH TABLE FOR DATA TRANSMITTING AND RECEIVING UNIT**

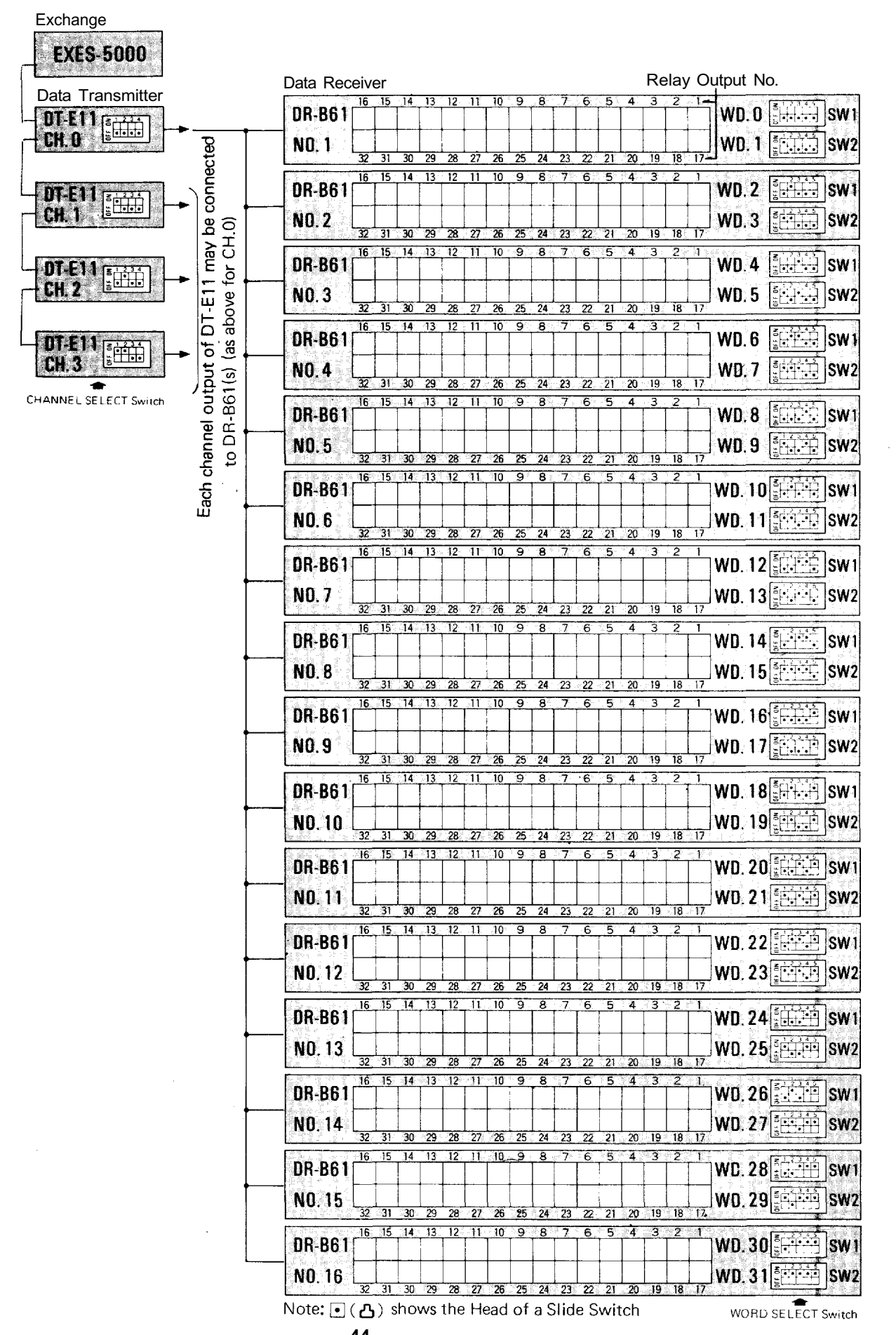

**– 44–** Download from Www.Somanuals.com. All Manuals Search And Download.

## **10. System Diagram of Data Transmitting and Receiving Units**

(When the Exchanges are not connected by means of Tie-line.)

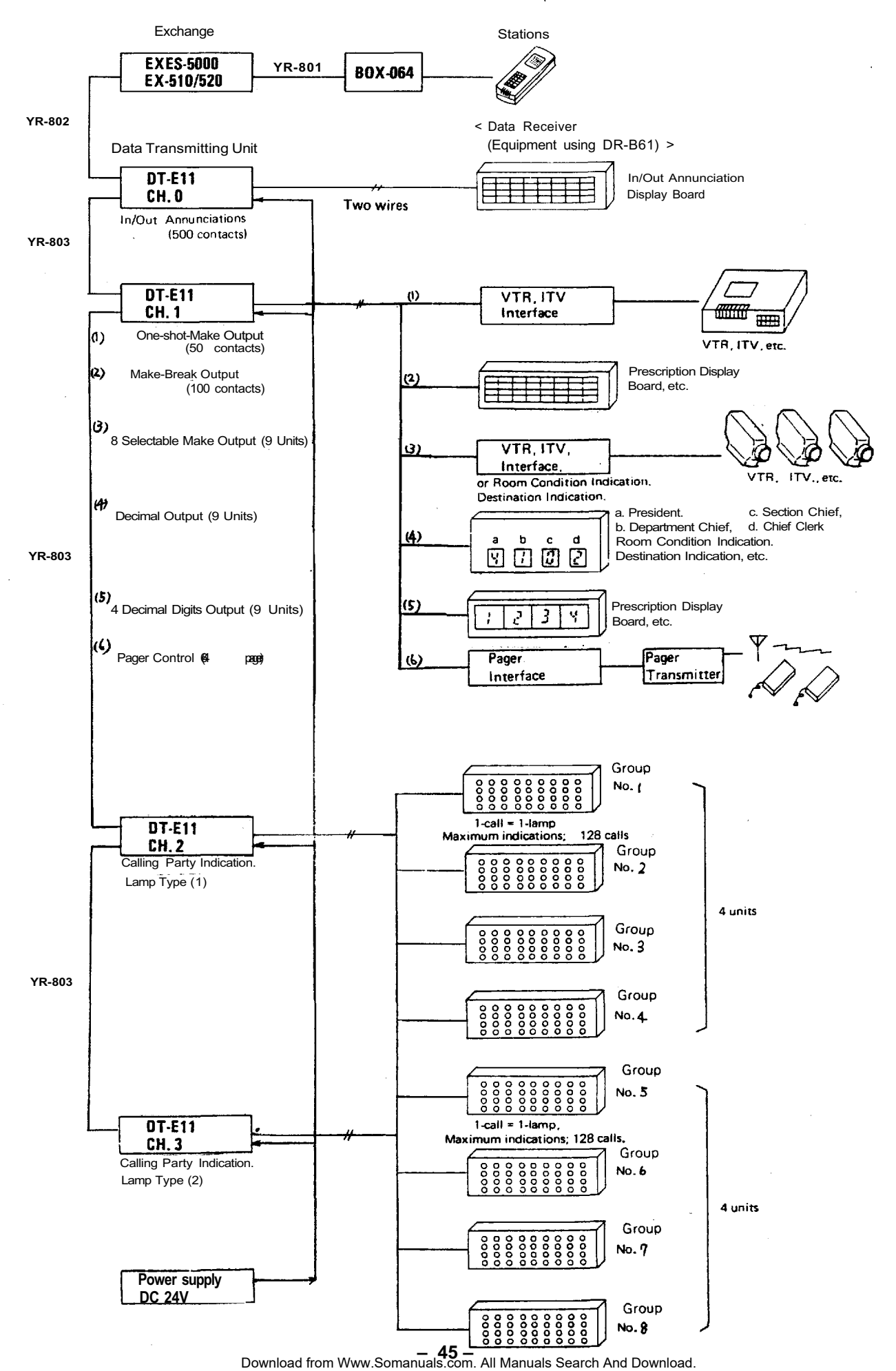

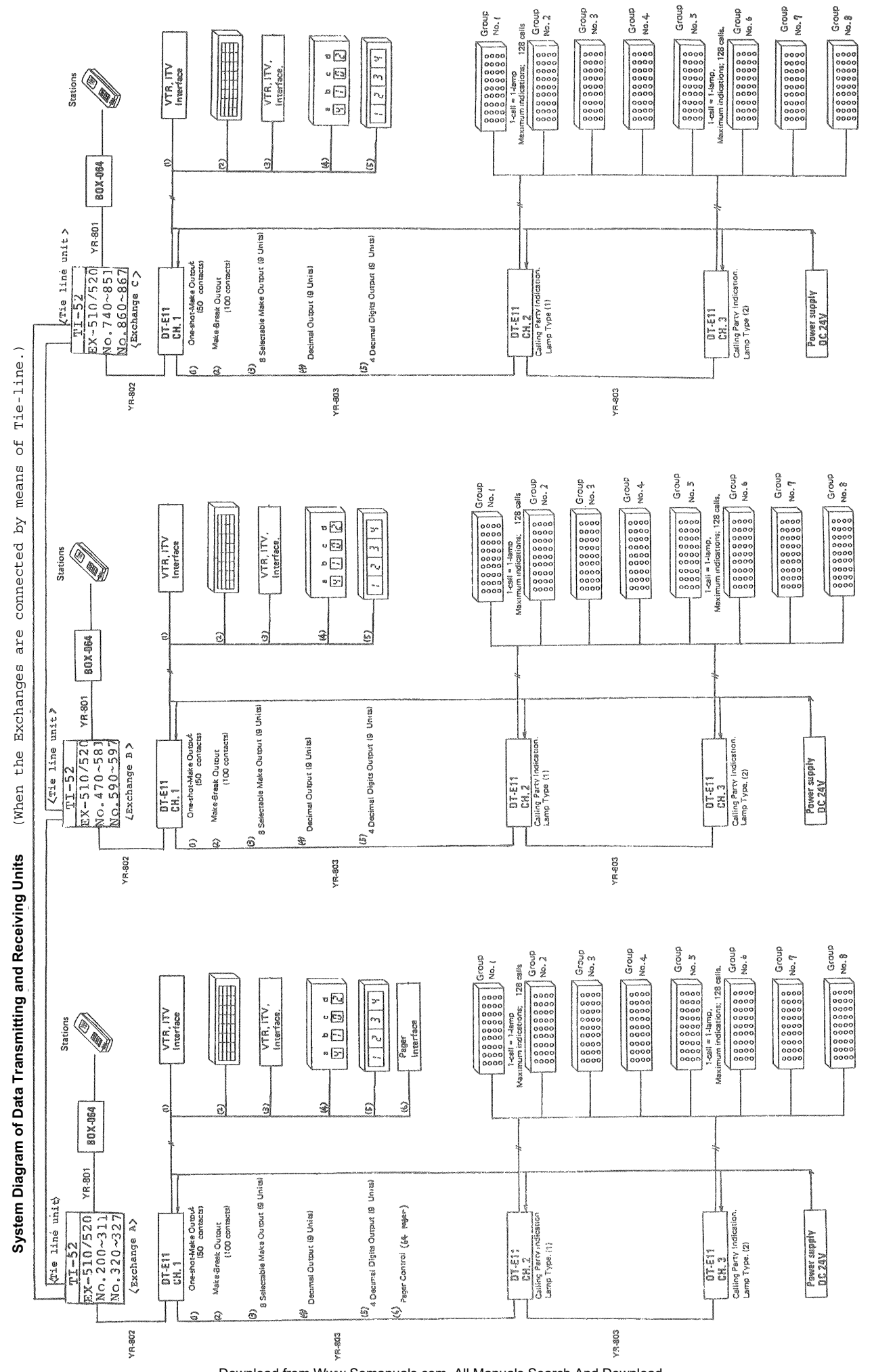

Download from Www.Somanuals.com. All Manuals Search And Download.

**– 46 –**

## **11. EXPLANATION OF DATA TRANSMITTING UNIT OUTPUT CHANNELS**

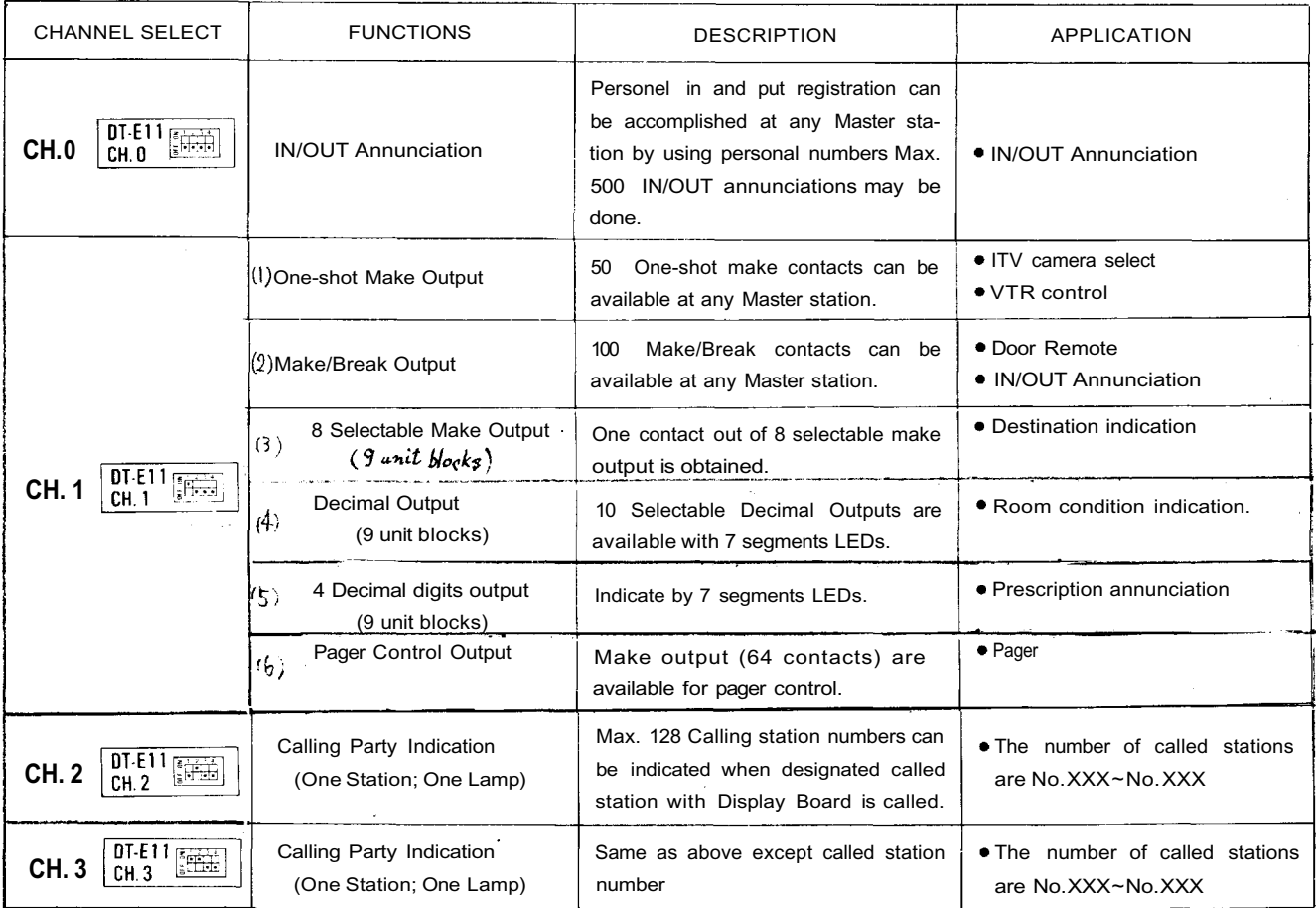

## **12. EXPLANATION OF DATA RECEIVING UNIT OUTPUT CHANNELS**

#### **12-1 Channel 0 (CH. 0) In/Out Annunciation**

Exchange

(Dial Operation)

Personal Number Registration (Relay Make) XXX: 000 ~ 499 (500 contacts) Personal Number Cancellation [•] [•] [1] [X] [X] [X] (Relay Break)

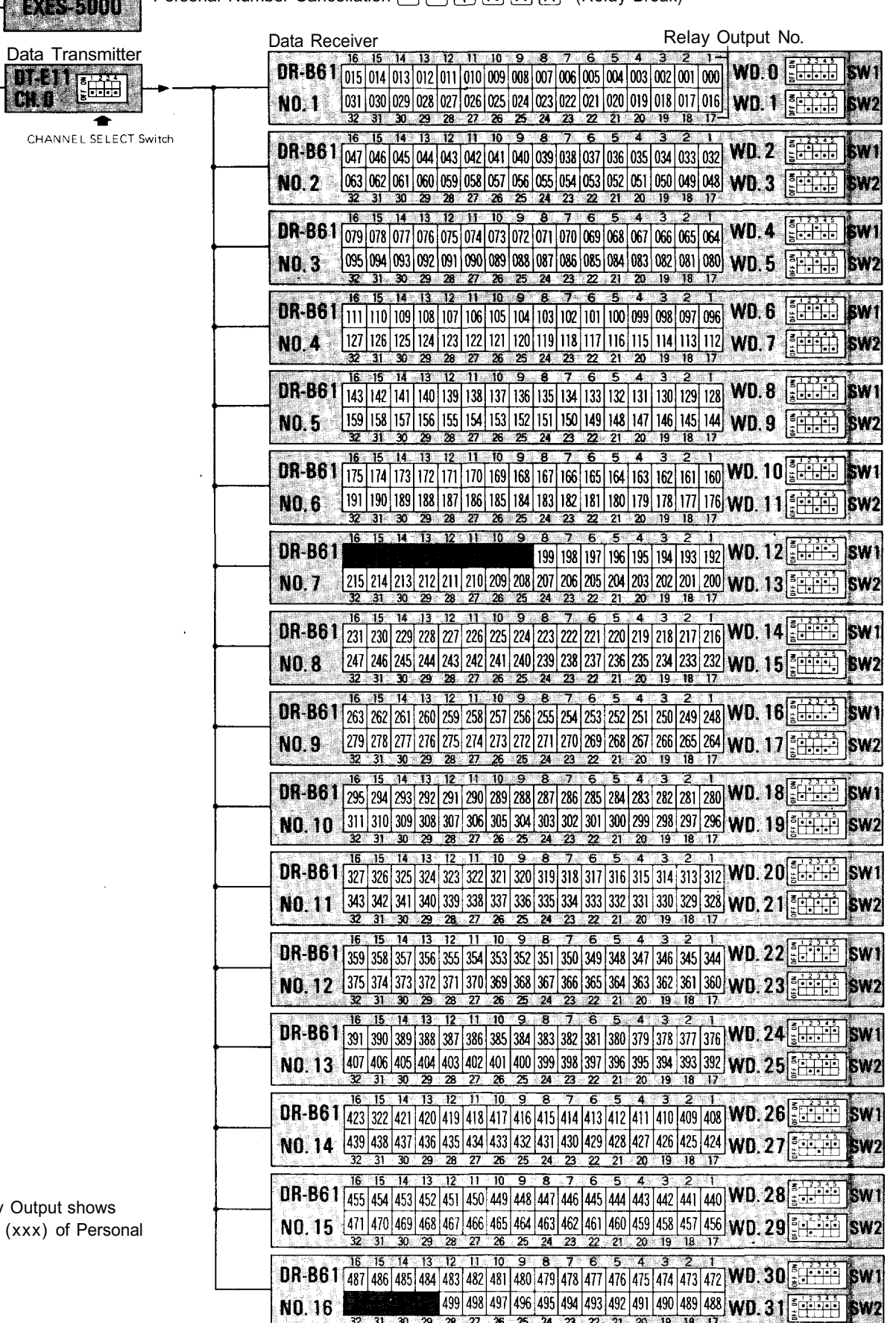

Each Relay last 3 digits Number

Note:  $\bigcirc$  ( $\bigcirc$ ) shows the Head of a Slide Switch

 $\ddot{\bullet}$ WORD SELECT Switch

**– 48–** Download from Www.Somanuals.com. All Manuals Search And Download.

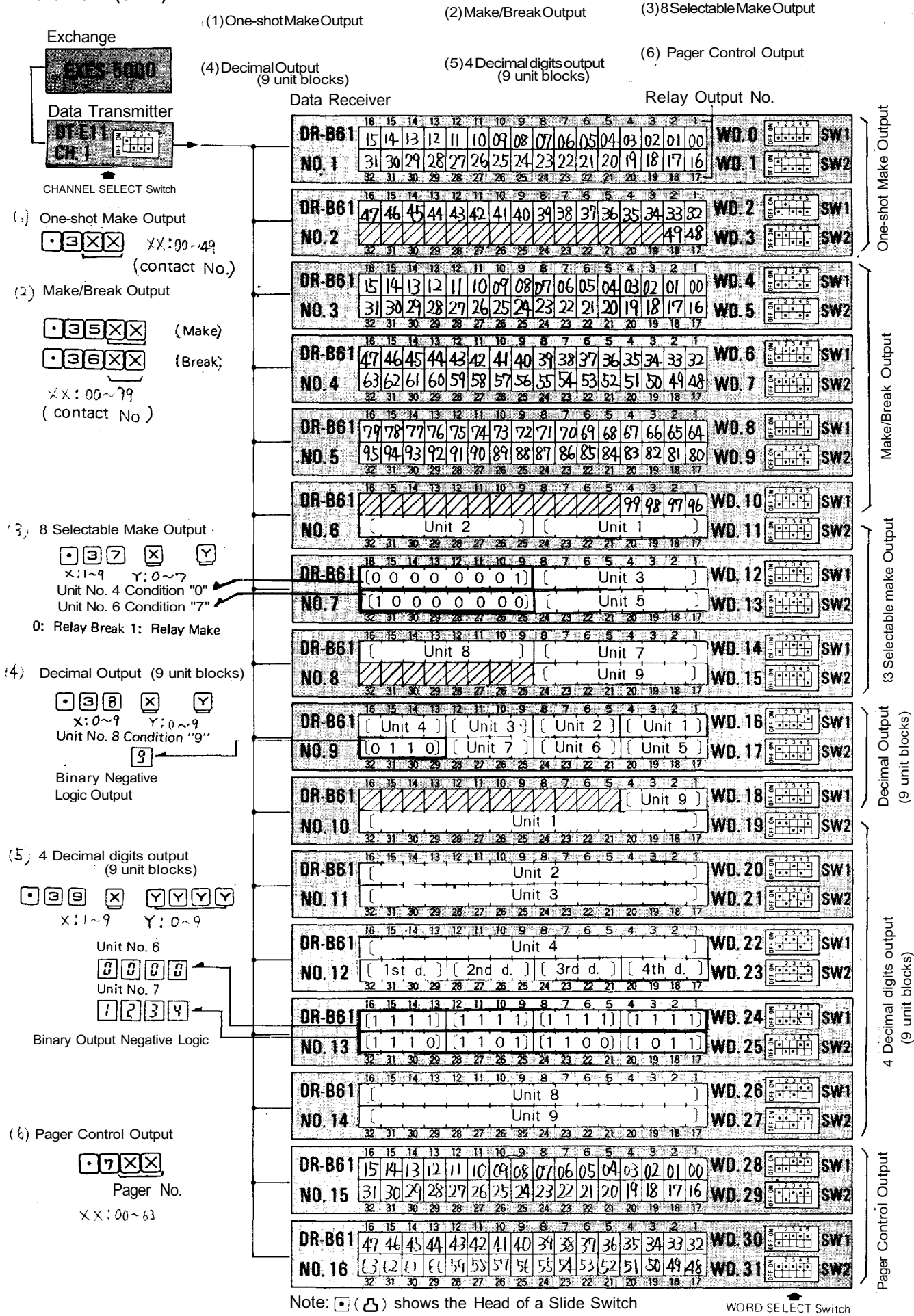

**– 49–** Download from Www.Somanuals.com. All Manuals Search And Download.

#### **12-3 Channel 2 (CH. 2) Calling Party Indication Lamp Type (1)**

Each "Calling Station" or "Waiting Station" is shown by Each Indication Lamp. Total Number of Stations with Indications : 4 Stations/Channel (8 Stations/2 Channels) Total Number of Calling Stations : Max. 128 Stations/Each Indication

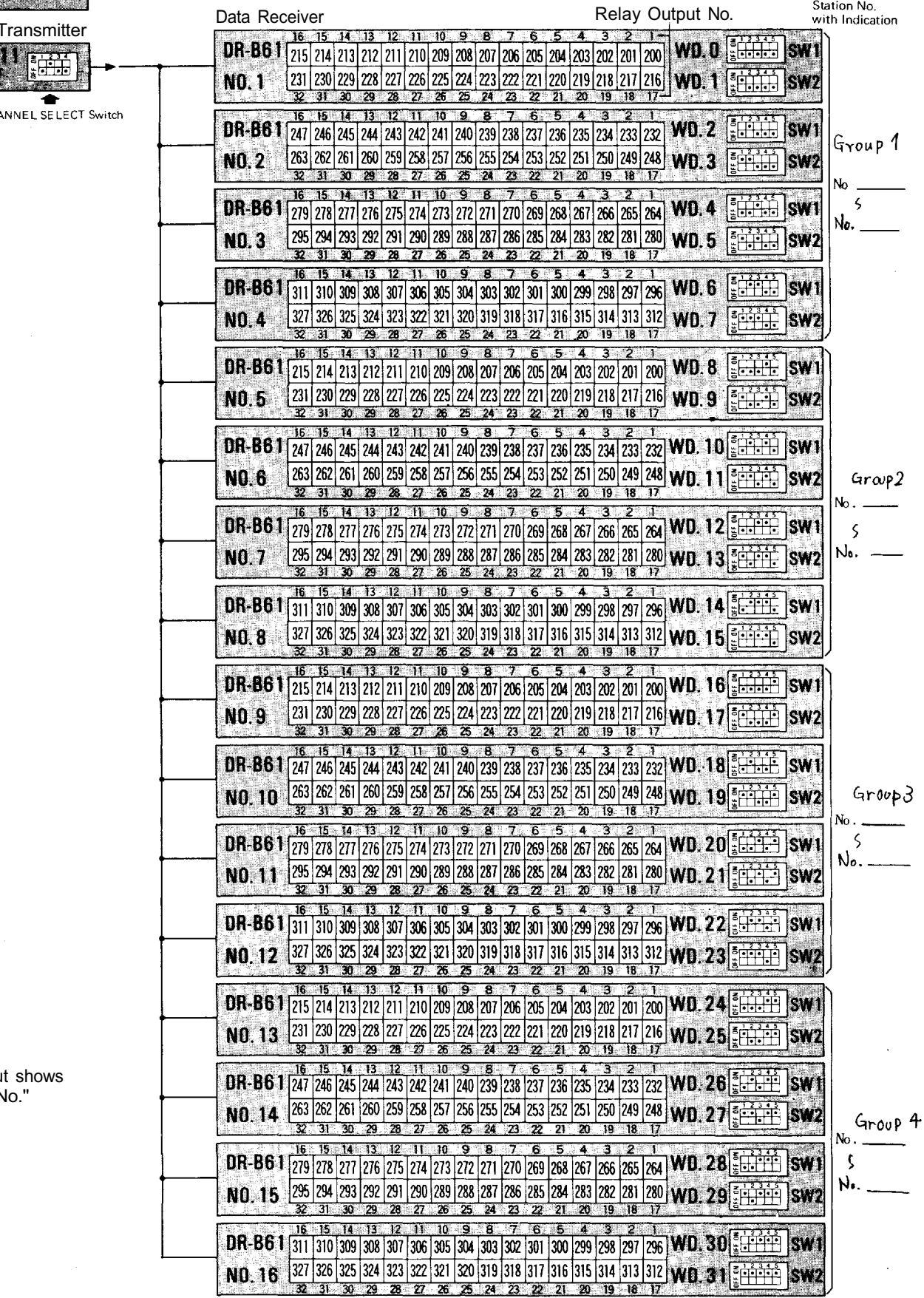

**EXES-5000** Data <sup>-</sup> in Jac mw

Exchange

CHA

Each Relay Outpu "Calling Station N

Note:  $\bigcirc$  ( A ) shows the Head of a Slide Switch

WORD SELECT Switch

#### **12-4 Channel 3 (CH. 3) Calling Party Indication Lamp Type (2)**

Exchange

Each "Calling Station" or "Waiting Station" is shown by

Each Indication: Lamp.

Total Number of Station with Indications : 4 Stations/Channel (8 Stations/2 Channels) **EXES-5000 1** Total Number of Calling Stations : Max. 128 Stations/Each Indication

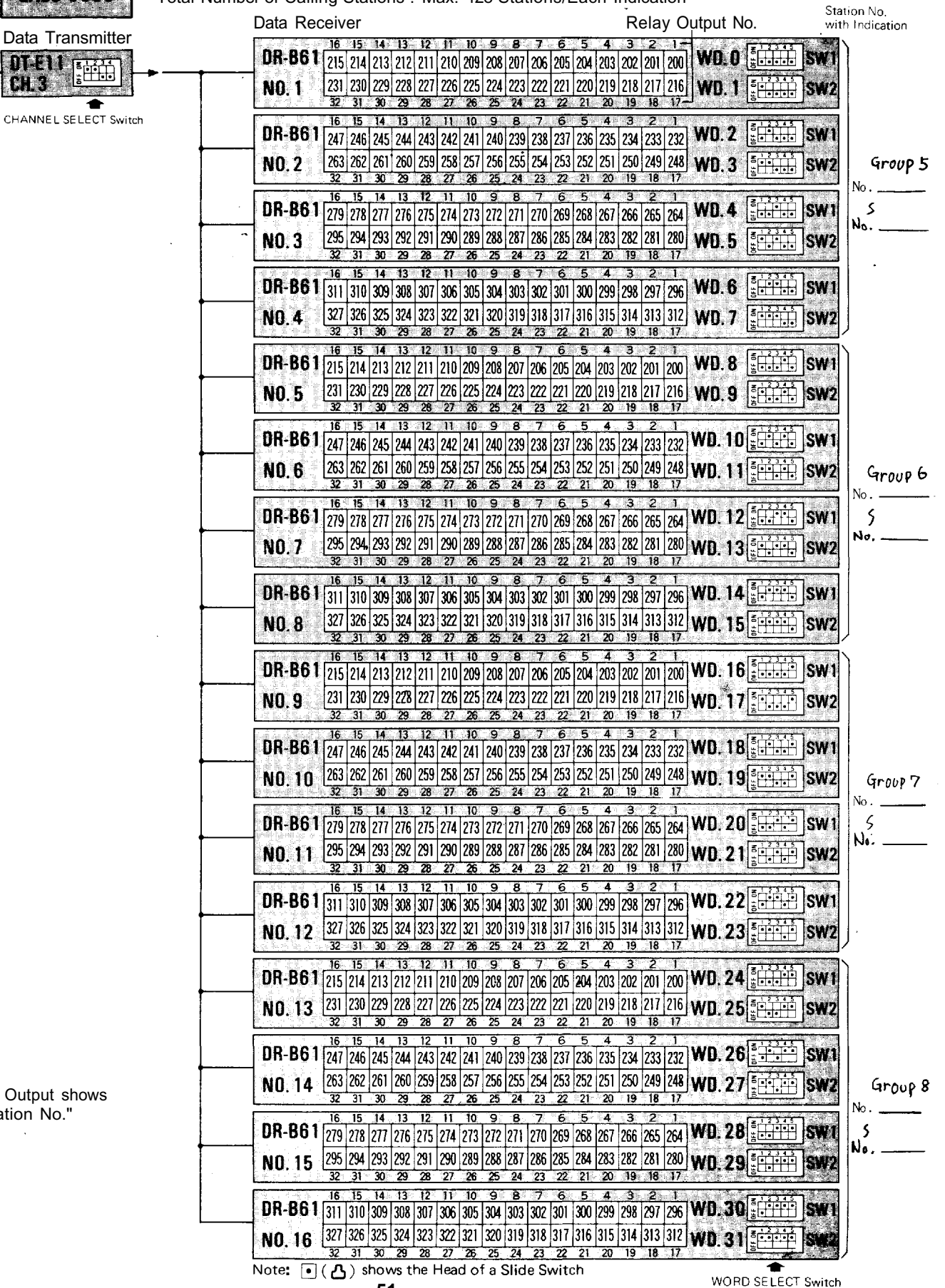

Each Relay Output shows "Calling Station No."

**– 51–** Download from Www.Somanuals.com. All Manuals Search And Download.

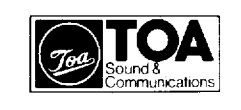

**TOA ELECTRIC CO., LTD.** 

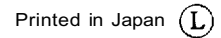

Free Manuals Download Website [http://myh66.com](http://myh66.com/) [http://usermanuals.us](http://usermanuals.us/) [http://www.somanuals.com](http://www.somanuals.com/) [http://www.4manuals.cc](http://www.4manuals.cc/) [http://www.manual-lib.com](http://www.manual-lib.com/) [http://www.404manual.com](http://www.404manual.com/) [http://www.luxmanual.com](http://www.luxmanual.com/) [http://aubethermostatmanual.com](http://aubethermostatmanual.com/) Golf course search by state [http://golfingnear.com](http://www.golfingnear.com/)

Email search by domain

[http://emailbydomain.com](http://emailbydomain.com/) Auto manuals search

[http://auto.somanuals.com](http://auto.somanuals.com/) TV manuals search

[http://tv.somanuals.com](http://tv.somanuals.com/)